# **INSTITUTO SUPERIOR TECNOLÓGICO SUDAMERICANO**

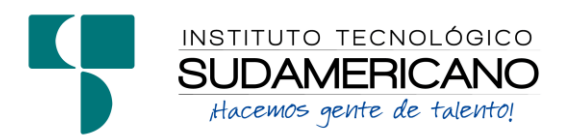

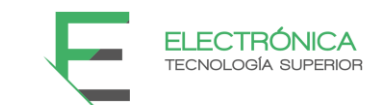

# **TECNOLOGÍA SUPERIOR EN ELECTRÓNICA**

# **TEMA**

**"**IMPLEMENTACIÓN DE UNA RED LORAWAN PARA EL APRENDIZAJE DE TECNOLOGÍAS EMERGENTES EN EL PERIODO ABRIL – SEPTIEMBRE 2022."

# **PROYECTO DE INVESTIGACIÓN PREVIO A LA OBTENCIÓN DEL TÍTULO DE TECNÓLOGO EN LA TECNOLOGÍA SUPERIOR DE ELECTRÓNICA.**

**AUTOR:**

Guamán Requenes Gerardo Alejandro

# **DIRECTOR:**

Ing. César Cristián Carrión Aguirre.

**Loja, noviembre 2022**

# <span id="page-1-0"></span>**Certificación del director del Proyecto de Investigación de Fin de Carrera**

**Ing.**

César Cristian Carrión Aguirre.

# **DIRECTOR DE INVESTIGACIÓN**

## **CERTIFICA:**

Que ha supervisado el presente proyecto de investigación titulado **"**IMPLEMENTACIÓN DE UNA RED LORAWAN PARA EL APRENDIZAJE DE TECNOLOGÍAS EMERGENTES EN EL PERIODO ABRIL – SEPTIEMBRE 2022**"**  el mismo que cumple con lo establecido por el Instituto Superior Tecnológico Sudamericano; por consiguiente, autorizo su presentación ante el tribunal respectivo.

Loja, 2 de noviembre de 2022

**…………………………………………….**

**Firma**

**Ing. César Cristian Carrión Aguirre.**

#### **Autoría**

<span id="page-2-0"></span>Yo Gerardo Alejandro Guamán Requenes C.I. N° 1104811995 declaro ser el autor del presente trabajo de tesis titulado **"**IMPLEMENTACIÓN DE UNA RED LORAWAN PARA EL APRENDIZAJE DE TECNOLOGÍAS EMERGENTES EN EL PERIODO ABRIL – SEPTIEMBRE 2022.", es original e inédito, dejando establecido que aquellos aportes intelectuales de otros autores se han referenciado debidamente en el proyecto de investigación

Loja, 2 de noviembre de 2022

**..............................................**

**Firma**

**C.I. 1104811995**

#### **Dedicatoria**

<span id="page-3-0"></span>En primer lugar, quiero dar gracias a Dios por las oportunidades y bendiciones a lo largo de mi vida, siendo un pilar fundamental para irme formando cada día, brindándome la fuerza necesaria para poder llevar a cabo mis metas y objetivos profesionales.

Especialmente quiero dedicar esta tesis a mis padres Gerardo Angelito Guamán Barriga y María Del Cisne Requenes Gálvez, ya que, gracias a su apoyo y confianza en mí, he podido formarme profesionalmente, así mismo, agradezco su paciencia, dedicación, ayuda y amor, los cuales me ha motivado a salir adelante en todos los aspectos de mi vida, siendo un gran ejemplo de perseverancia.

# **Gerardo Alejandro Guamán Requenes**

## **Agradecimiento**

<span id="page-4-0"></span>Al Instituto Tecnológico Superior Sudamericano, en especial a la carrera de Electrónica, por acogerme en sus instalaciones y abrirme las puertas para formarme en el ámbito profesional.

Así mismo a todos los docentes pertenecientes a la carrera, quienes nos supieron guiar de la mejor manera compartiendo sus conocimientos.

A mi director de tesis, Ing. César Cristián Carrión Aguirre por su dedicación, apoyo, consejos y sabiduría, para guiarme en todo el proceso investigativo de la mejor manera y conforme lo necesitaba. Por motivarme a siempre ser mejor persona.

## **Gerardo Alejandro Guamán Requenes**

# <span id="page-5-0"></span>**ACTA DE CESIÓN DE DERECHOS DE PROYECTO DE INVESTIGACIÓN DE FIN DE CARRERA**

Conste por el presente documento la Cesión de los Derechos de proyecto de investigación de fin de carrera, de conformidad con las siguientes cláusulas:

**PRIMERA.-** Por sus propios derechos; la Ing. César Cristián Carrión Aguirre, en calidad de Director del proyecto de investigación de fin de carrera; y, Gerardo Alejandro Guamán Requenes, en calidad de autor del proyecto de investigación de fin de carrera; mayores de edad emiten la presente acta de cesión de derechos

**SEGUNDA.-** Gerardo Alejandro Guamán Requenes, realizó la Investigación titulada **"**Implementación de una red lorawan para el aprendizaje de tecnologías emergentes en el periodo abril – septiembre 2022."; para optar por el título de Tecnólogo en Electrónica, en el Instituto Tecnológico Superior Sudamericano de Loja, bajo la dirección de la Ing. César Cristian Carrión Aguirre.

**TERCERA. -** Es política del Instituto que los proyectos de investigación de fin de carrera se apliquen y materialicen en beneficio de la comunidad.

**CUARTA.-** Los comparecientes Ing. César Cristián Carrión Aguirre, en calidad de Director del proyecto de investigación de fin de carrera y Gerardo Alejandro Guamán Requenes como autor, por medio del presente instrumento, tienen a bien ceder en forma gratuita sus derechos de proyecto de investigación de fin de carrera titulado **"**Implementación de una red lorawan para el aprendizaje de tecnologías emergentes en el periodo abril – septiembre 2022." a favor del Instituto Tecnológico Superior Sudamericano de Loja; y, conceden autorización para que el Instituto pueda utilizar esta investigación en su beneficio y/o de la comunidad, sin reserva alguna.

**QUINTA. -** Aceptación. - Las partes declaran que aceptan expresamente todo lo estipulado en la presente cesión de derechos.

Para constancia suscriben la presente cesión de derechos, en la ciudad de Loja, en el mes de 2 de noviembre del año 2022.

F. F.

C.I. 1104079494 C.I. 1104811995

Ing. César Cristián Carrión Aguirre. Gerardo Alejandro Guamán Requenes

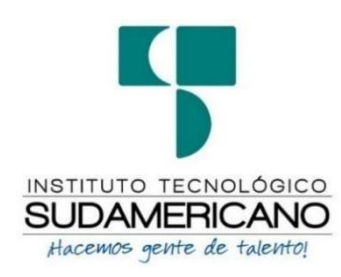

# **Declaración juramentada**

Loja, 2 de noviembre de 2022

<span id="page-7-0"></span>**Nombres:** Gerardo Alejandro **Apellidos:** Guamán Requenes **Cédula de Identidad:** 1104811995 **Carrera:** Electrónica **Semestre de ejecución del proceso de titulación:** Abril – Septiembre 2022 **Tema de proyecto de investigación de fin de carrera con fines de titulación: "**IMPLEMENTACIÓN DE UNA RED LORAWAN PARA EL APRENDIZAJE DE TECNOLOGÍAS EMERGENTES EN EL PERIODO ABRIL – SEPTIEMBRE 2022."

En calidad de estudiante del Instituto Superior Tecnológico Sudamericano de la ciudad de Loja;

Declaro bajo juramento que:

- 1. Soy autor del trabajo intelectual y de investigación del proyecto de fin de carrera.
- 2. El trabajo de investigación de fin de carrera no ha sido plagiado ni total ni parcialmente, para la cual se han respetado las normas internacionales de citas y referencias para las fuentes consultadas.
- 3. El trabajo de investigación de fin de carrera presentado no atenta contra derechos de terceros.
- 4. El trabajo de investigación de fin de carrera no ha sido publicado ni presentado anteriormente para obtener algún grado académico previo o título profesional.
- 5. Los datos presentados en los resultados son reales, no han sido falsificados, ni duplicados, ni copiados. Las imágenes, tablas, gráficas, fotografías y demás son de mi autoría; y en el caso contrario aparecen con las correspondientes citas o fuentes.

Por lo expuesto; mediante la presente asumo frente al INSTITUTO cualquier responsabilidad que pudiera derivarse por la autoría, originalidad y veracidad del contenido del trabajo de investigación de fin de carrera.

En consecuencia, me hago responsable frente al INSTITUTO y frente a terceros, de cualquier daño que pudiera ocasionar al INSTITUTO o a terceros, por el incumplimiento de lo declarado o que pudiera encontrar causa en el trabajo de investigación de fin de carrera presentado, asumiendo todas las cargas pecuniarias que pudieran derivarse de ello.

Asimismo, por la presente me comprometo a asumir además todas las cargas pecuniarias que pudieran derivarse para EL INSTITUTO en favor de terceros por motivo de acciones, reclamaciones o conflictos derivados del incumplimiento de lo declarado o las que encontraren causa en el contenido del trabajo de investigación de fin de carrera.

De identificarse fraude, piratería, plagio, falsificación o que el trabajo de investigación haya sido publicado anteriormente; asumo las consecuencias y sanciones que de mi acción se deriven, sometiéndome a la normatividad vigente dispuesta por la LOES y sus respectivos reglamentos y del Instituto Superior Tecnológico Sudamericano de la ciudad de Loja.

Firma ……………………………………

Nro. Cédula 1104811995

# 1. Índice de contenidos

<span id="page-9-0"></span>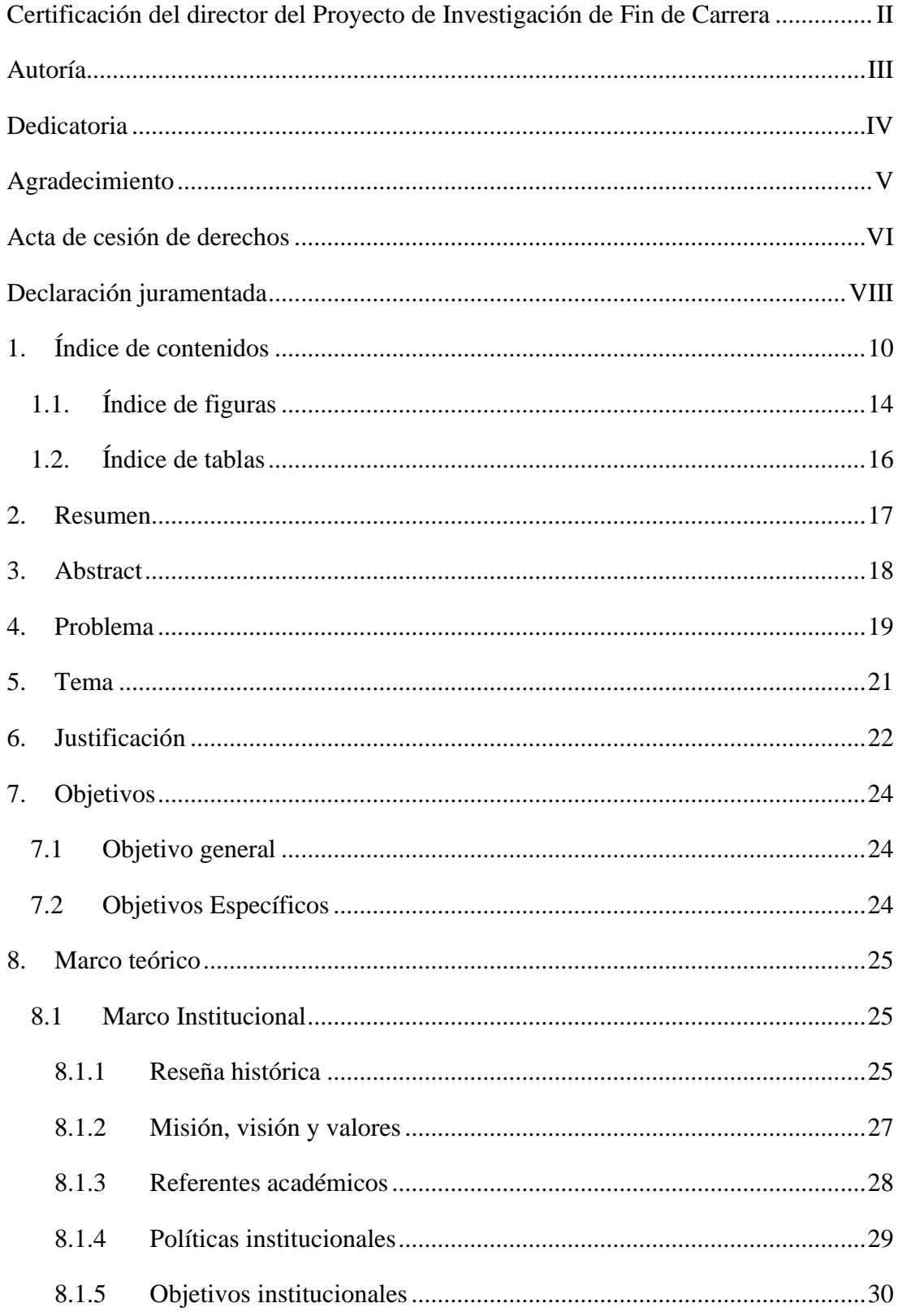

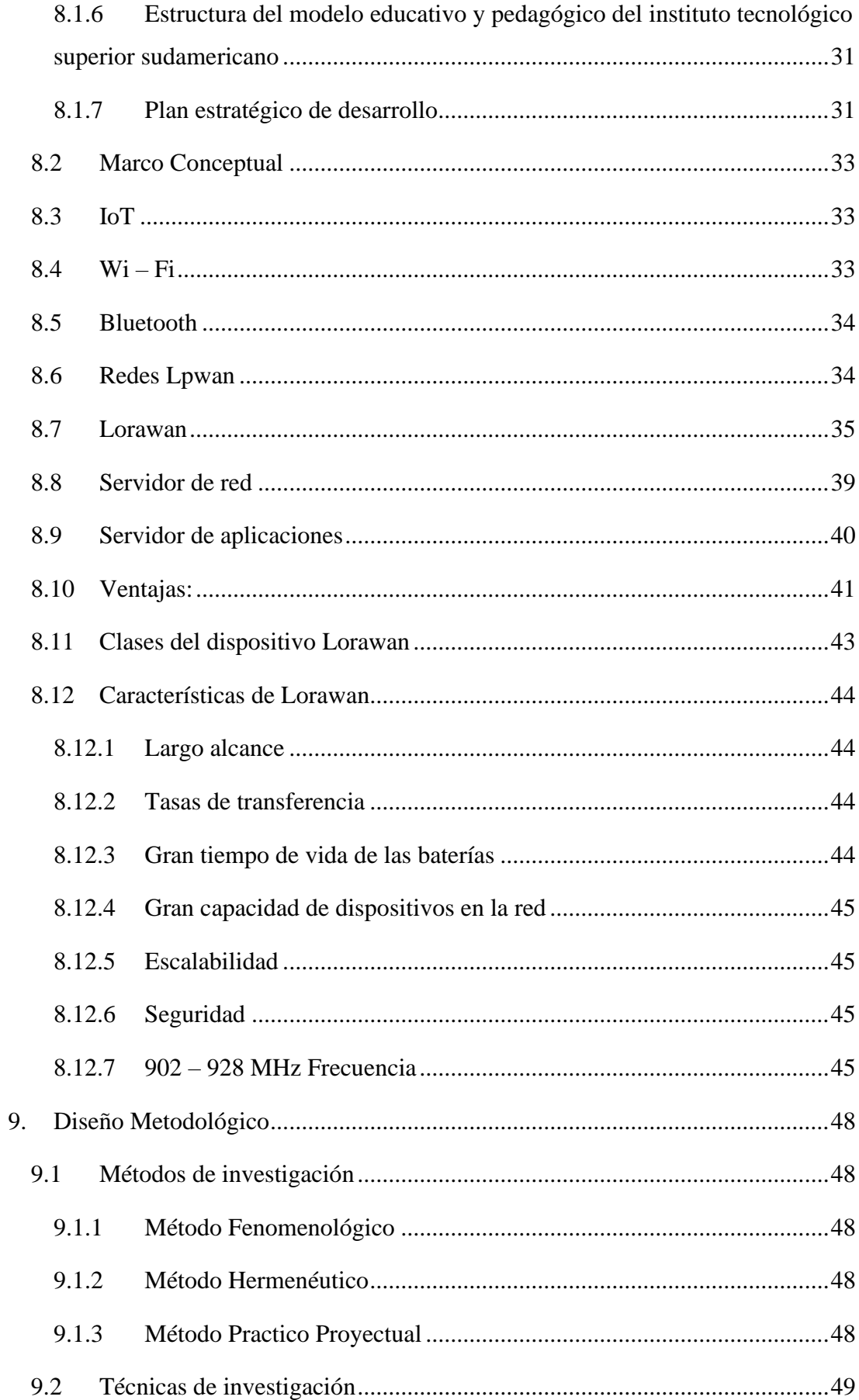

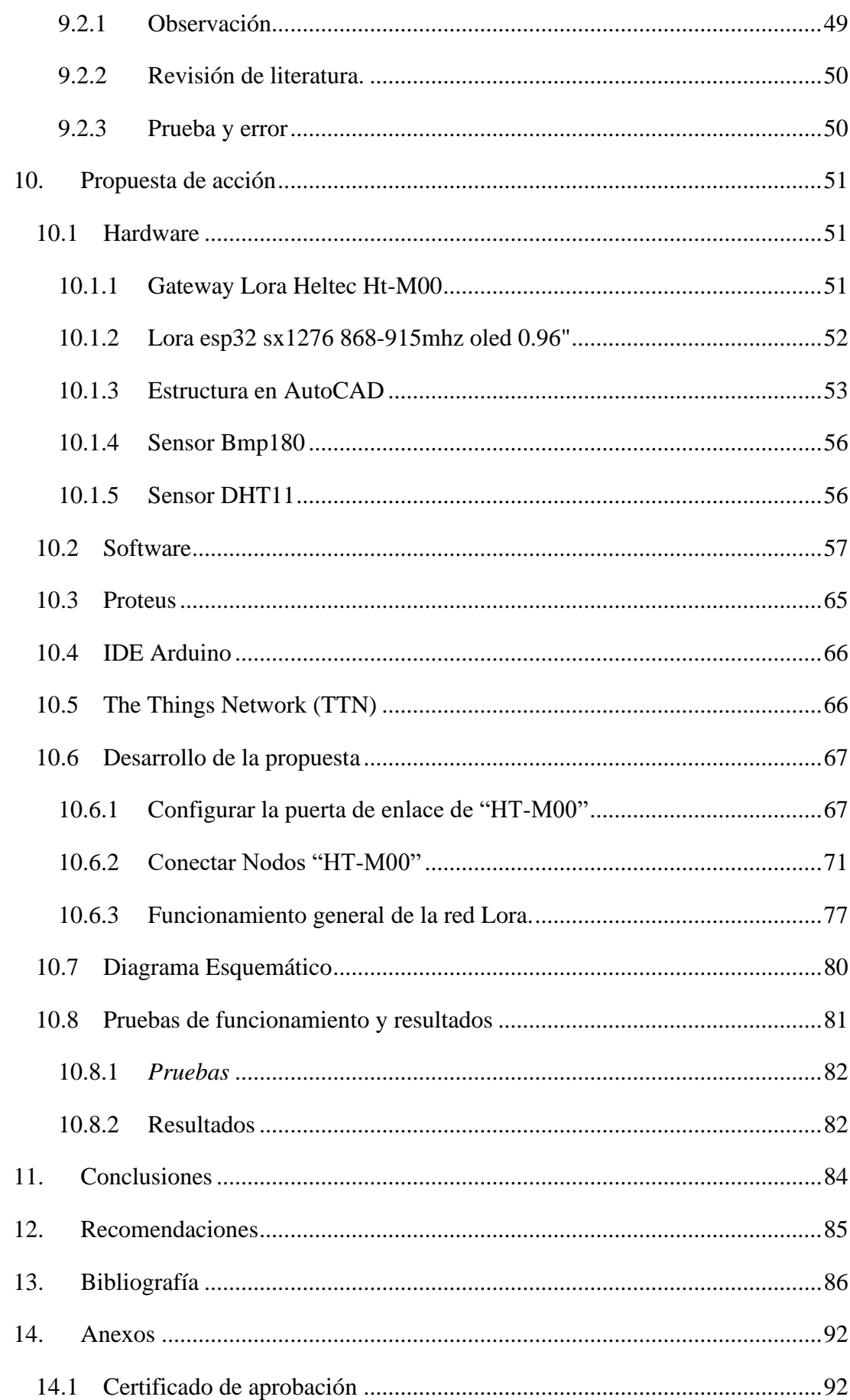

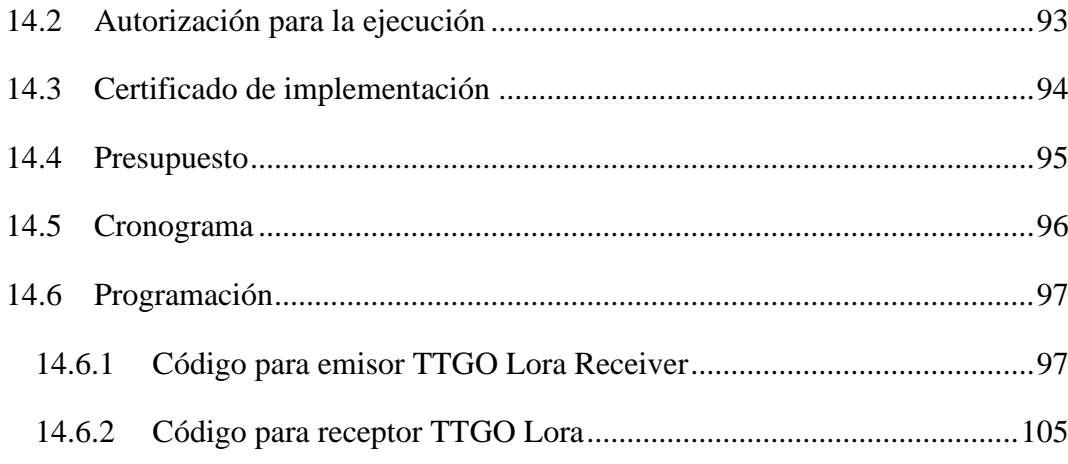

# **1.1.Índice de figuras**

<span id="page-13-0"></span>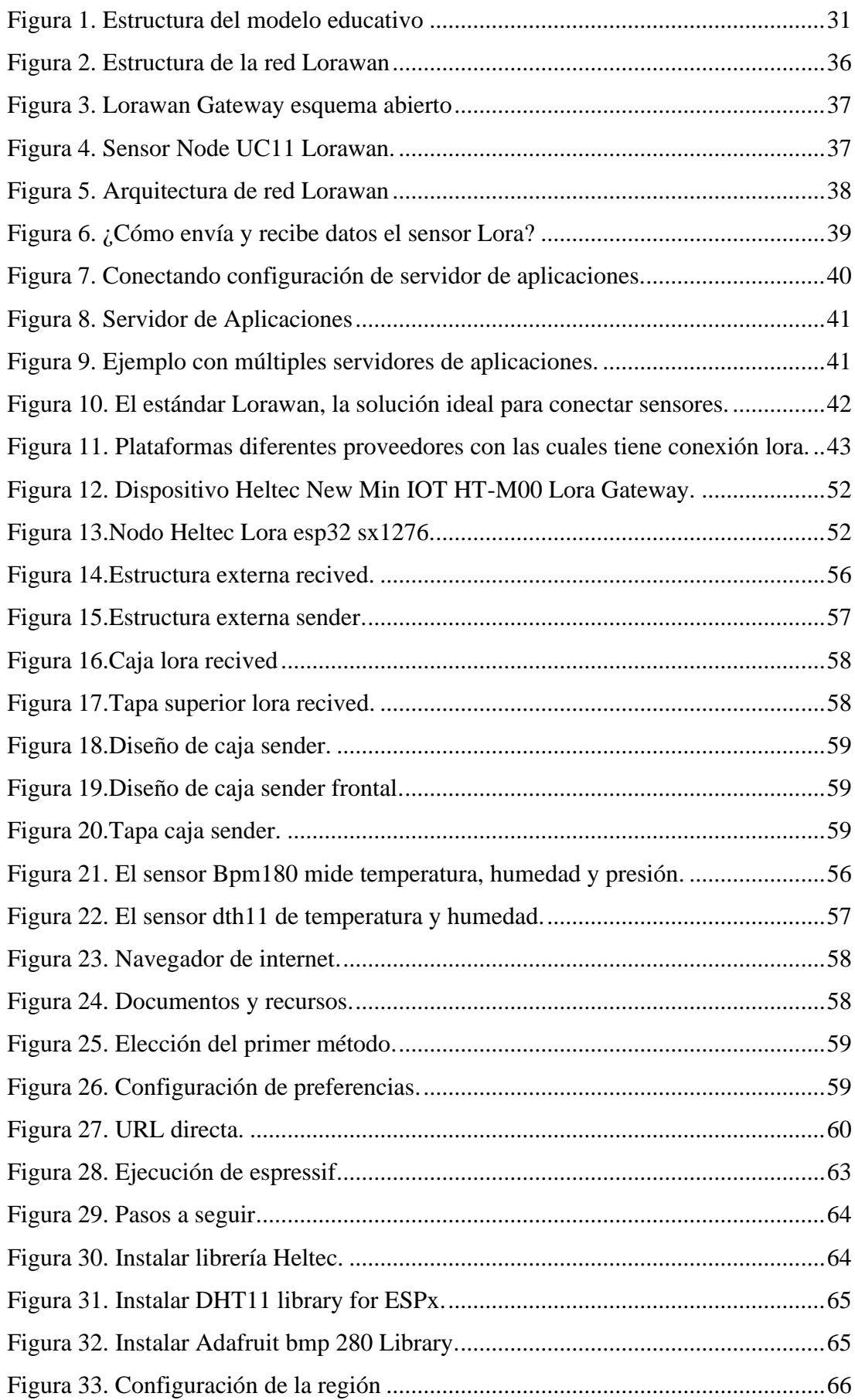

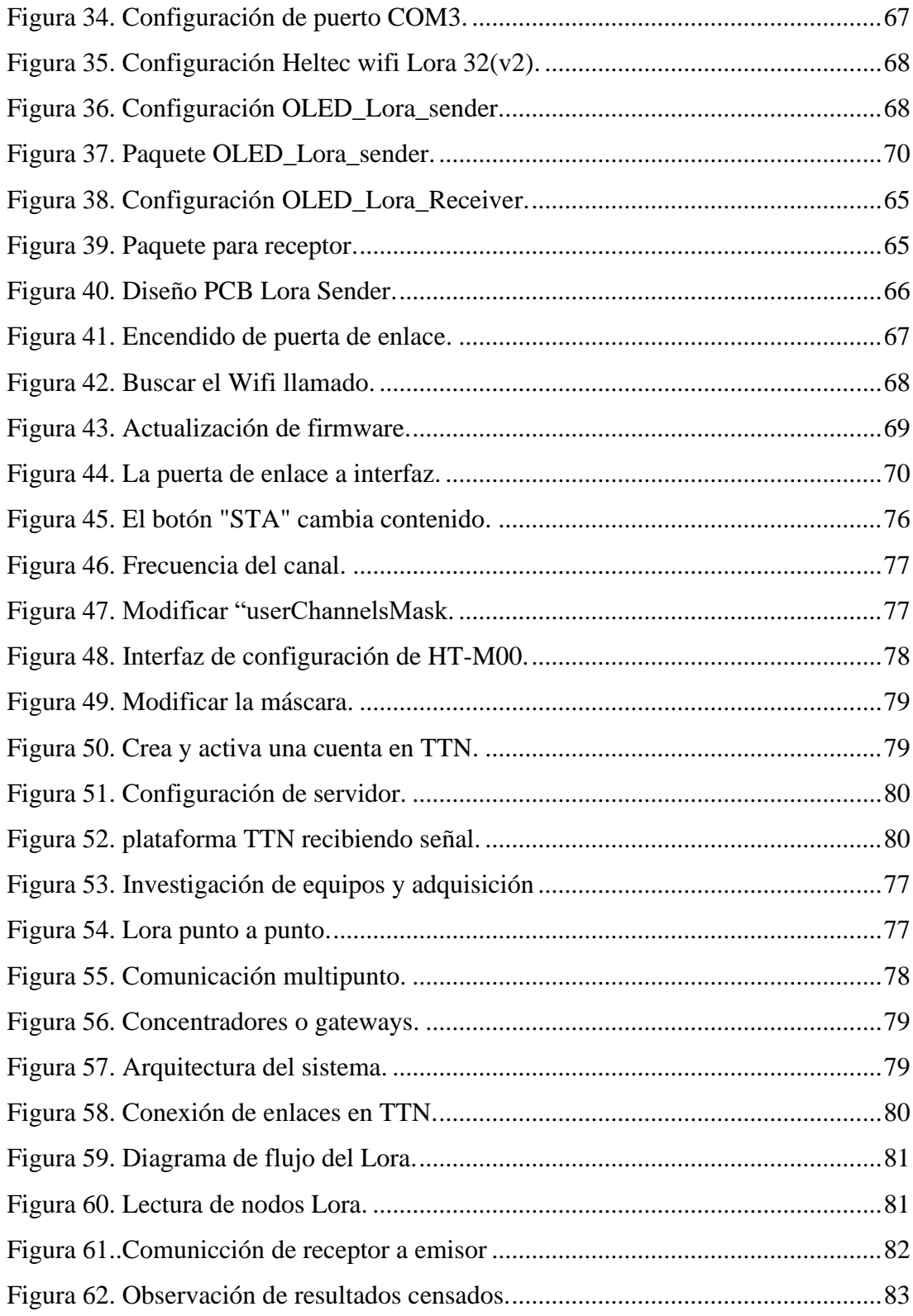

# <span id="page-15-0"></span>**1.2. Índice de tablas**

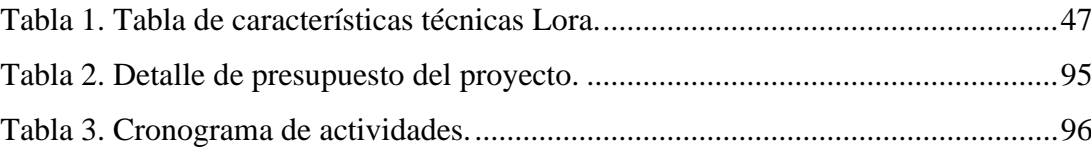

#### **2. Resumen**

<span id="page-16-0"></span>El presente proyecto "IMPLEMENTACIÓN DE UNA RED LORAWAN PARA EL APRENDIZAJE DE TECNOLOGÍAS EMERGENTES EN EL PERIODO ABRIL – SEPTIEMBRE 2022." Busca como meta principal la implementación de una red Lorawan como un aporte al aprendizaje de tecnologías de vanguardia basadas en la tecnología 0G, el sistema ofrece la posibilidad de configurar de forma ágil y eficiente equipos de comunicación inalámbrica para los estudiantes de la carrera de electrónica en tecnologías emergentes. La metodología que se utilizó fue de tipo experimental, se menciona los métodos fenomenológicos, hermenéutico y práctico proyectual para recolectar la información necesaria mediante distintas fuentes bibliográficas y entender el contexto del problema y así proponer la red implementada en este proyecto de investigación con el uso del servidor The Things Network para el alojamiento de los datos recopilados a través de los nodos tanto de temperatura/humedad como de presión. A través del Gateway HT-M00 y el TTGO Lora esp32 sx1276 se logró controlar variables de forma remota por medio del servidor, permitiendo satisfacer distintas necesidades técnicas que requieren los equipos de monitorización. Los resultados obtenidos cumplen el objetivo principal, los sensores se conectan a través de configuración a un nodo lora esp32 sx1276, que va hacer remitente y el otro nodo lora esp32 sx1276 receptor, ambos trabajando a una frecuencia de 868-915mhz, se enlazan a la plataforma TTN (The Things Network) que a través de una cuenta permite acceder datos para lograr la conectividad de los equipos. Para expandir la señal se configura el Gateway Lora Heltec HT-M00 doble canal, trabajando a una frecuencia de 470-480,3 Mhz, para ser enlazado con TTN y observar los sensores en tiempo real.

**Palabras clave:** Lorawan, Lora Heltec HT-M00, The Things Network, IOT.

#### **3. Abstract**

<span id="page-17-0"></span>The present project seeks "IMPLEMENTATION OF A LORAWAN NETWORK FOR THE LEARNING OF EMERGING TECHNOLOGIES IN THE PERIOD APRIL 2022 - SEPTEMBER 2022." Its main goal is the implementation of a Lorawan network as a contribution to the learning of cutting-edge technologies based on 0G technology, the system offers the possibility of configuring wireless communication equipment in an agile and efficient way for students of the electronics career in emerging technologies. The methodology was used experimentally, the phenomenological, hermeneutic, practical projective methods are mentioned to collect the necessary information through different bibliographic sources and understand the context of the problem and thus propose the network implemented in this research project with the use of The Things Network server to host the data collected through the nodes of both temperature/humidity and pressure. Through the HT-M00 Gateway and the Lora esp32 sx1276 TTGO, it was possible to control variables remotely through the server, allowing it satisfy different technical needs required by the monitoring equipment. The results obtained met the main objective, the sensors are connected through configuration to a node Lora sp32 sx1276, which will make the sender and the node Lora esp32 sx1276 receiver, both working at a frequency of 868- 915mhz, are linked to the TTN platform (The Things Network) that through an account allows accessing data to achieve connectivity of the equipment. To expand the signal, the Lora Heltec HT-M00 dual channel gateway is configured, working at a frequency of 470-480.3 Mhz, to be linked to TTN and observe the sensors in real-time.

**Keywords:** Lorawan, Lora Heltec HT-M00, The Things Network, IoT.

#### **4. Problema**

<span id="page-18-0"></span>La tecnología a nivel Mundial ha generado grandes inventos, dejando rastro de forma indiscutible, se  observa cómo  pasa el tiempo y nuevas creaciones brindan soluciones a problemas de la vida cotidiana, facilitan la resolución de dichas labores, así mismo se aprecia que los equipos que se implementan son cada vez más compactos y con mayor rendimiento, estos dispositivos digitales de comunicación traen consigo grandes beneficios, tales como un menor espacio para implementarlos, bajas cantidades de energía para funcionar y llegan alcanzar distancias más extensas. 

A nivel global, la ciudad de Valencia es una de las 30 ciudades que ha obtenido mejores resultados en la encuesta de satisfacción de limpieza, debido a que empleaban grandes presupuestos para recolectar los residuos urbanos. El Internet de las cosas está impactando tanto en la industria como en la vida cotidiana de las personas. En la actualidad existen contenedores de basura inteligentes, los que han funcionado con mucho éxito en ciudades como Sevilla, que a través del proyecto europeo LIFE EWAS, han implementado una solución de TICS siendo capaces de monitorizar el volumen de llenado de los contenedores. (Moya, 2018)

A nivel nacional, en Guayaquil surge el problema de la contaminación ambiental y el ruido que se origina por la modernidad de la ciudad, especialmente en las zonas urbanas, con el crecimiento precipitado de la población, la ampliación del parque automotor y el desarrollo industrial, La no utilización de una herramienta que mida la contaminación en la Universidad de Guayaquil, que permita conocer que calidad de aire y ruido está en nuestro alrededor. La contaminación del aire y el ruido puede ocasionar impactos irreparables sobre la salud humana y los ecosistemas, además el no monitoreo de esta clase de contaminación por su alto costo, con lleva a que la situación empeore para las personas que habitan en estos lugares y les pueden causar grandes enfermedades, porque lo que es necesario un monitoreo constante en tiempo real por medio de una red con sensores inalámbricos con tecnología lorawan.(Guambuguete & Soledispa, 2021)

A nivel local, no se tiene conocimiento ni aplicación de esta tecnología lorawan por tratarse de una red nueva. Este proyecto tiene como finalidad implementar una red Lorawan para el aprendizaje de tecnologías emergentes como un aporte importante para los estudiantes del Instituto Sudamericano en la ciudad de Loja que permita llevar un control y observar los cambios que se presenten en las diferentes tecnologías emergentes.

El progreso de las nuevas tecnologías emergentes ha influido en cada uno de los seres humanos y en la sociedad entera, por lo que se hace imprescindible el aporte de las tecnologías emergentes para la optimización e implementación de salida de las diversas dificultades que a diario se enfrentan los seres humanos. (Rodriguez, 2017)

<span id="page-20-0"></span>**5. Tema**

**"**IMPLEMENTACIÓN DE UNA RED LORAWAN PARA EL APRENDIZAJE DE TECNOLOGÍAS EMERGENTES EN EL PERIODO ABRIL – SEPTIEMBRE 2022."

#### **6. Justificación**

<span id="page-21-0"></span>Según la problemática planteada, es de mucha importancia reconocer que el país no cuenta con redes lorawan para el aprendizaje de tecnologías emergentes, sistema de monitoreo desarrollado para aplicarlo en el Instituto Sudamericano en el período abril – septiembre 2022. Cabe resaltar que, el presente proyecto aportará como requisito indispensable para la obtención del título de tercer nivel de Tecnología en Electrónica del Instituto Superior Tecnológico Sudamericano, así como una guía de acción para ampliar los campos de conocimiento y proyectos de los futuros alumnos de la carrera.

El proyecto al utilizar la tecnología Lorawan aporta comunicación entre dispositivos a larga distancia, bajo costo y bajo consumo de energía, dando como resultado una vida útil superior a los 5 años para la batería de estos equipos.

Actualmente la utilización de las nuevas tecnologías emergentes como el one drive o computación en la nube y IoT o concepto de internet de las cosas, Wi-fi, Bluetooth, lorawan, entre otros, día a día hacen más fácil conseguir, manejar y almacenar los datos de los dispositivos que estén interconectados a la red y así poderlos vigilar desde cualquier punto donde haya conexión de internet, suministrando así a la resolución de los inconvenientes por los cuales se implementan estas tecnologías emergentes.

La importancia de implementar este tipo de red lorawan para los estudiantes de tecnología en electrónica a nivel social le servirá para que conozca los diferentes ámbitos donde se puede aplicar este tipo de red como en la captación de agua, redes de distribución, redes de regadío, gestión de aguas residuales, niveles de agua en los ríos, control de la calidad de aire en interiores y exteriores, control de parámetros medioambientales en entornos urbanos, rurales e industriales, agricultura sostenible, medición de procesos y condiciones térmicas de edificios con la máxima fidelidad en tiempo real y a través de internet.

Por estas razones el presente proyecto de grado propone la implementación de una red lorawan para el aprendizaje de tecnologías emergentes en el período abril septiembre 2022, todo esto basado en el dispositivo lorawan. De esta manera se aporta a la sociedad, se mejora la educación y se reduce el impacto negativo hacia el medio ambiente.

## **7. Objetivos**

# <span id="page-23-1"></span><span id="page-23-0"></span>**7.1 Objetivo general**

Implementar una red lorawan a través de módulos de comunicación Gateway y nodos para el aprendizaje de redes emergentes.

# <span id="page-23-2"></span>**7.2 Objetivos Específicos**

Recopilar información mediante la investigación en diferentes fuentes bibliográficas que sirvan como guía para la estructuración del proyecto.

Configurar el Gateway y los nodos para el despliegue de la red por medio de direcciones IP.

Realizar pruebas de funcionalidad del sistema para verificar su correcto funcionamiento a través de conexiones de red.

#### **8. Marco teórico**

### <span id="page-24-1"></span><span id="page-24-0"></span>**8.1 Marco Institucional**

# INSTITUTO SUPERIOR TECNOLÓGICO SUDAMERICANO

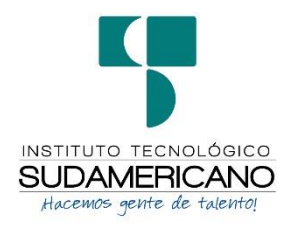

# <span id="page-24-2"></span>*8.1.1 Reseña histórica*

El Señor Manuel Alfonso Manitio Conumba, crea el Instituto Técnico Superior Particular Sudamericano, para la formación de TÉCNICOS, por lo que se hace el trámite respectivo en el Ministerio de Educación y Cultura, y con fecha 4 de junio de 1996, autoriza con resolución Nro. 2403, la CREACIÓN y el FUNCIONAMIENTO de este Instituto Superior, con las especialidades del ciclo post bachillerato de:

- 1. Contabilidad Bancaria
- 2. Administración de Empresas, y;
- 3. Análisis de Sistemas

Para el año lectivo 1996-1997, régimen costa y sierra, con dos secciones diurno y nocturno facultando otorgar el Título de Técnico Superior en las especialidades autorizadas. Posteriormente, con resolución Nro. 4624 del 28 de noviembre de 1997, el Ministerio de Educación y Cultura, autoriza el funcionamiento del ciclo pos bachillerato, en las especialidades de:

- 1. Secretariado Ejecutivo Trilingüe, y;
- 2. Administración Bancaria.

Con resolución Nro. 971 del 21 de septiembre de 1999, resuelve el Ministerio de Educación y Cultura, elevar a la categoría de INSTITUTO TECNOLÓGICO SUPERIOR PARTICULAR SUDAMERICANO, con las especialidades de:

- 1. Administración Empresarial
- 2. Secretariado Ejecutivo Trilingüe
- 3. Finanzas y Banca, y;
- 4. Sistemas de Automatización

Con oficio circular nro. 002-DNPE-A del 3 de junio de 2000, la Dirección Provincial de Educación de Loja, hace conocer la nueva Ley de Educación Superior, publicada en el Registro Oficial, Nro. 77 del mes de junio de 2000, en el cual dispone que los Institutos Superiores Técnicos y Tecnológicos, que dependen del Ministerio de Educación y Cultura, forman parte directamente del "Sistema Nacional de Educación Superior" conforme lo determina en los artículos 23 y 24. Por lo tanto en el mes de noviembre de 2000, el Instituto Tecnológico Sudamericano de la ciudad de Loja, pasa a formar parte del Consejo Nacional de Educación Superior (CONESUP) con Registro Institucional Nro. 11-009 del 29 de noviembre de 2000.

A medida que avanza la demanda educativa el Instituto propone nuevas tecnologías, es así que con Acuerdo Nro. 160 del 17 de noviembre de 2003, la Dirección Ejecutiva del Consejo Nacional de Educación Superior (CONESUP) otorga licencia de funcionamiento en la carrera de:

1. Diseño Gráfico y Publicidad.

Para que conceda títulos de Técnico Superior con 122 créditos de estudios y a nivel Tecnológico con 185 créditos de estudios.

Finalmente, con Acuerdo Nro. 351 del 23 de noviembre de 2006, el Consejo Nacional de Educación Superior (CONESUP) acuerda otorgar licencia de funcionamiento para las tecnologías en las carreras de:

- 1. Gastronomía
- 2. Gestión Ambiental
- 3. Electrónica, y;
- 4. Administración Turística.

Otorgando los títulos de Tecnólogo en las carreras autorizadas, previo el cumplimiento de 185 créditos de estudio.

Posteriormente y a partir de la creación del Consejo de Educación Superior (CES) en el año 2008, el Tecnológico Sudamericano se somete a los mandatos de tal organismo y además de la Secretaría Nacional de Educación Superior, Ciencia y Tecnología (SENESCYT), del Consejo Evaluación, Acreditación y Aseguramiento de la Calidad de la Educación Superior (CEAACES); así como de sus organismos anexos.

Posterior al proceso de evaluación y acreditación dispuesto por el CEAACES; y, con Resolución Nro. 405-CEAACES-SE-12-2106, de fecha 18 de mayo del 2016 se otorga al Instituto Tecnológico Superior Sudamericano la categoría de "Acreditado" con una calificación del 91% de eficiencia.

Actualmente las autoridades del Instituto Tecnológico Superior Sudamericano se encuentran laborando en el proyecto de rediseño curricular de sus carreras con el fin de que se ajusten a las necesidades del mercado laboral y aporten al cambio de la Matriz Productiva de la Zona 7 y del Ecuador.

#### <span id="page-26-0"></span>*8.1.2 Misión, visión y valores*

Desde sus inicios la MISIÓN y VISIÓN, han sido el norte de esta institución y que detallamos a continuación:

*8.1.2.1*Misión. *"Formar gente de talento con calidad humana, académica, basada en principios y valores, cultivando pensamiento crítico, reflexivo e investigativo, para que comprendan que la vida es la búsqueda de un permanente aprendizaje".*

**8.1.2.2** Visión. *"Ser el mejor Instituto Tecnológico del país, con una proyección internacional para entregar a la sociedad, hombres íntegros, profesionales excelentes, líderes en todos los campos, con espíritu emprendedor, con libertad de pensamiento y acción".*

*8.1.2.3Valores. Libertad, Responsabilidad, Disciplina, Constancia y estudio.* 

# <span id="page-27-0"></span>**8.1.3 Referentes académicos**

Todas las metas y objetivos de trabajo que desarrolla el Instituto Tecnológico Sudamericano se van cristalizando gracias al trabajo de un equipo humano: autoridades, planta administrativa, catedráticos, padres de familia y estudiantes; que día a día contribuyen con su experiencia y fuerte motivación de pro actividad para lograr las metas institucionales y personales en beneficio del desarrollo socio cultural y económico de la provincia y del país. Con todo este aporte mancomunado la familia sudamericana hace honor a su slogan "gente de talento hace gente de talento".

Actualmente la Mgs. Ana Marcela Cordero Clavijo, es la Rectora titular; Ing. Patricio Villamarín coronel. - Vicerrector Académico.

El sistema de estudio en esta Institución es por semestre, por lo tanto, en cada semestre existe un incremento de estudiantes, el incremento es de un 10% al 15% esto es desde el 2005. Por lo general los estudiantes provienen especialmente del cantón Loja, pero también tenemos estudiantes de la provincia de Loja como: Cariamanga, Macará, Amaluza, Zumba, zapotillo, Catacocha y de otras provincias como: El Oro (Machala), Zamora, la cobertura académica es para personas que residen en la Zona 7 del país.

## <span id="page-28-0"></span>**8.1.4 Políticas institucionales**

- Las políticas institucionales del Tecnológico Sudamericano atienden a ejes básicos contenidos en el proceso de mejoramiento de la calidad de la educación superior en el Ecuador.
- Esmero en la atención al estudiante: antes, durante y después de su preparación tecnológica puesto que él es el protagonista del progreso individual y colectivo de la sociedad.
- Preparación continua y eficiente de los docentes; así como definición de políticas contractuales y salariales que le otorguen estabilidad y por ende le faciliten dedicación de tiempo de calidad para atender su rol de educador.
- Asertividad en la gestión académica mediante un adecuado estudio y análisis de la realidad económica, productiva y tecnología del sur del país para la propuesta de carreras que generen solución a los problemas.
- Atención prioritaria al soporte académico con relevancia a la infraestructura y a la tecnología que permitan que docentes y alumnos disfruten de los procesos enseñanza – aprendizaje.
- Fomento de la investigación formativa como medio para determinar problemas sociales y proyectos que propongan soluciones a los mismos.
- Trabajo efectivo en la administración y gestión de la institución enmarcado en lo contenido en las leyes y reglamentos que rigen en el país en lo concerniente a educación y a otros ámbitos legales que le competen.

• Desarrollo de proyectos de vinculación con la colectividad y preservación del medio ambiente; como compromiso de la búsqueda de mejores formas de vida para sectores vulnerables y ambientales.

### <span id="page-29-0"></span>**8.1.5 Objetivos institucionales**

Los objetivos del Tecnológico Sudamericano tienen estrecha y lógica relación con las políticas institucionales, ellos enfatizan en las estrategias y mecanismos pertinentes:

- Atender los requerimientos, necesidades, actitudes y aptitudes del estudiante mediante la aplicación de procesos de enseñanza – aprendizaje en apego estricto a la pedagogía, didáctica y psicología que dé lugar a generar gente de talento.
- Seleccionar, capacitar, actualizar y motivar a los docentes para que su labor llegue hacia el estudiante; por medio de la fijación legal y justa de políticas contractuales.
- Determinar procesos asertivos en cuanto a la gestión académica en donde se descarte la improvisación, los intereses personales frente a la propuesta de nuevas carreras, así como de sus contenidos curriculares.
- Adecuar y adquirir periódicamente infraestructura física y equipos tecnológicos en versiones actualizadas de manera que el estudiante domine las TIC'S que le sean de utilidad en el sector productivo.
- Priorizar la investigación y estudio de mercados; por parte de docentes y estudiantes aplicando métodos y técnicas científicamente comprobados que permitan generar trabajo y productividad.
- Planear, organizar, ejecutar y evaluar la administración y gestión institucional en el marco legal que rige para el Ecuador y para la educación superior en

particular, de manera que su gestión sea el pilar fundamental para logar la misión y visión.

• Diseñar proyectos de vinculación con la colectividad y de preservación del medio ambiente partiendo del análisis de la realidad de sectores vulnerables y en riesgo de manera que el Tecnológico Sudamericano se inmiscuya con pertinencia social.

# <span id="page-30-0"></span>**8.1.6 Estructura del modelo educativo y pedagógico del instituto tecnológico superior sudamericano**

# <span id="page-30-2"></span>**Figura 1.**

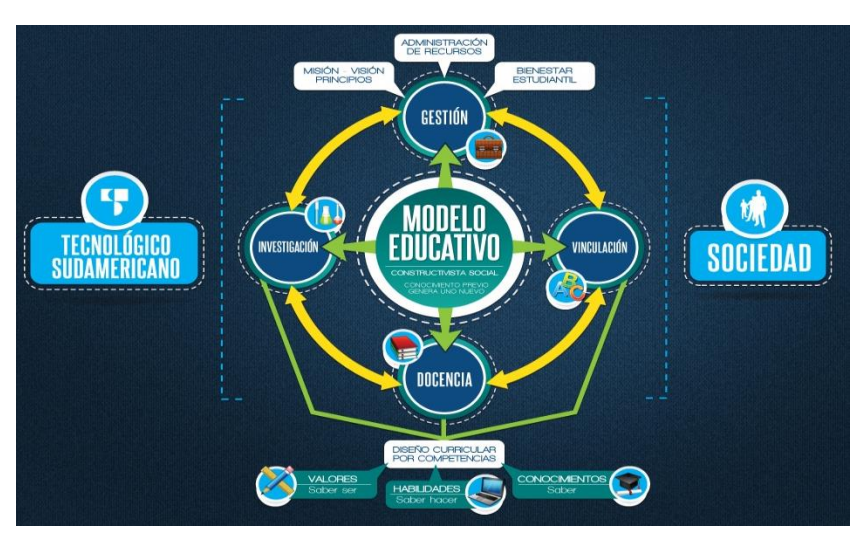

*Estructura del modelo educativo*

Imagen tomada de: (Instituto Tecnológico Superior Sudamericano, 2013)

# <span id="page-30-1"></span>**8.1.7 Plan estratégico de desarrollo**

El Instituto Tecnológico Superior Sudamericano cuenta con un plan de desarrollo y crecimiento institucional trazado desde el 2016 al 2020; el cual enfoca puntos centrales de atención:

- Optimización de la gestión administrativa.
- Optimización de recursos económicos.
- Excelencia y carrera docente.
- Desarrollo de investigación a través de su modelo educativo que implica proyectos y productos integradores para que el alumno desarrolle: el saber ser, el saber y el saber hacer.
- Ejecución de programas de vinculación con la colectividad.
- Velar en todo momento por el bienestar estudiantil a través de: seguro estudiantil, programas de becas, programas de créditos educativos internos, impulso académico y curricular.
- Utilizar la TIC`S como herramienta prioritaria para el avance tecnológico.
- Automatizar sistemas para operativizar y agilizar procedimientos.
- Adquirir equipo, mobiliario, insumos, herramientas, modernizar laboratorios a fin de que los estudiantes obtengan un aprendizaje significativo.
- Rendir cuentas a los organismos de control como CES, SENESCYT, CEAACES, SNIESE, SEGURO SOCIAL, SRI, Ministerio de Relaciones Laborales; CONADIS, docentes, estudiantes, padres de familia y la sociedad en general.
- Adquirir el terreno para la edificación de un edificio propio y moderno hasta finales del año dos mil quince.

La presente información es obtenida de los archivos originales que reposan en esta dependencia. (Instituto Tecnológico Superior Sudamericano, 2013).

Tlga. Carla Sabrina Benítez Torres

## SECRETARIA DEL INSTITUTO SUDAMERICANO

#### **8.2 Marco Conceptual**

<span id="page-32-0"></span>La tecnología Lora se trata de un medio para comunicar dispositivos a largas distancias con un reducido consumo de energía. Estas premisas la convierten en una tecnología perfecto para el desarrollo de soluciones IoT.

<span id="page-32-1"></span>**8.3 IoT**

El internet de las cosas es un concepto que trata sobre una interconexión digital de objetos utilizados comúnmente con internet. En el mundo de IoT cada cosa tiene una identidad virtual propia y tiene una

cabida potencial para componer e interactuar de manera independiente con el punto de internet a través de cualquier otro individuo, ya sea una maquina M2M o un ser humano.

IoT establece un cambio en la calidad de vida de las personas y de la sociedad en general, ya que brinda nuevas oportunidades de acceso a datos e información y bienes específicos como por ejemplo para la educación, seguridad, agricultura, medicina, ayuda sanitaria, transporte, entre otros campos de acción.(Cuzme, 2015)

### <span id="page-32-2"></span>**8.4 Wi – Fi**

La palabra Wi-Fi corresponde a *'Wireless Fidelity' ('fidelidad inalámbrica').* Se trata de una tecnología de transferencia de datos inalámbrica usada principalmente para Internet. Está apoyada en el estándar 802.11 y consiente la conexión inalámbrica entre diferentes tipos de dispositivos electrónicos como ordenadores, tabletas, móviles y consolas entre otros.

La conectividad Wi-Fi está establecida en ondas de radio que trasfieren la información por el aire. Maneja las frecuencias 2,4 GHz hasta el estándar 802.11 n y 5 GHz en el 802.11 ac.(García, 2021)

### <span id="page-33-0"></span>**8.5 Bluetooth**

El Bluetooth es un paso para la comunicación inalámbrica entre dispositivos que nació para contribuir sencillez de conexión y favorecer la interacción entre dispositivos sin cables. La versión presente de esta tecnología es la 5.0. y básicamente consiente que dos dispositivos se conecten entre sí mediante transmisiones de radiofrecuencia. Accede la transferencia de voz y datos punto a punto sin conexión y está encaminada a la conexión entre dos dispositivos digitales.

A discrepancia de otras tecnologías de transferencia de datos como la propia Wi-Fi, la Bluetooth está dirigida a la transferencia de datos en distancias cortas (el alcance de una conexión Bluetooth normal, de las que poseemos todos, suele ser de **unos 10 metros**) para conexiones sencillas y de bajo consumo.

El Bluetooth es muy fácil de usar y de aparear los dispositivos mientras que la tecnología Wifi tiene más complejidad y requiere la configuración previa de hardware y software para poder utilizarla.(García, 2021)

#### <span id="page-33-1"></span>**8.6 Redes Lpwan**

Son las tecnologías de comunicación inalámbrica que permiten transmitir datos entre un dispositivo y una estación base/Gateway separados por centenares de metros o quilómetros con un muy bajo consumo energético.(Campos, 2020)

Por sus características, estas tecnologías están viabilizando el despliegue de las mayores iniciativas IoT actuales. Al ser diseñadas privativamente para este entorno, **p**ermiten instalar decenas o centenares de nodos distribuidos por una gran área, alimentados con baterías que duran años y sin necesidad de grandes infraestructuras o costosas tiradas de cable.(Campos, 2020)

Las tecnologías de transferencia inalámbrica pivotan en tres ejes, consumo energético, alcance o distancia entre nodo y antena y, por último, capacidad de trasmisión o data rate. No existe presentemente una tecnología que cubra muy bien los tres ejes, si no que se sacrifica uno para potenciar a los demás.(Campos, 2020)

#### <span id="page-34-0"></span>**8.7 Lorawan**

Lorawan es un protocolo de red que usa la tecnología Lora, para redes de área amplia y de baja potencia, LPWAN (Low Power Wide Área Network) usado para comunicar y dirigir dispositivos Lora, diseñado para enlazar de forma inalámbrica "cosas" operadas por batería a Internet en redes regionales, nacionales o globales. El protocolo incluye funciones que admiten comunicaciones bidireccionales de bajo costo, móviles y seguras para Internet de las cosas (IoT), máquina a máquina (M2M), ciudad inteligente y aplicaciones industriales.(Alliance, 2017)

La tecnología Lorawan es una explicación dentro del prototipo de red LPWAN, fue perfeccionado y es gestionado por Lora Alliance (Asociación abierta sin fines de lucro, consagrada a la estandarización de redes de un área muy amplia y de baja potencia). Además, se encarga de perfeccionar los protocolos utilizados en Lorawan.(Manrique, 2018)

Lorawan es una ejecución del protocolo LPWAN que utiliza la tecnología Lora. Lorawan es desarrollado por la nombrada Lora Alliance integrada entre otros por Cisco, IBM y Orange. Podemos ver a Lorawan como la enunciación del protocolo y la arquitectura de red sobre el cual interactuarán directamente las aplicaciones.

### <span id="page-35-0"></span>**Figura 2.**

*Estructura de la red Lorawan*

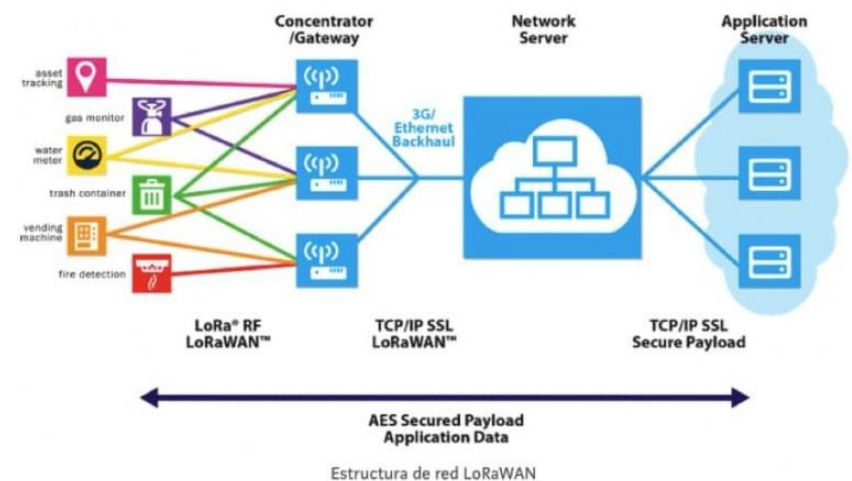

Imagen tomada de: [https://medium.com/beelan/haciendo-iot-con-lora](https://medium.com/beelan/haciendo-iot-con-lora-cap%C3%ADtulo-1-qu%C3%A9-es-lora-y-lorawan-8c08d44208e8)[cap%C3%ADtulo-1-qu%C3%A9-es-lora-y-lorawan-8c08d44208e8](https://medium.com/beelan/haciendo-iot-con-lora-cap%C3%ADtulo-1-qu%C3%A9-es-lora-y-lorawan-8c08d44208e8)

Se puede apreciar, que la tecnología Lorawan se fundamenta en un estudio de estrella de mucha importancia, en donde los nodos Lora envían y reciben información hacia los Gateways Lora, los mismos que se conectan con los servidores a través de otras redes como celulares o ethernet libremente si más de un Gateway recibió la información, todos aquellos que la recibieron pasan la información al servidor en la nube, el cual va a operar los aspectos relativos a inteligencia y complejidad para realizar el respectivo filtrado de envíos duplicados; después, los usuarios pueden acceder a la información a través de los servidores de aplicaciones mediante una conexión a internet.(Islam Bashima ; Islam Md Tamzeed; Nirjon Shahriar, 2017) El protocolo Lorawan se dispone de Gateways y nodos:

Gateways (antenas): se encargan de recibir y enviar información a los nodos.
# **Figura 3.**

*Lorawan Gateway esquema abierto*

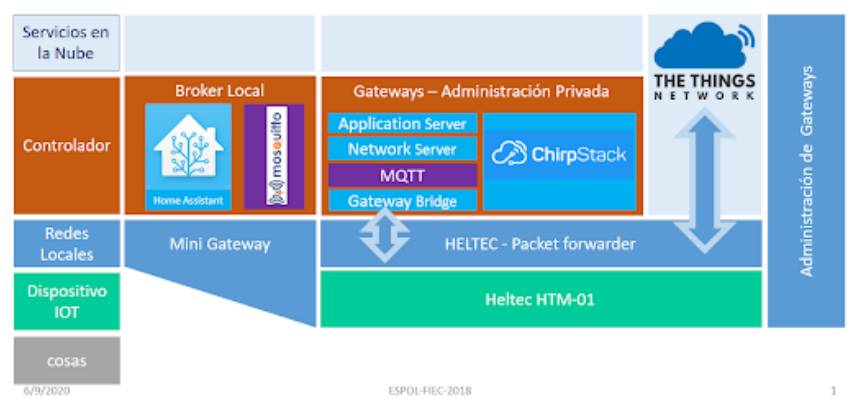

Imagen tomada de:<http://blog.espol.edu.ec/girni/lorawan-gateway-esquema-abierto/>

En la figura 3 trata del esquema abierto para un Gateway Lora de bajo costo, desagrega e interconecta componentes de hardware y software.

• **Nodos** (dispositivos): son los dispositivos finales que envían y reciben información hacia el Gateway.

# **Figura 4.**

*Sensor Node UC11 Lorawan.*

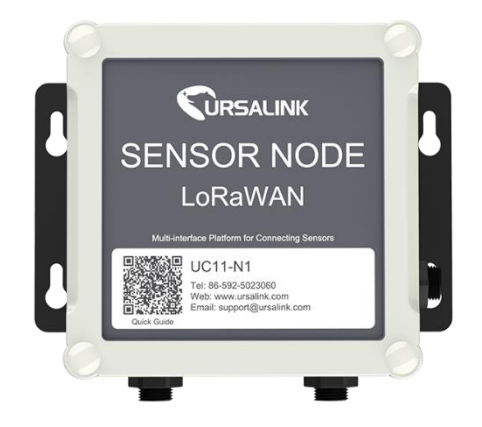

Imagen tomada de: [https://irp-](https://irp-cdn.multiscreensite.com/021043c1/files/uploaded/LoRaWAN%20Kit.pdf)

[cdn.multiscreensite.com/021043c1/files/uploaded/LoRaWAN%20Kit.pdf](https://irp-cdn.multiscreensite.com/021043c1/files/uploaded/LoRaWAN%20Kit.pdf)

En la figura 4 trata del Sensor Node UC11 Lorawan. Es completamente integrado, alimentado por baterías, con múltiples interfaces de comunicación para conectarse a una amplia gama de sensores externos.

La arquitectura de red Lorawan típicamente se muestra en una topología en estrella en la que las puertas de enlace son un puente transparente de transmisión de mensajes entre dispositivos y un servidor de red central. Las puertas de conexión están conectadas al servidor de red a través de conexiones IP estándar, mientras que los dispositivos utilizan la comunicación inalámbrica de un solo salto a una o muchas puertas de enlace. Toda la comunicación de punto final no solo es bidireccional, sino que también soporta la operación de multidifusión que permite la actualización del software a través del aire o de otros mensajes de distribución masiva para reducir el tiempo de comunicación en el aire.(Alliance, 2017)

# **Figura 5***.*

*Arquitectura de red Lorawan*

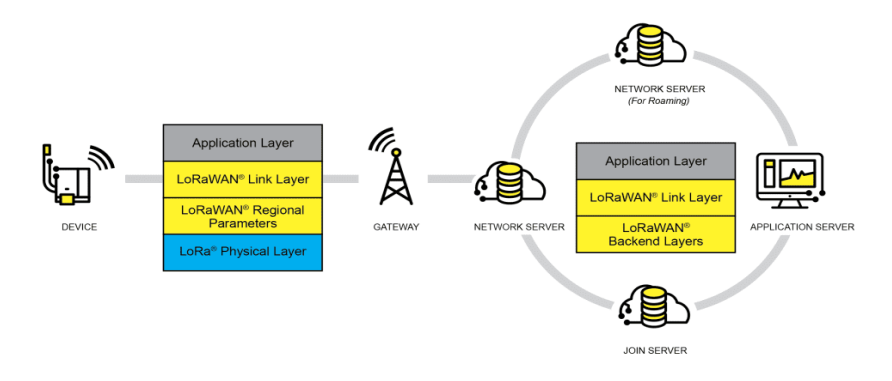

Imagen tomada de:<https://lora-alliance.org/about-lorawan/>

Trata de cómo está compuesta la arquitectura de la red Lorawan y como se actúa entre sí.

Lorawan también se basa en el uso de nodos, puertas de conexión que de manera similar a los puntos de acceso Wi-Fi recogen las señales del aire y se convierten, y un servidor de red (toda una infraestructura distribuida en unos casos)

que sirve eficazmente como puente de datos a la aplicación. Los datos transmitidos por un nodo pueden ser almacenados simultáneamente por varias puertas de enlace, mientras que las claves de cifrado aseguran que la red va a aceptar el mensaje y la aplicación puede resolver los datos descifrados. En otra característica especial, Lorawan también permite que los datos se transmitan a los sensores.(Inxee Systems Private Limited, 2017). En la figura 6 trata de cómo se encuentra constituidos los sensores lora y transmisión de largo alcance.

### **Figura 6.**

*¿Cómo envía y recibe datos el sensor Lora?*

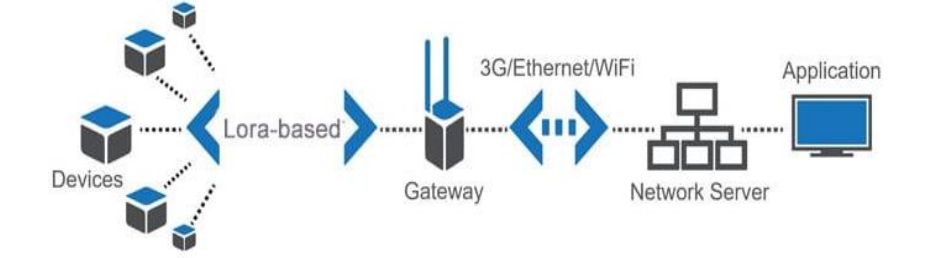

Imagen tomada de: [https://www.mokosmart.com/es/how-does-lora-sensor-send-and](https://www.mokosmart.com/es/how-does-lora-sensor-send-and-receive-data/)[receive-data/](https://www.mokosmart.com/es/how-does-lora-sensor-send-and-receive-data/)

# **8.8 Servidor de red**

Un servidor de red es un ordenador conectado a Internet que tiene como funciones principales almacenar páginas web generalmente escritas en HTML (HyperText Transfer Protocol), administrar bases de datos y responder a las atenciones de los navegadores de los internautas. Conectado este computador a la red informática, funciona ejecutando programas con tareas precisas, como, por ejemplo, servir páginas web, servir a clientes, etc. Es decir, el servidor de Internet almacena los ficheros que componen una página web, y también contiene diferentes fragmentos que controlan la forma en la que los usuarios pueden acceder a estos ficheros.(Vilanova, 2021) Entre sus características:

- ➢ Servidor de Red autentica los datos.
- ➢ Si los datos son dirigidos al Servidor de Red, los datos son procesados.
- ➢ De lo contrario, los datos se enviarán al Servidor de Aplicaciones**.**
- ➢ Conectado al Servidor de Aplicaciones a través de una conexión IP estándar.

En la figura 7 trata de cómo se encuentra conectado las configuraciones del servidos de aplicaciones.

# **Figura 7.**

*Conectando configuración de servidor de aplicaciones.*

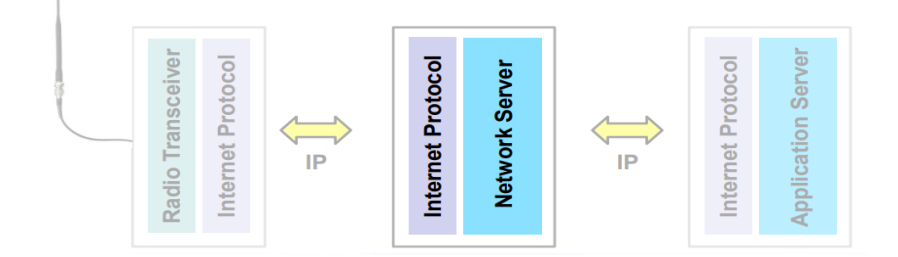

Imagen tomada de: [clase\\_lora\\_iotday.pdf](file:///C:/Users/ALEJANDRO/Desktop/LORAWAN/CLASE%20A/Clase%2010/clase_lora_iotday.pdf)

#### **8.9 Servidor de aplicaciones**

El servidor de aplicación en [Lora](http://lora-panama.com/lora/) y [Lorawan](http://lora-panama.com/que-es-lora) maneja todos los *payload* de la capa de aplicaciones de los dispositivos finales [\(nodos\)](http://lora-panama.com/nodos-en-lora-y-lorawan) asociados y proporciona el servicio de nivel de aplicación al usuario final. También genera todos los *payload* de enlace descendente de la capa de aplicación hacia los dispositivos finales conectados(Rivas, 2021). Es un consumidor de datos y descifrador de los mismos y pueden existir varios servidores de aplicaciones dentro de la misma red Lorawan, se visualiza en las figuras 8 y 9.

### **Figura 8.**

*Servidor de Aplicaciones*

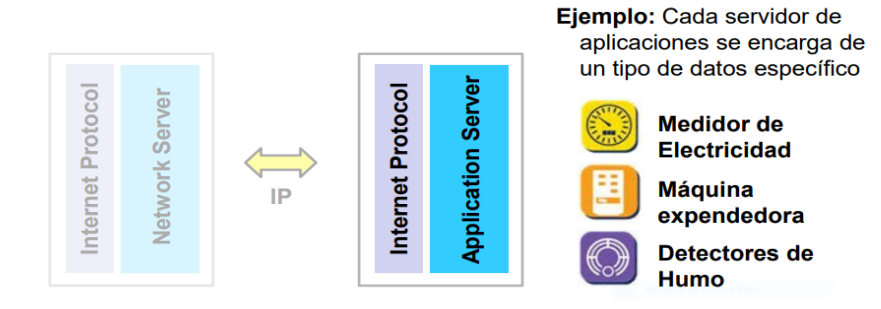

Imagen tomada de: [clase\\_lora\\_iotday.pdf](file:///C:/Users/ALEJANDRO/Desktop/LORAWAN/CLASE%20A/Clase%2010/clase_lora_iotday.pdf)

# **Figura 9.**

*Ejemplo con múltiples servidores de aplicaciones.*

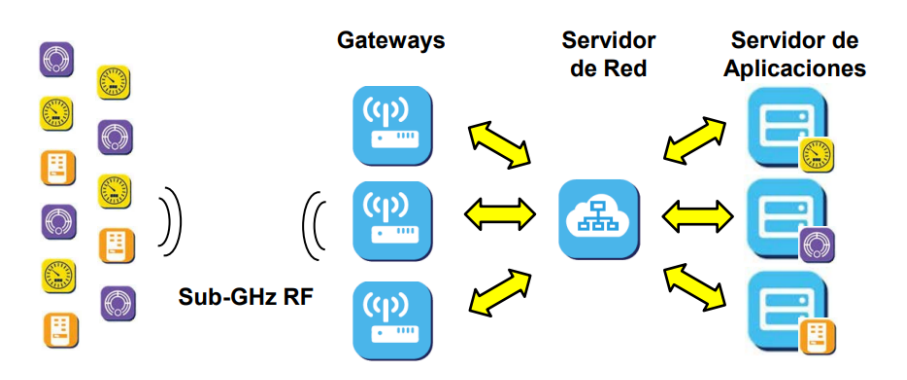

Imagen tomada de: [http://tctbrasil.com.br/wp-content/uploads/2018/02/lora-](http://tctbrasil.com.br/wp-content/uploads/2018/02/lora-technology-tct-brasil.pdf)

# [technology-tct-brasil.pdf](http://tctbrasil.com.br/wp-content/uploads/2018/02/lora-technology-tct-brasil.pdf)

Ttrata de como los múltiples servidores de aplicaciones actúan entre sí.

El estándar de red Lorawan apunta a requerimientos característicos de IoT, Internet de las Cosas.

### **8.10 Ventajas:**

➢ Conexiones seguras bidireccionales mediante encriptación de extremo a extremo.

- $\triangleright$  Bajo consumo de energía
- $\triangleright$  La comunicación a largo alcance (10 20 Km)
- ➢ Enlace de un sinfín sensores y equipos de redes públicas o privadas
- $\triangleright$  Velocidad de datos baja.
- ➢ Baja movilidad, frecuencia de transición, y servicios de localización.
- ➢ Con diversas redes Lorawan se puede inter operar en todo el mundo.

En la figura 10 trata del estándar lorawan que permite la interconexión entre objetos inteligentes sin la necesidad de instalaciones locales complejas, y además otorga amplia libertad de uso al usuario final.

# **Figura 10.**

*El estándar Lorawan, la solución ideal para conectar sensores.*

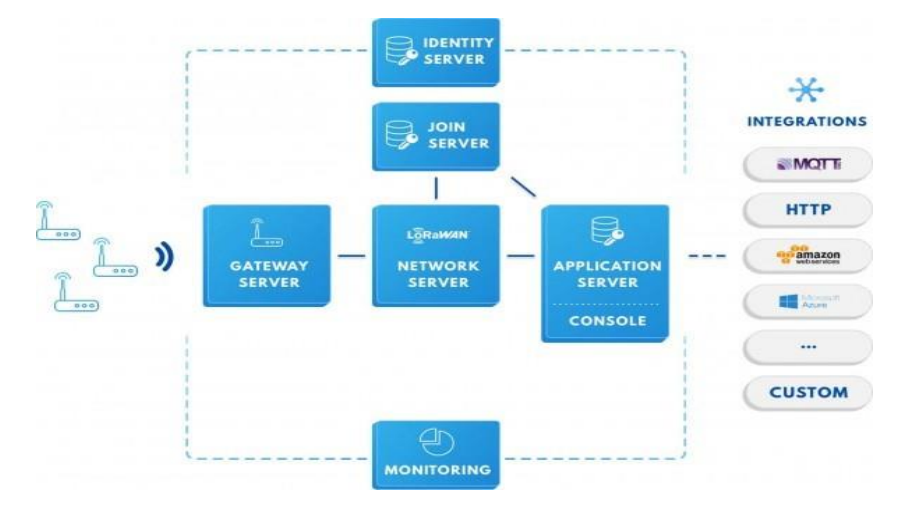

Imagen tomada de: [https://www.catsensors.com/es/lorawan/tecnologia-lora-y-](https://www.catsensors.com/es/lorawan/tecnologia-lora-y-lorawan)

### [lorawan](https://www.catsensors.com/es/lorawan/tecnologia-lora-y-lorawan)

En la figura 11 trata de los sensores Lorawan de Decentlab son compatibles con el estándar Lorawan y están operando con éxito en redes de diversos proveedores.

### **Figura 11.**

*Plataformas diferentes proveedores con las cuales tiene conexión lora.*

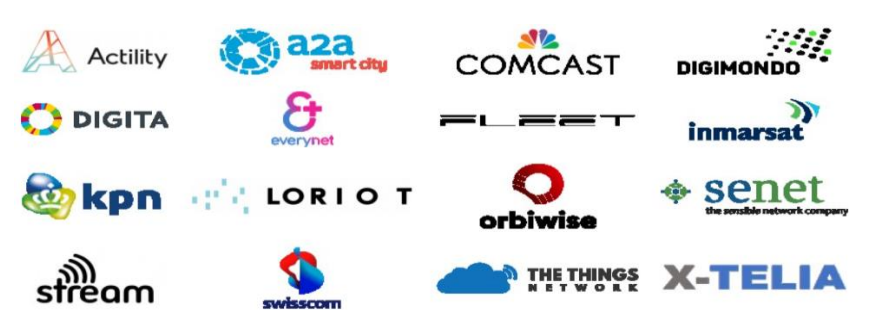

Imagen tomada de:<https://www.catsensors.com/es/lorawan/redes-lorawan>

### **8.11 Clases del dispositivo Lorawan**

Similar que otro tipo de redes, los nodos finales en las redes Lorawan pueden tener distintas funcionalidades. Cada tipo de dispositivo es una compensación entre la latencia de comunicación y la vida útil de las baterías. En la siguiente figura podemos ver un gráfico con las principales descripciones de cada clase y su relación entre autonomía y latencia.(Bassi, 2021)

La red Lora tiene tres variedades de terminales finales para abordar las diversas aplicaciones:

➢ **Clase A**, bidireccional: Las terminales finales tipo A pueden programar un envió de enlace ascendente en función de sus propias necesidades, con un pequeño jitter (variación aleatoria antes de la transmisión). Esta clase de dispositivos permite comunicaciones bidireccionales, por lo que a cada traspaso de enlace ascendente le siguen dos ventanas de recepción de conexión descendente corto. La transmisión de enlace descendente desde el servidor en cualquier otro instante de tiempo debe esperar hasta que se produzca la siguiente transmisión de enlace ascendente. Los dispositivos de clase A tienen el menor consumo de energía, pero también ofrecen menos flexibilidad en las transmisiones de enlace descendente (Aloÿs Augustin; Jiazi Yi; Clausen Thomas; Townsley Mark William., 2016)

➢ **Clase B**, bidireccional con ranuras de admisión programadas: Las terminales finales tipo B abren ventanas de recepción adicionales en horarios programados. Por lo tanto, requieren de una baliza de sincronización del Gateway, de modo que los servidores de red puedan saber cuándo el dispositivo final se encuentra en modo escucha (Aloÿs Augustin; Jiazi Yi; Clausen Thomas; Townsley Mark William., 2016)

➢ **Clase C**, bidireccional con ranuras de admisión máximas: Las terminales finales de tipo C tienen ventanas de recepción casi continuas. Por esta razón, se tiene un alto consumo de batería (Aloÿs Augustin; Jiazi Yi; Clausen Thomas; Townsley Mark William., 2016)

### **8.12 Características de Lorawan**

### **8.12.1 Largo alcance**

Gracias a la tecnología empleada en la capa física se puede permitir una amplia cobertura normalmente entre 5 y 15 Km, haciendo factible que prácticamente un Gateway pueda proporcionar suficiente cobertura a varios cientos de kilómetros cuadrados e inclusive a una ciudad entera, dependiendo exclusivamente de los obstáculos existentes.

### **8.12.2 Tasas de transferencia**

Se puede tener tasas de transferencia desde 250 bps hasta 50 Kbps.

### **8.12.3 Gran tiempo de vida de las baterías**

Se estima un tiempo de vida de las baterías entre 10 y 20 años, al funcionar los nodos de una manera asíncrona, estos transmiten información únicamente cuando sucede algún cambio en l s condiciones físicas o ambientales en donde se encuentra el nodo instalado, con lo cual se puede ahorrar considerablemente energía respecto a sistemas síncronos.

### **8.12.4 Gran capacidad de dispositivos en la red**

Esto se logra al disponer de tasas de transmisión de datos adaptativas y transceptores multicanal en el Gateway, permitiendo que se puedan recibir mensajes simultáneos desde los diferentes nodos.

### **8.12.5 Escalabilidad**

Dados los requisitos mínimos de infraestructura, en el caso de requerirse más capacidad, se puede instalar un nuevo Gateway y de igual manera aprovechar las tasas de datos adaptativas y mejorar así la conexión tanto como con dispositivos antiguos (incrementando las tasas de transferencia) y con los nuevos.

### **8.12.6 Seguridad**

Se implementan dos capas de seguridad, la primera en la capa de red permitiendo comprobar la autenticidad del nodo dentro de la red y la segunda implementando el protocolo de inscripción AES para proteger los datos del usuario(Alliance, 2017).

### **8.12.7 902 – 928 MHz Frecuencia**

Lorawan maneja en las bandas de frecuencia de subgigahercios y su especificación cambia de una región a otra debido a requisitos regulatorios. Por ahora no hay especificaciones técnicas regulatorias en Ecuador con relación al uso de frecuencias Lorawan en Ecuador, sin embargo, en este estudio se examina el rango de frecuencias utilizadas en USA.

Lorawan define canales de 64, 125 kHz con aumentos de 902,3 a 914,9 MHz. Hay ocho canales de conexión ascendente de 500 KHz adicionales en aumentos de 1,6 MHz de 903 MHz a 914 MHz. Los ocho canales de enlace descendente tienen una amplitud de 500 kHz a partir de 923,3 MHz a 927,5 MHz. La fuerza de salida máxima para Norteamérica es de  $+30$  dbm.

# **Tabla 1.**

*Tabla de características técnicas Lora.*

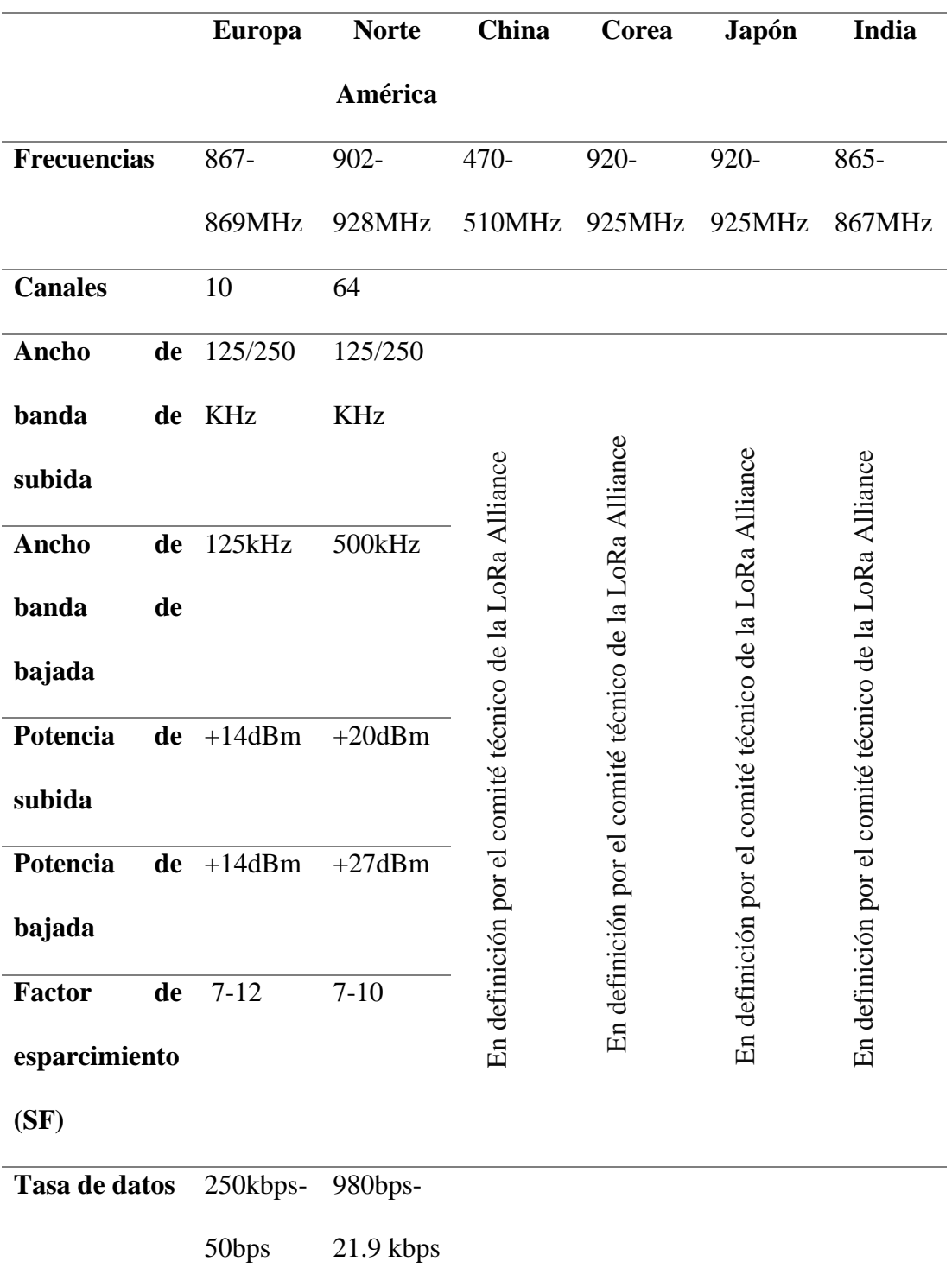

### **9. Diseño Metodológico**

### **9.1 Métodos de investigación**

Los métodos de investigación que se eligieron para la presente investigación fueron: Método Fenomenológico, Método Hermenéutico y Método Experimental, los cuales se describen a continuación.

### **9.1.1 Método Fenomenológico**

El método fenomenológico, como lo exponía Husserl, inicia de la no suposición de nada (absolutamente nada: ni el sentido común, ni las experiencias psicológicas, etc.). (Equipo editorial, 2021)

Este método ayudó a buscar nuevos caminos en el desarrollo del conocimiento humano. La presente investigación siendo un prototipo busca abrir un camino de monitoreo para el aprendizaje de las tecnologías emergentes, mediante la implementación de la red Lorawan; sin embargo, este método realizó una síntesis entre una perspectiva de manera objetiva y una subjetiva en la investigación. El cual se trata de un método cualitativo, no cuantitativo.

# **9.1.2 Método Hermenéutico**

Según (Arango, 2021) indica que la hermenéutica es una manera de interpretación, trata de entender textos o libros; es decir, es la acumulación de ideas. Se dirigió hacía la identificación de los significados ocultos de las cosas, demostrando de mejor forma los gestos, los escritos, las palabras, al igual que cualquier acto u obra humana, pero sin perder su especialidad en el contexto del cual forma parte. Por medio de este método se hizo un análisis en la literatura e ideas, donde se dedució la información obtenida por los sensores y logró ser visualizada por un interfaz web.

# **9.1.3 Método Practico Proyectual**

Según Gui Bonsiepe plantea el concepto proyectar como sinónimo de diseño, pues piensa que los términos tienen como objetivo algo similar, resolver problemas. Además, habla sobre una metodología que toma el problema general y lo divide en procesos según su nivel de importancia, con esto se logró dar un orden a estos procesos. Teniendo en cuenta la definición de Gui Bonsiepe el método proyectual hace referencia a una sucesión de procesos ordenados que permiten la planeación y realización de un trabajo o proyecto, de esta manera se trata de prevenir eventos inesperados que puedan modificar los resultados (Castro & Lenis, 2017).

Con el método práctico proyectual se pretendió planificar un cronograma de actividades para la parte de implementación de la red Lorawan y que dentro de este se tenga el tiempo suficiente para solventar cada actividad y problemas que pudiesen presentarse al momento de realizar las pruebas del prototipo, especialmente en la parte del sistema electrónico o en la programación del asistente virtual.

Para cumplir el objetivo de diseño proyectual se procedió a establecer cada uno de los momentos del proceso para que, una vez lograda la funcionalidad del prototipo poder establecer las normas técnicas para una correcta práctica profesional a la hora de plantear soluciones a problemas de la misma índole.

### **9.2 Técnicas de investigación**

### **9.2.1 Observación.**

La observación es una técnica de investigación que comprende en observar personas, fenómenos, hechos, casos, objetos, acciones, situaciones, etc., con el fin de obtener determinada información necesaria para una investigación. (Castellanos, 2017)

Mediante la técnica de la observación se recopilará datos durante la implementación del dispositivo Lorawan en los diferentes puntos del Instituto para el aprendizaje de las tecnologías emergentes y hagan uso las futuras promociones de la carrera de electrónica.

#### **9.2.2 Revisión de literatura.**

La revisión de la literatura consiste en detectar, adquirir y consultar la bibliografía y otros materiales que pueden ser útiles para los propósitos del estudio, así como en extraer y recolectar la información relevante y necesaria que atañe a nuestro problema de investigación (disponible en distintos tipos de documentos). (Asesoría MSS, 2020)

La revisión de la literatura que se realizará en el presente proyecto se la analizará minuciosamente para comprender mejor las definiciones y extraer la información primordial y selecta para la investigación en estudio.

### **9.2.3 Prueba y error**

Esta técnica de prueba y error o método científico nos sirve para investigar y encontrar soluciones innovadoras a los problemas. Efectivamente, no hay nada mejor que aprender con la experiencia. Se trata de crear pequeños experimentos para ver qué funciona mejor. Por eso es tan importante usar una metodología robusta para reforzar los aciertos y aprender de los errores, la clave es descubrir lo antes posible si tu idea es equivocada, irrealizable o simplemente no era tan interesante como inicialmente esperabas.(Martin, 2016). Con la implementación del presente proyecto se hará el experimento en la institución educativa al momento que se ubicará la red Lorawan.

#### **10. Propuesta de acción**

Para el desarrollo de este proyecto se ha considerado varios materiales, componentes, herramientas muy indispensables logrando la conexión y construcción del proyecto; por ello, a continuación, se describe el hardware y software que se utilizaron para la implementación de la red Lora.

### **10.1 Hardware**

El hardware hace mención a todos los componentes o elementos físicos que conforman un sistema. Es decir, dentro del proyecto se usó diferentes componentes como la placa de Lora esp32 sx1276 para su programación quiere decir el cerebro de todo el sistema los sensores son programados desde Arduino donde se envía la orden, al mismo tiempo se podrá visualizar por medio de una pantalla LCD la configuración que se cargó y su fuente de alimentación que ayudará que se la pueda mover fácilmente.

### **10.1.1 Gateway Lora Heltec Ht-M00**

Es una puerta de conexión de doble canal de bajo costo. Se halla en aplicaciones Lora de la familia inteligente que funcionan con menos de 30 nodos Lora. Esta puerta de conexión se basa en dos chips SX1276 impulsados por ESP32. Escribimos un mezclador de software (también llamado programa de simulación de banda base) para hacer posible lograr un monitoreo del factor de dispersión de 125KHz SF7~SF12.

Se lo utilizó para conectar los dispositivos al servidor como un punto de acceso que permite la conexión a internet, así como, a los dispositivos Lora esp32 sx1276, logrando el enrutamiento de los paquetes de datos, Alta sensibilidad para recibir datos (-168dB), Baja transferencia de datos (hasta 255 bytes),desde los sensores hasta la base de datos del servidor; permitiendo también expandir la señal hasta los dispositivos interconectados. La figura 12 nos muestra:

### **Figura 12***.*

*Dispositivo Heltec New Min IOT HT-M00 Lora Gateway.*

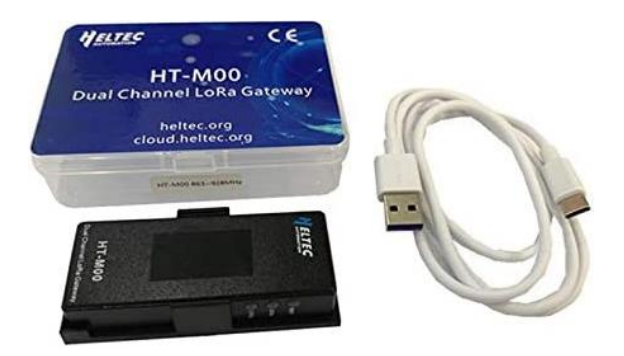

**Imagen tomada de:** [https://www.amazon.com/-/es/Channel-Gateway-Support-](https://www.amazon.com/-/es/Channel-Gateway-Support-Standard-LoRaWAN/dp/B08JCFMH41)[Standard-LoRaWAN/dp/B08JCFMH41](https://www.amazon.com/-/es/Channel-Gateway-Support-Standard-LoRaWAN/dp/B08JCFMH41)

### **10.1.2 Lora esp32 sx1276 868-915mhz oled 0.96"**

Wifi Lora esp32 es una placa de progreso IoT clásica diseñada y producida por Heltec Automation (TM), es un producto altamente integrado basado en ESP32 + SX1276, tiene funciones Wi-Fi, BLE, Lora, también sistema de administración con batería Litio, también se incluyen OLED de 0,96″. (AliExpress, 2021) Es la mejor opción para ciudades inteligentes, ranchos inteligentes, residencias inteligentes y fabricantes de IoT.

Es un equipo que se utiliza en el prototipo desarrollado como punto de conexión, permite trabajar en varios canales de 963Mhz a 970 Mhz referente a la banda 0G, se conecta de forma inalámbrica a un punto de acceso, así como también es capaz de soportar variedad de dispositivos conectados de forma directa. Donde podemos observar la figura 13.

# **Figura 13.**

*Nodo Heltec Lora esp32 sx1276.*

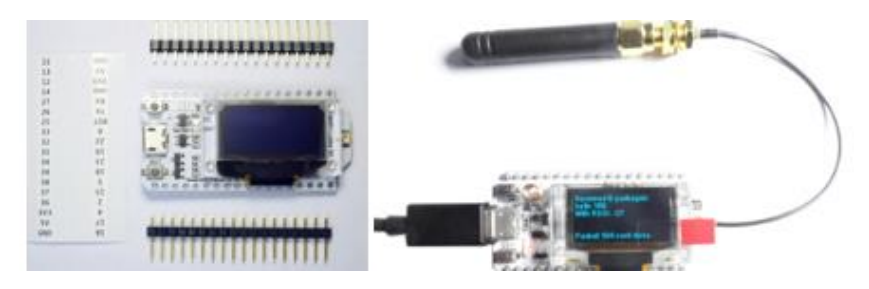

**Imagen tomada de:** <https://es.aliexpress.com/i/32838226825.html>

# *10.1.3 Estructura en AutoCAD*

Estructura diseñada desde cero en **AutoCAD** según las medidas y necesidades de los dispositivos, en el lora sender las cubiertas tienen un espesor de 4 mm laterales y trasera cuentan con una medida de 2 mm para mejorar su agarre, su tapa tiene un espesor de 2mm y cuenta con una abertura para poder mostrar la pantalla de los Loras esp32 y observar el procedimiento en tiempo real (Figura 15), el lora recived tiene una estructura curva para mayor portabilidad con un espesor de 2 mm, sin posibilidad de fijar en ninguna cubierta. Cuenta con una abertura frontal para observar los resultados obtenidos del Lora sender (Figura 14).

### **Figura 14.**

*Estructura externa recived* 

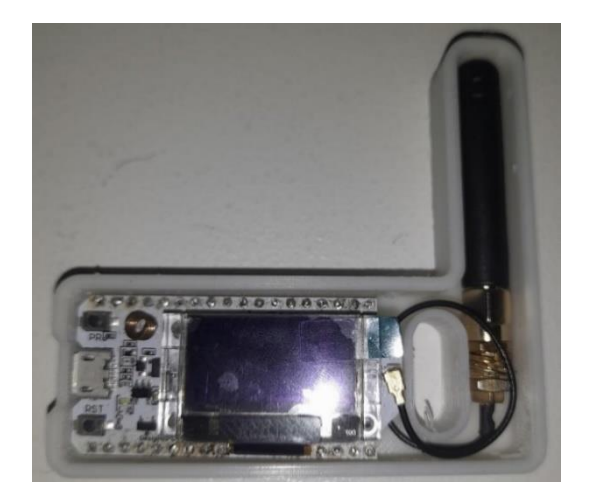

# **Figura 15.**

*Estructura externa sender*

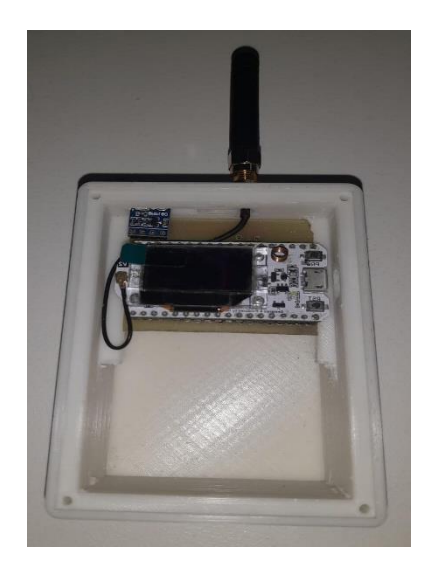

# **Figura 16.**

*Caja lora recived*

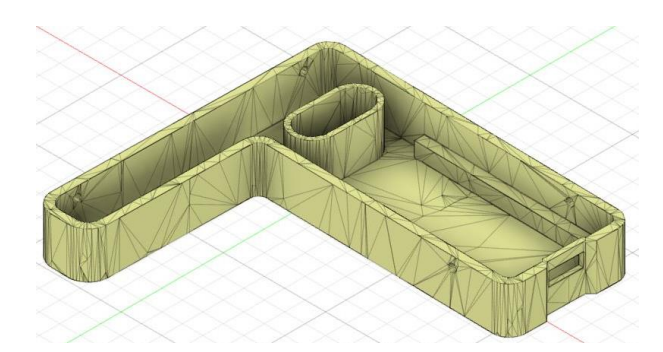

# **Figura 17.**

*Tapa superior lora recived*

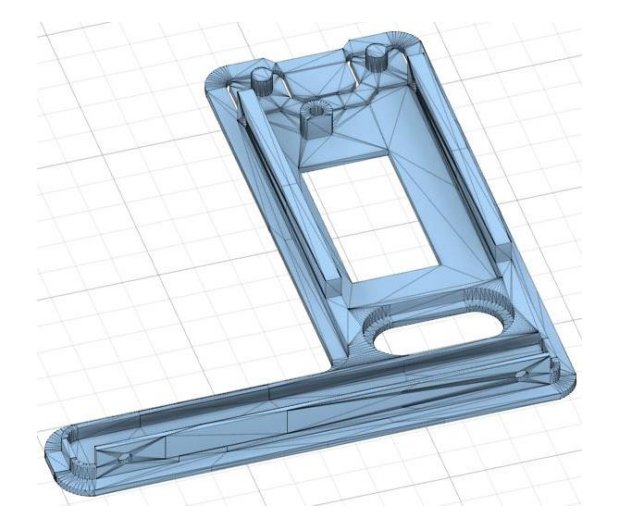

# **Figura 18.**

*Diseño de caja sender*

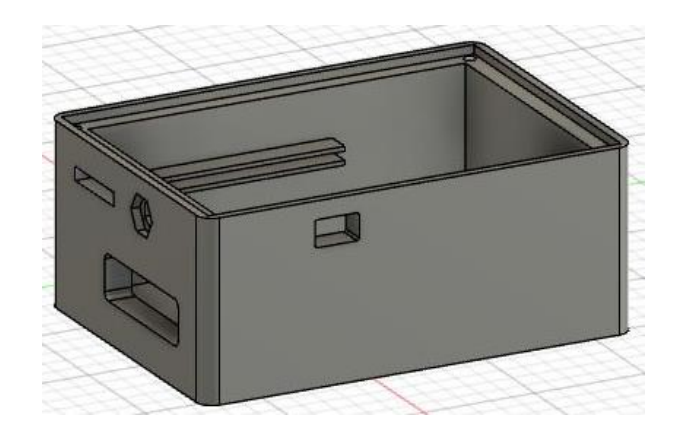

# **Figura 19.**

*Diseño de caja sender frontal*

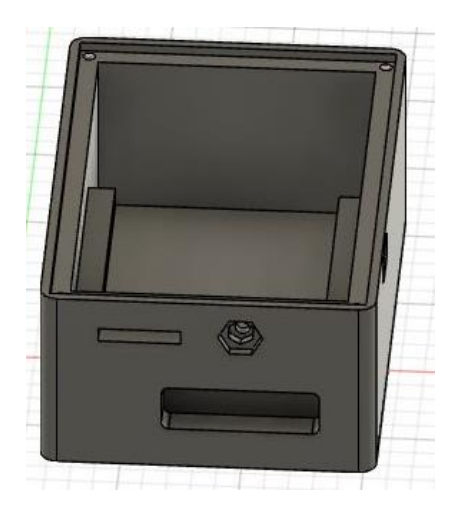

# **Figura 20.**

*Tapa caja sender*

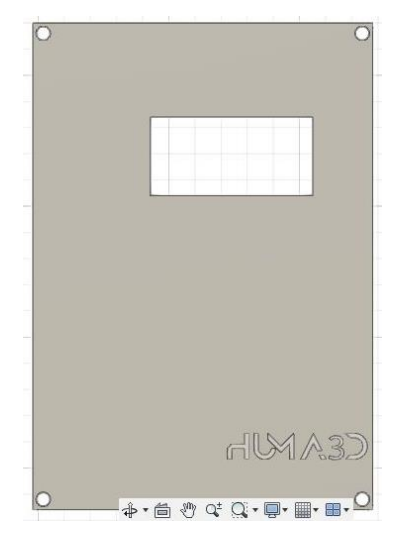

### **10.1.4 Sensor Bmp180**

Es un sensor de altitud, temperatura y presión barométrica digital con cabida de bajo voltaje y potencia ultra baja. La interfaz I2C admite una fácil integración del sistema con un microcontrolador. El BMP180 se basa en tecnología piezorresistiva para robustez EMC, alta precisión y linealidad, así como persistencia a largo plazo. A continuación, podemos visualizar la figura 21. (factory, 2018)

# **Figura 21.**

*El sensor Bpm180 mide temperatura, humedad y presión.*

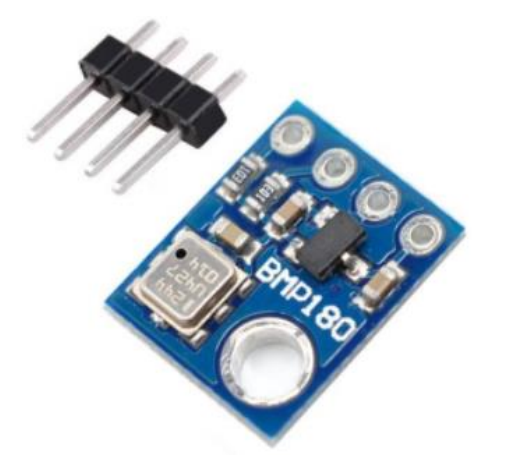

**Imagen tomada de:** [https://www.geekfactory.mx/tienda/sensores/bmp180-sensor](https://www.geekfactory.mx/tienda/sensores/bmp180-sensor-de-presion-atmosferica/)[de-presion-atmosferica/](https://www.geekfactory.mx/tienda/sensores/bmp180-sensor-de-presion-atmosferica/)

### **10.1.5 Sensor DHT11**

El DHT11 es un sensor de humedad y temperatura que suministra una salida de datos digital. Entre sus ventajas logramos mencionar el bajo costo y el despliegue de datos digitales. Esto admite una gran ventaja frente a los sensores del tipo análogo, como el LM335, por ejemplo, en los cuales las variaciones en el voltaje alteran la lectura de datos. A continuación, podemos observar la figura 22.

### **Figura 22.**

*El sensor dth11 de temperatura y humedad.*

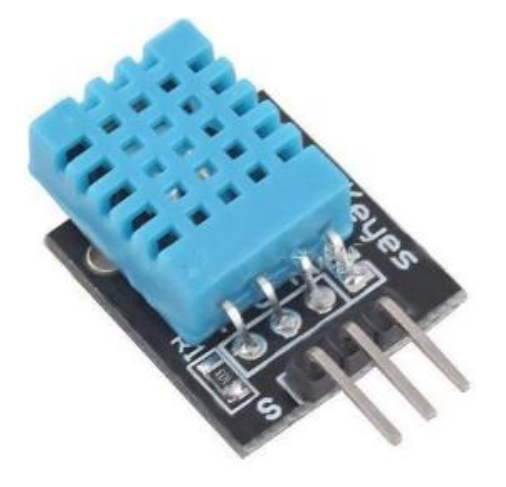

**Imagen tomada de:** <https://www.hwlibre.com/dht11/>

### **10.2 Software**

El software hace mención a las instrucciones para comunicarse con el ordenador y que hacen posible su uso.

El lenguaje utilizado para el correcto funcionamiento en la comunicación es Arduino, para elaborar la programación de todo el sistema que ira en la placa lora esp32 y el servidor elegido fue TTN para la combinación de dispositivos de baja potencia junto con la comunicación de largo alcance y la libertad de poder establecer una red que cumpla las necesidades, hace que este protocolo sea perfecto para enviar mensajes cortos desde diferentes lugares y dispositivos IoT. A continuación, en este apartado se podrá visualizar paso a paso las conexiones de equipo y configuración.

En primer lugar, en la figura 23, me dirijo a un buscador de internet en la cual vamos a buscar Heltec Automation, en la cual me aparece wifi Lora 32(v2) y doy clic.

### **Figura 23.**

*Navegador de internet.*

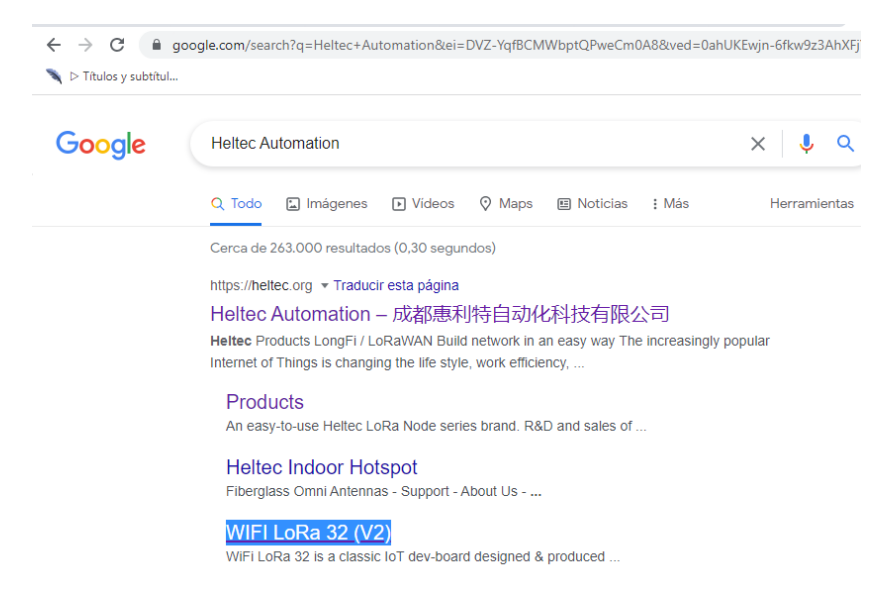

Una vez cargada la página me dirijo y selecciono documentos y recursos, clic en cómo instalar heltec esp32 entorno de desarrollo de Arduino luego nos despliega una URL, clic y se va a cargar otra ventana donde visualizo en la figura 24.

# **Figura 24.**

*Documentos y recursos.*1 1 WhatsApp x | ○ GitHub - McC x | ○ GitHub - espr x | ⓒ Instalación de x | ■ coneccion pu x | ■ Como progra x 1 1 WIFI LoRa 32  $\leftarrow$   $\rightarrow$  C' a heltec.org/project/wifi-lora-32/  $\blacktriangleright$  Títulos y subtítul.. **ELTEC** punto de acceso♥ Productos Apoyo Sobre nosotros Servidor er Visión general Especificaciones técnicas Información de prueba - Cómo instalar Heltec ESP32 Entorno de desarrollo Arduino http://www.heltec.cn/wifi\_kit\_install/ + Código fuente de la serie Heltec ESP32

+ Diagrama de pines WiFi LoRa 32

En la figura 25 de la cual elijo el primer método que me despliega, clic en primer URL de esp32.

# **Figura 25.**

*Elección del primer método.*

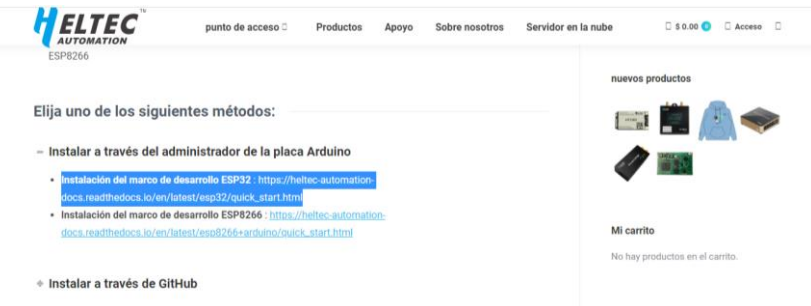

A continuación, en la figura 26, carga otra ventana, abro Arduino del escritorio,

luego selecciono archivo, clic en preferencias donde se abre una ventana.

# **Figura 26.**

*Configuración de preferencias.*

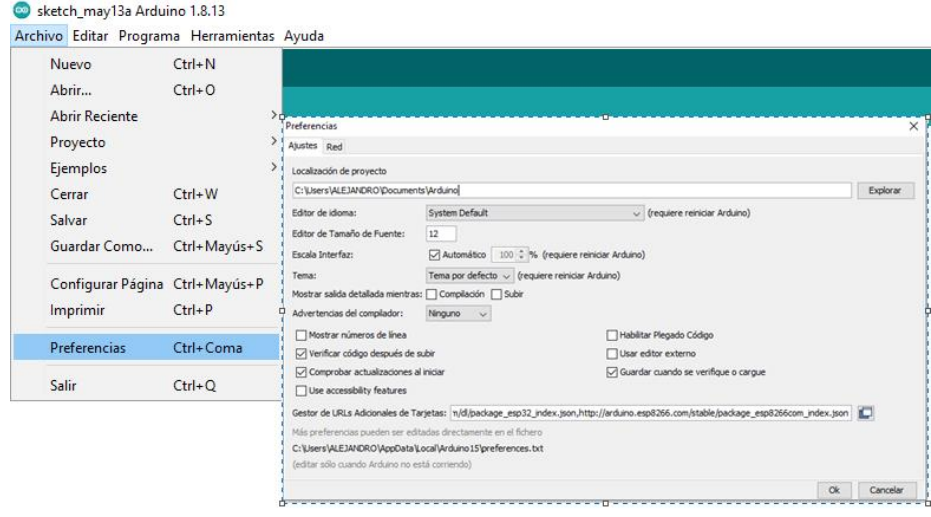

Luego en la figura 27, nos redireccionamos a La URL indicada específicamente para poder descargar los paquetes de esp32 y así poder utilizar el heltec Lora 32 adecuadamente.

# **Figura 27.**

*URL directa*

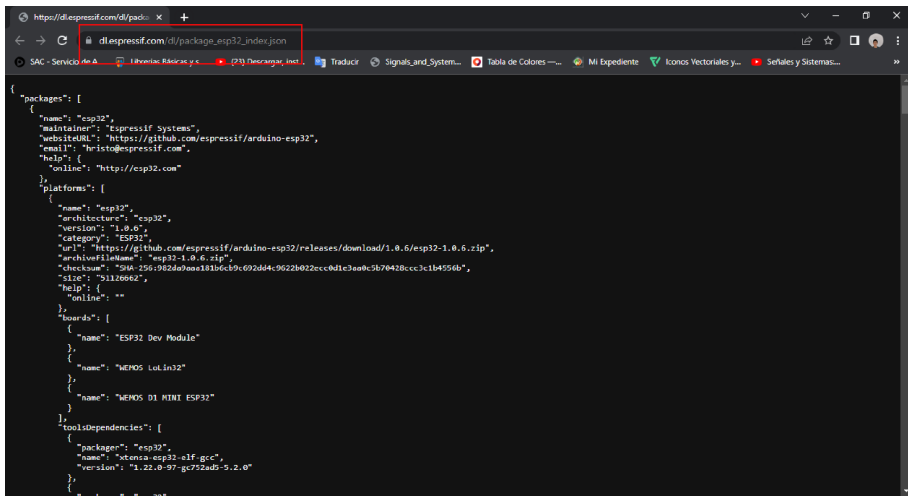

Luego en la figura 28, abre otra página en la cual copio la URL, borro el cuadro

azul que está señalado, la pego ahí para se cargue un paquete de espressif, clic en ok.

# **Figura 28***.*

*Ejecución de espressif.*

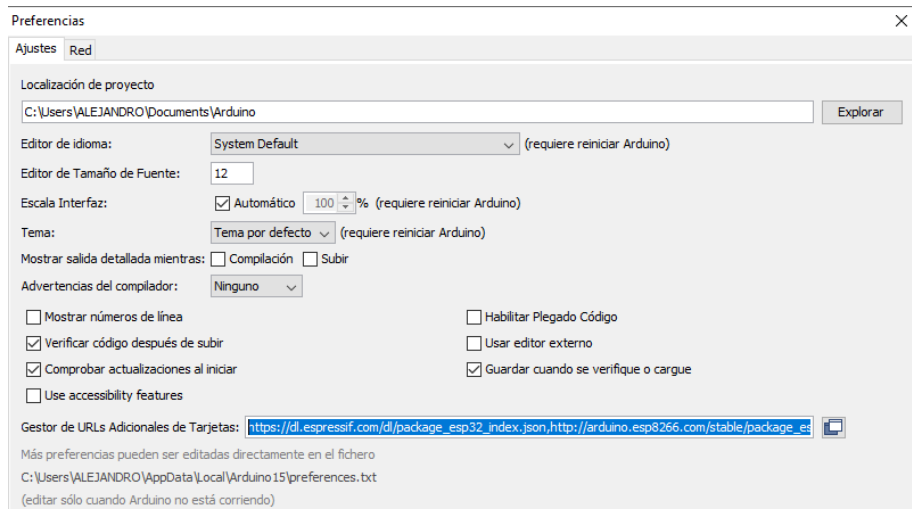

Seguidamente en la figura 29, voy a la aplicación de Arduino para realizar un clic en programa, después selecciono incluir librería para desplazarme en administrar biblioteca, clic y poder llamar a las librerías que se debe utilizar.

# **Figura 29.**

*Pasos a seguir.*

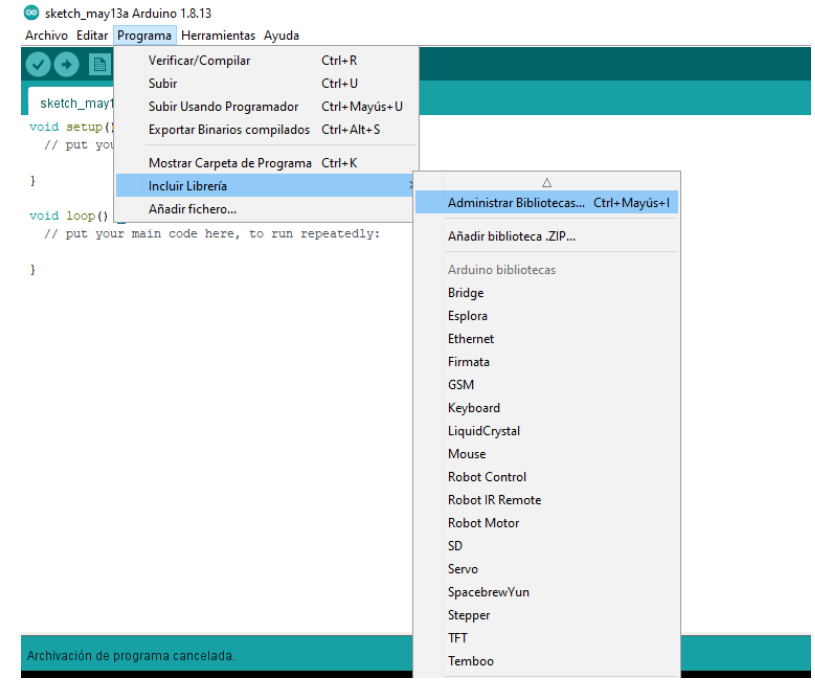

A continuación, en la figura 30, abre una nueva ventana en la cual voy al buscador para escribir la palabra Heltec donde rápidamente empieza a cargarse, me dirijo a la opción de Heltec esp32 Dev- Boards selecciono la última versión, clic en instalar y rápidamente empieza a descargase para luego poder ser utilizada.

# **Figura 30.**

*Instalar librería Heltec.*

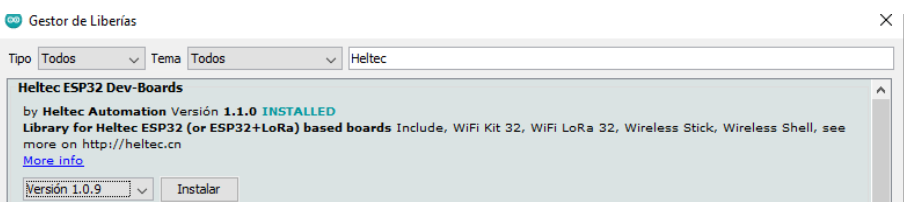

A sí mismo, en la figura 31, borro el navegador y escribo DHT11 library for ESPx luego empieza a cargar, clic en instalar la última versión de la librería que llamamos.

# **Figura 31.**

*Instalar DHT11 library for ESPx.*

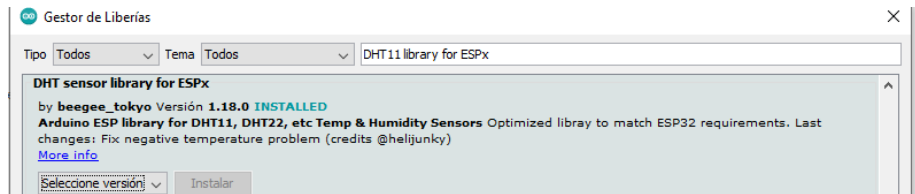

Nuevamente en la figura 32, borro el navegador y escribo Adafruit 280 Library, selecciono la última versión, clic en instalar, finalmente terminada esa instalación, clic en cerrar.

### **Figura 32.**

*Instalar Adafruit bmp 280 Library.*

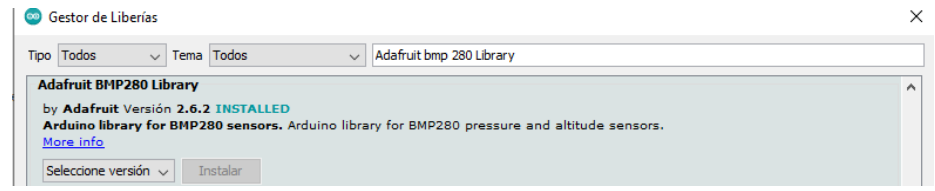

Doy clic a herramientas en la figura 33, bajo hasta Lorawan región, doy clic

en REGION\_US915.

### **Figura 33.**

*Configuración de la región.*

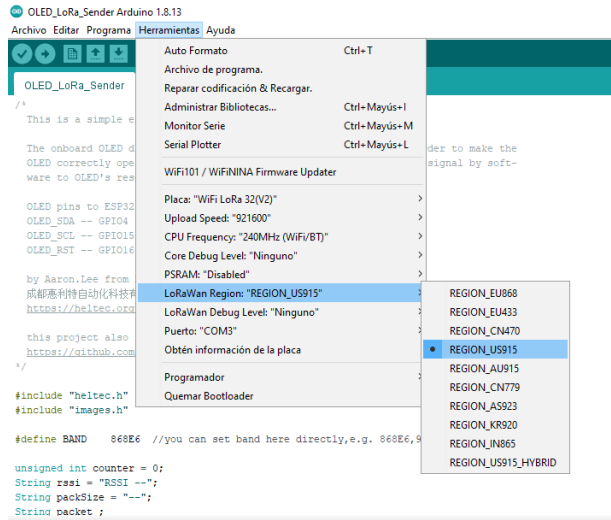

Doy clic a herramientas, en la figura 34, bajo hasta puertos, clic en COM3.

# **Figura 34.**

*Configuración de puerto COM3.*

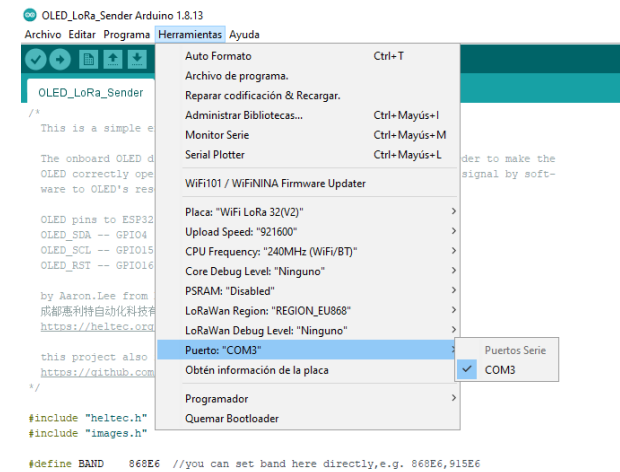

Me dirijo a herramientas, en la figura 35, bajo hasta la placa para poder deslizarnos a esp32 Arduino, doy clic en Heltec wifi Lora 32(v2).

# **Figura 35.**

*Configuración Heltec wifi Lora 32(v2).*

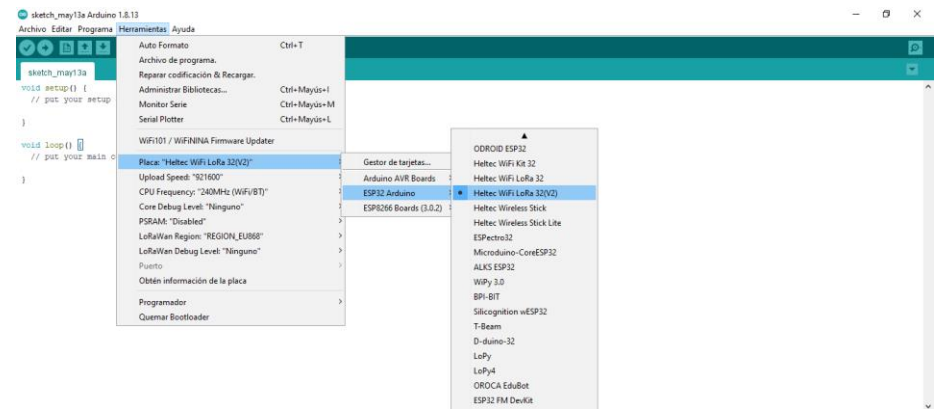

Doy clic en archivo, en la figura 36, bajo a ejemplos, selecciono Heltec esp32 Dev-Boards, me dirijo a Lora, clic en OLED\_Lora\_sender, donde me abre una nueva hoja con un paquete configurado.

# **Figura 36.**

*Configuración OLED\_Lora\_sender.*

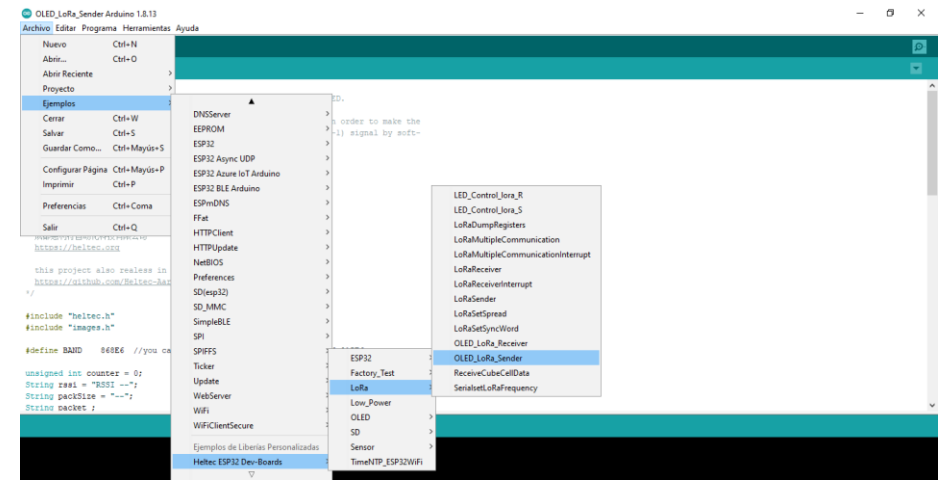

Me dirijo a la nueva hoja del paquete que se ejecutó para poder subir todo el

paquete al Lora esp32 que me va a servir de remitente en la figura 37.

# **Figura 37.**

*Paquete OLED\_Lora\_sender.*

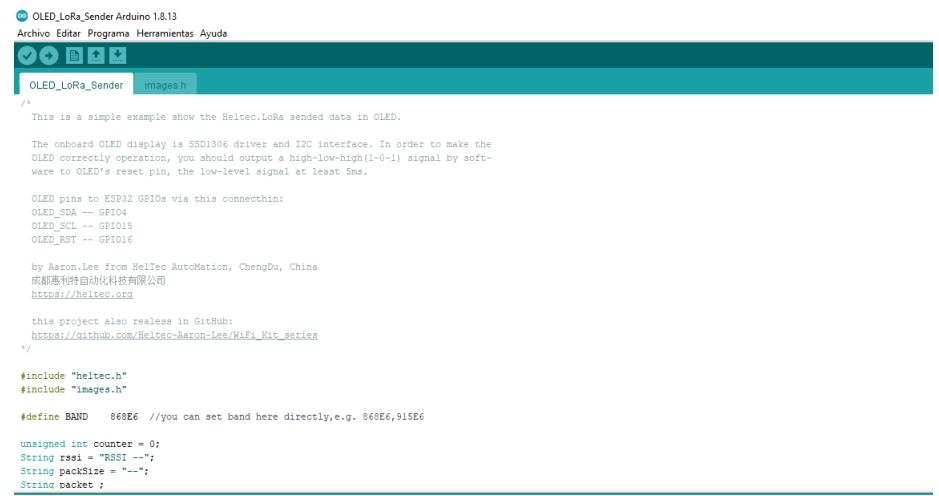

Doy clic en archivo, en la figura 38, bajo a ejemplos, selecciono Heltec esp32 Dev-Boards, me dirijo a Lora, clic en OLED\_Lora\_Receiver, donde me abre una nueva hoja con un paquete configurado.

# **Figura 38.**

*Configuración OLED\_Lora\_Receiver.*

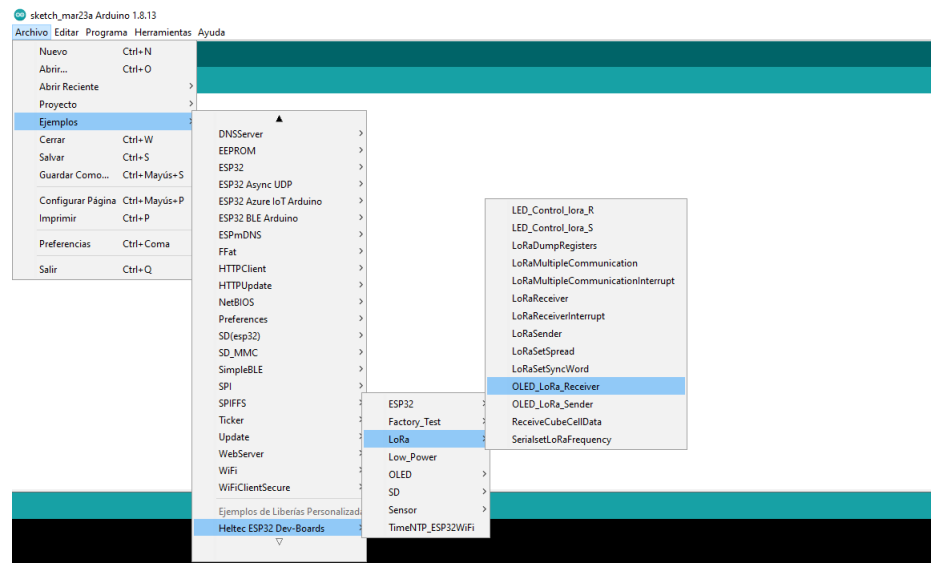

Me dirijo a la nueva hoja del paquete, en la figura 39, que se ejecutó para poder

subir todo el paquete al Lora esp32 que me va a servir de receptor.

# **Figura 39.**

Paquete para receptor.

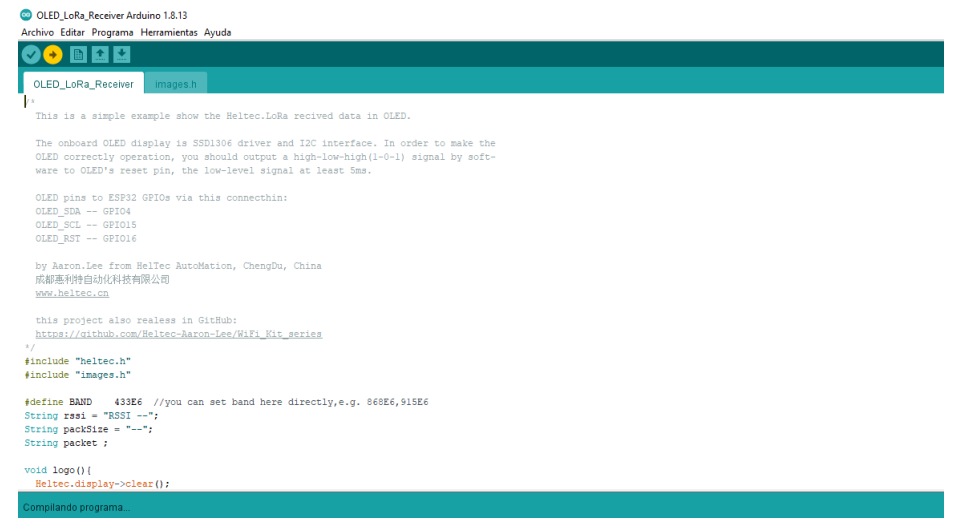

# **10.3 Proteus**

Es una aplicación para la ejecución de proyectos de construcción de equipos electrónicos es utilizado para: diseño del esquema electrónico, programación del software, construcción de la placa de circuito impreso, simulación de todo el conjunto, depuración de errores, documentación y construcción.

Se utilizo para el diseño y construcción de la placa que va a servir como soporte de una Lora esp32 sx1276. A continuación, podemos ver la figura 40.

### **Figura 40.**

*Diseño PCB Lora Sender*

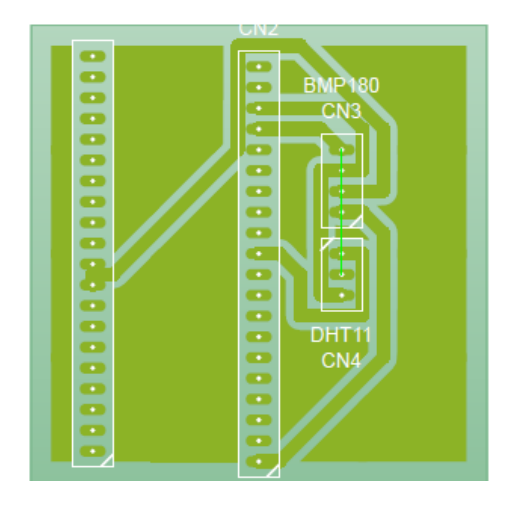

### **10.4 IDE Arduino**

El software Arduino es de código abierto, facilitando la escritura del código con ayuda de las diferentes librerías que funciona junto con la placa a trabajar, la versatilidad de este programa es que permite utilizarlo en cualquier placa Arduino y sus variantes compatibles, para ello en este software se realizó la programación para que ejerzan las órdenes de los diferentes sensores bmp180, dht11 y la pantalla TFT del Nodo.

### **10.5 The Things Network (TTN)**

Para usar TTN se debe registrar, con correo electrónico, en su [página web.](https://www.thethingsnetwork.org/) Una vez creada la cuenta se debe acceder a la consola de TTN, en donde podremos gestionar los componentes de la red, como añadir puertas de enlace o aplicaciones en las que se agregarán los nodos.

### **10.6 Desarrollo de la propuesta**

# **10.6.1 Configurar la puerta de enlace de "HT-M00"**

La puerta de enlace HT-M00 ya ha descargado el programa correspondiente cuando sale de fábrica, puede usarlo con solo unas pocas operaciones simples.

Después de encender la puerta de enlace a través del cable de datos tipo C, mantenga presionado el botón "CFG", presione el botón "RST", luego suelte el botón "RST". Después de que la puerta de enlace ingrese a la interfaz como se muestra en la figura 41 a continuación, suelte el botón "CFG".

### **Figura 41.**

*Encendido de puerta de enlace.*

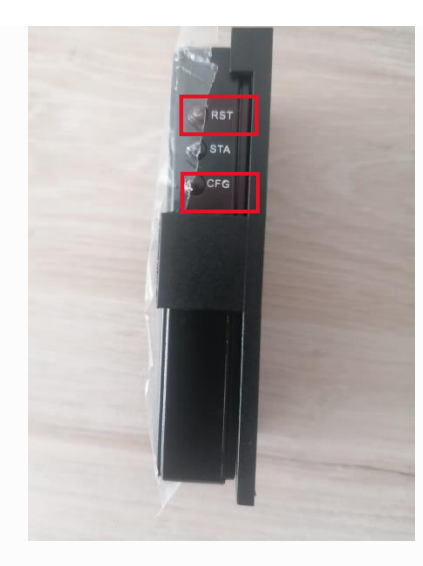

En este momento, busque el Wifi llamado "M00\_XXXX", conéctese al Wifi con la contraseña "heltec.org", luego ingrese "192.168.4.1" a través del navegador, ingrese a la página de configuración de la puerta de enlace en la figura 42.

# **Figura 42.**

*Buscar el Wifi llamado.*

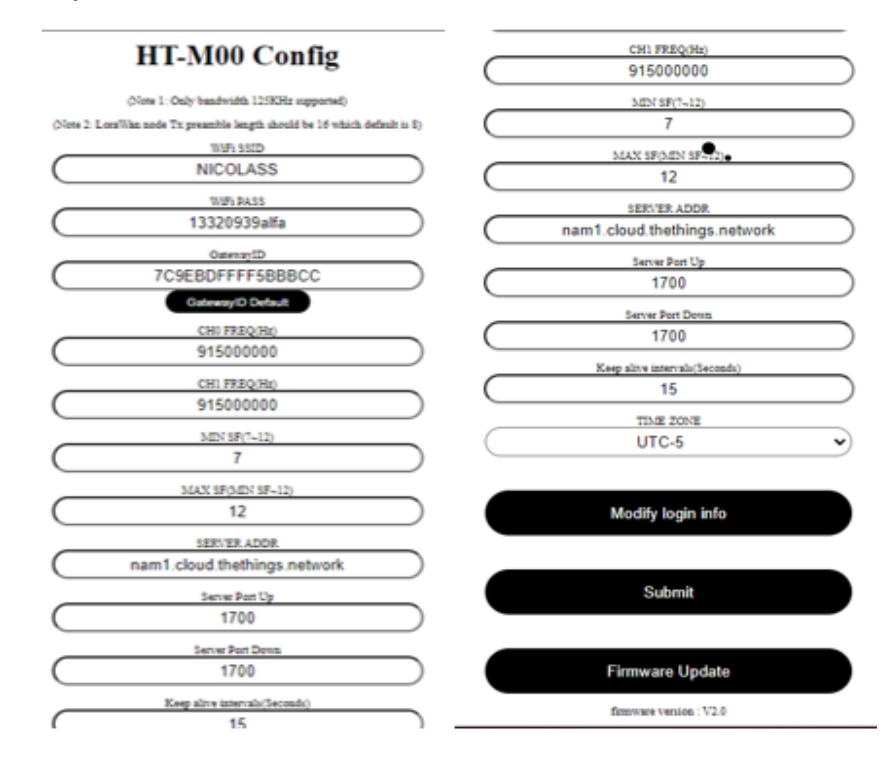

# **Imagen tomada de:** [https://heltec-automation-](https://heltec-automation-docs.readthedocs.io/en/latest/gateway/ht-m00/connect_to_gateway.html)

[docs.readthedocs.io/en/latest/gateway/ht-m00/connect\\_to\\_gateway.html](https://heltec-automation-docs.readthedocs.io/en/latest/gateway/ht-m00/connect_to_gateway.html)

En la página que se muestra arriba, configure la información Wifi a la que el HT-M00 necesita conectarse, la frecuencia del canal de la puerta de enlace, el sf, la dirección y el puerto del servidor, la zona horaria y haga clic en "Enviar" una vez completada la configuración. Al mismo tiempo, colocaremos el firmware relevante de HT-M00 en esta página web y haremos clic en "Actualización de firmware" para actualizarlo en consecuencia como doy a conocer en la figura 43.

# **Figura 43.**

*Actualización de firmware.*

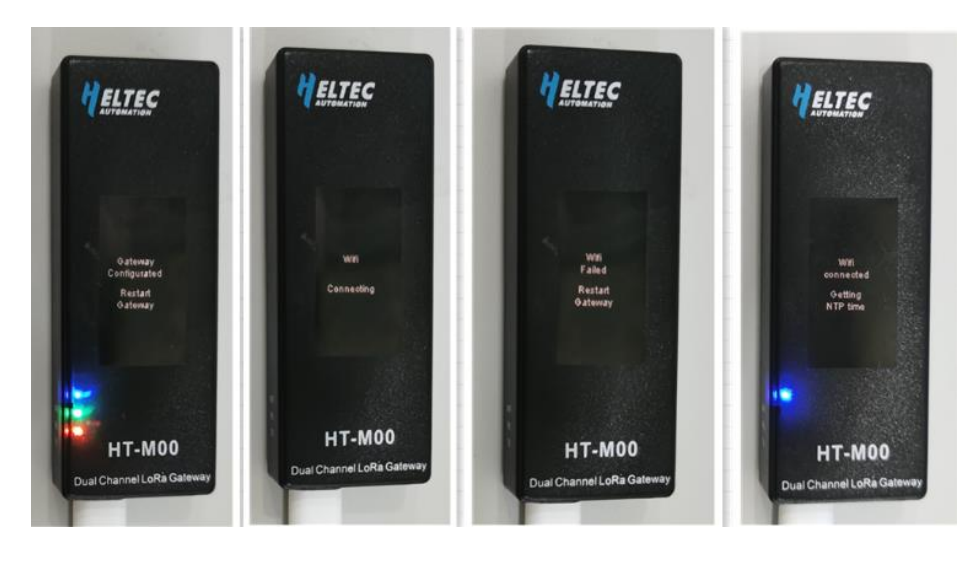

NOTA: Después de que la puerta de enlace este conectada a la red a través de WIFI y funcione normalmente, puede ingresar directamente a la interfaz de configuración a través de la "IP local" en la pantalla (el dispositivo de inicio de sesión debe estar en la misma LAN que la puerta de enlace)

Ver información en la puerta de enlace, después de que la conexión Wifi sea exitosa, la puerta de enlace ingresará a la interfaz que se muestra en la figura 44.

# **Figura 44.**

*La puerta de enlace a interfaz.*

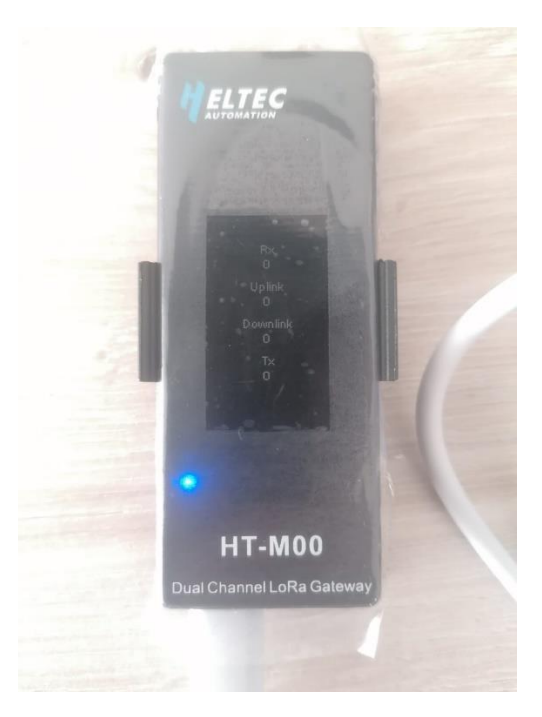

Al presionar el botón "STA", puede cambiar el contenido de la pantalla. Puede ver información como la hora, la última hora de envío y recepción, la ID de la puerta de enlace, la dirección del servidor, la frecuencia del canal, etc. Para la versión de firmware V2.0 y superior, puede ver "IP local" en la pantalla y puede ingresar directamente la interfaz de configuración a través de la "IP local" en la pantalla (el dispositivo de inicio de sesión debe estar en la misma LAN que la puerta de enlace), como se visualiza en la figura 45.

# **Figura 45.**

*El botón "STA" cambia contenido.*

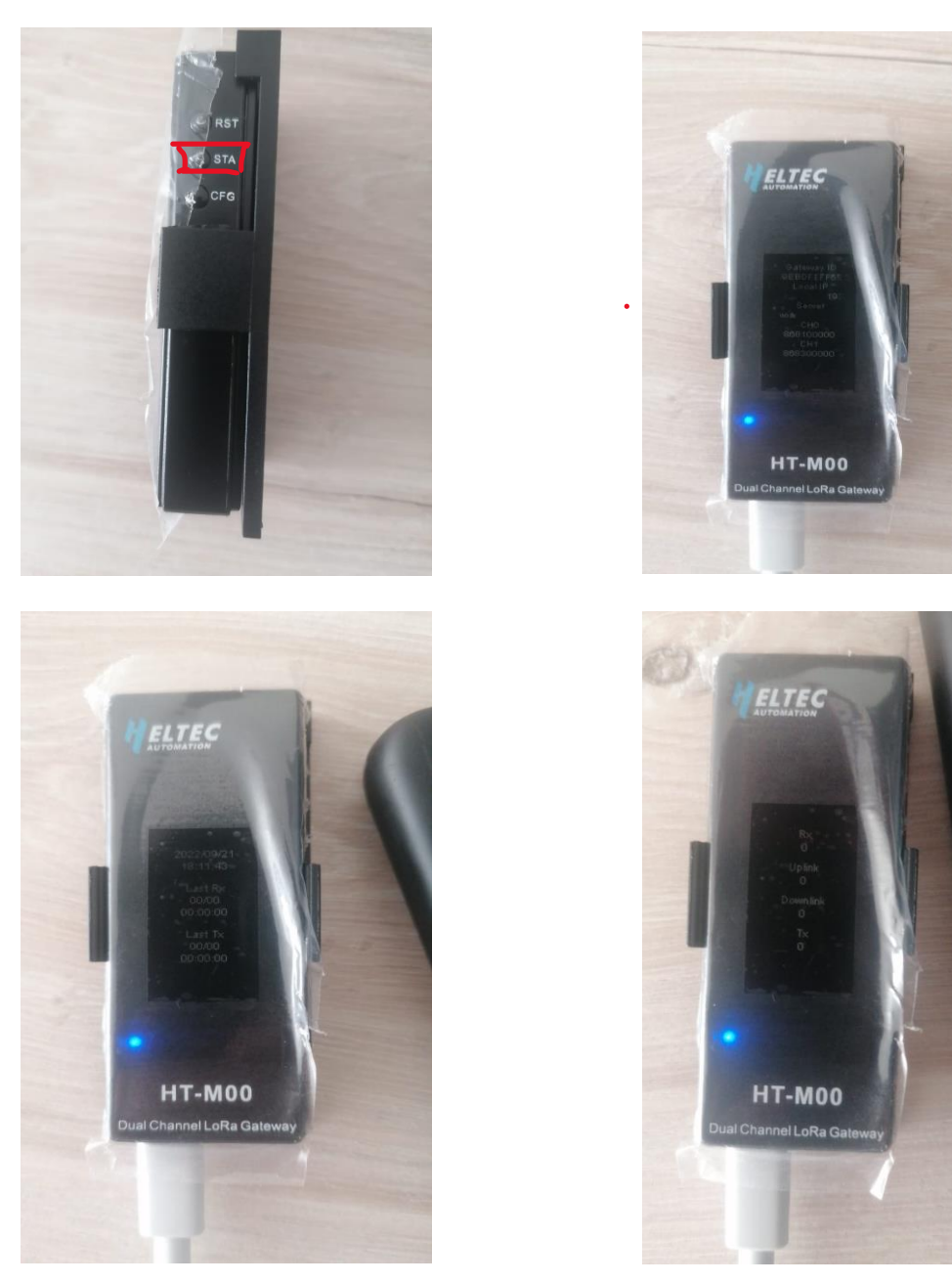

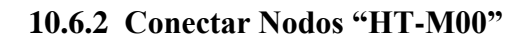

Si el canal del nodo es mayor que el canal de la puerta de enlace y el canal de la puerta de enlace está incluido, entonces el canal del nodo solo puede ingresar a la red cuando el canal del nodo coincide con el canal de la puerta de enlace. Si el canal del nodo no incluye el canal de la puerta de enlace, el nodo no puede ingresar a la red. Como se visualiza en la figura 46.

### **Figura 46.**

*Frecuencia del canal.*

In China, this band is defined by SRRC to be used for civil metering applications.

- The 470 MHz ISM Band shall be divided into the following channel plans:
	- Upstream 96 channels numbered 0 to 95 utilizing LoRa 125 kHz BW varying from DR0 to DR5, using coding rate 4/5, starting at 470.3 MHz and incrementing linearly by 200 kHz to 489.3 MHz.

Channel Index 6 to 38 and 45 to 77 are mainly used by China Electric Power. In the areas where these channels are used by China Electric Power, they should be disabled.

Downstream - 48 channels numbered 0 to 47 utilizing LoRa 125 kHz BW varying from DR0 to DR5, using coding rate 4/5, starting at 500.3 MHz and incrementing linearly by 200 kHz to 509.7 MHz

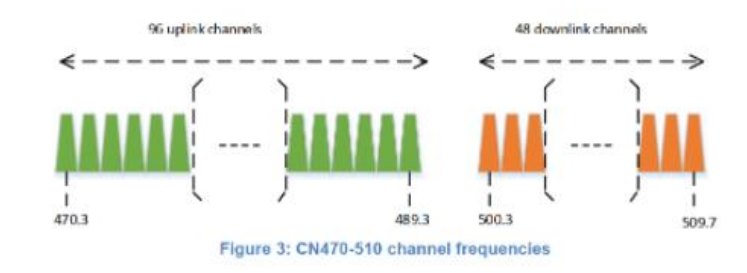

CN470 corresponde a 96 numerados del 0 al 95, usando la taza de refresco de 4/5, empieza desde 470.3 MHz y va incrementando linealmente 200 kHz hasta llegar a los 509.7 MHz. Podemos comprobarlo con el siguiente despeje:

freq=470.3+0.2\*N (N es la codificación del canal 0-95)

Se trata de 6 matrices de todos los canales de protocolo Lorawan definidos para CN470. En userChannelsMask [0], 0x00FF significa usar los primeros 0-7 canales, que son 470.3MHz, 470..5MHz, 470.7MHz…471.7MHz. Convertir FF hexadecimal a binario es 11111111. Los 11111111 de bits bajos a bits altos corresponden a los primeros 0-7 canales, es decir, el último 1 corresponde al canal 0 y el primer 1 corresponde al canal 7. Cuando modifica "userChannelsMask [0]=0x0001", significa que el canal cambia a 0, que es 470,3 MHz, cuando modifica "userChannelsMask[0]=0x0080", significa que el canal cambia a 7, que es 471,7 MHz, cuando modifica "userChannelsMask[0]=0xFF00", significa que los canales se cambian a 8-15, que son 471.9MHz, 472.1MHz, 472.3MHz…473.3MHz. (Heltec, 2021). Cómo se visualiza en la figura 47.
#### **Figura 47.**

*Modificar "userChannelsMask.*

```
LoRaWan
#include "LoRaWan_APP.h"<br>#include "LoRaWan_APP.h"<br>#include "Arduino.h"
  * set LoraWan_RGB to Active, the RGB active in loraWan<br>* RGB red means sending;
  * RGB purple means joined done;
  * RGB blue means RxWindowl:
  * RGB yellow means RxWindow2;
  * RGB green means received done;
  \star /
/* OTAA para*/<br>uint8_t devEui[] = { 0x22, 0x32, 0x33, 0x00, 0x00, 0x88, 0x88, 0x02 };<br>uint8_t appEui[] = { 0x00, 0x00, 0x00, 0x00, 0x00, 0x00, 0x00, 0x00 };<br>uint8_t appKey[] = { 0x88, 0x88, 0x88, 0x88, 0x88, 0x88, 0x88, 0x
    ABP para
\text{unit8}_\text{L} nwkSKey[] = { 0x15, 0xb1, 0xd0, 0xef, 0xa4, 0x63, 0xdf, 0xbe, 0x3d, 0x11, 0x18, 0x1e, 0x1e, 0xc7, 0xda, 0x85 };<br>uint8_t appSKey[] = { 0xd7, 0x2c, 0x78, 0x75, 0x8c, 0xdc, 0xca, 0xbf, 0x55, 0xee, 0x4a, 0x77, 0
uint16_t userChannelsMask[6]={ 0x00FF,0x0000,0x0000,0x0000,0x0000,0x0000 };
 /*LoraWan region, select in arduino IDE tools*/
```
Instrucciones en la interfaz de configuración de HT-M00, se configurarán las

frecuencias de dos canales de la puerta de enlace, que están señalados en la figura 48.

#### **Figura 48.**

*Interfaz de configuración de HT-M00.*

## **HT-M00 Config**

(Note 1: Only bandwidth 125KHz supported) (Note 2: LoraWan node Tx preamble length should be 16 which default is 8) WiFi SSID **HelTec AutoMation WiFi PASS STR** CHO FREQ(Hz) 471900000 CH1 FREQ(Hz) 472100000 MIN  $SF(7-12)$ 1  $\overline{7}$ 

En la figura 49, necesitamos hacer que el canal utilizado por el nodo se corresponda con estos dos canales, es decir, modificar la máscara del canal en el programa correspondiente. Tome la serie CubeCell como ejemplo: Si el canal de configuración de la puerta de enlace es 471,9 MHz y 472,1 MHz, utilice 9,10 canales. En el programa Lorawan, debe modificar "userChannelsMask [0]=0x0300".

#### **Figura 49.**

*Modificar la máscara.*

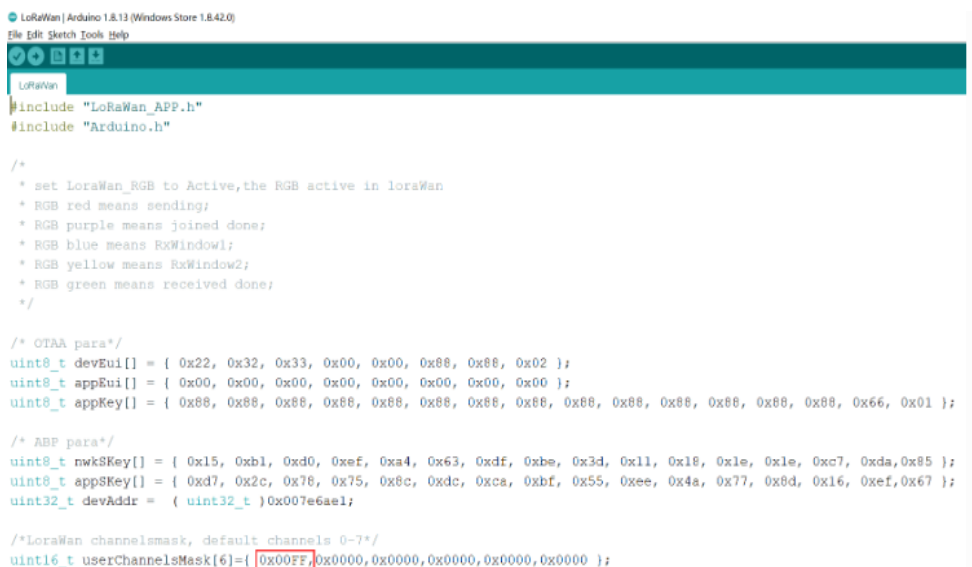

Crea y activa una cuenta en TTN. Seleccione Gateway en la página de consola, complete la información de HT-M00 como muestro a continuación en la figura 50 y complete la adición.

Gateway EUI: la ID única de la puerta de enlace HT-M00, vista desde la pantalla de visualización del HT-M00 o vista a través del puerto serie (la ID de la puerta de enlace se imprimirá a través del puerto serie cuando se inicie el HT-M00); Estoy usando el reenviador de paquetes heredado: debe seleccionar esto; Plan de frecuencia: debe coincidir con la configuración de la banda Lora en HT-M00.

Enrutador: debe usar el enrutador predeterminado asignado por el sistema TTN.

#### **Figura 50.**

*Crea y activa una cuenta en TTN.*

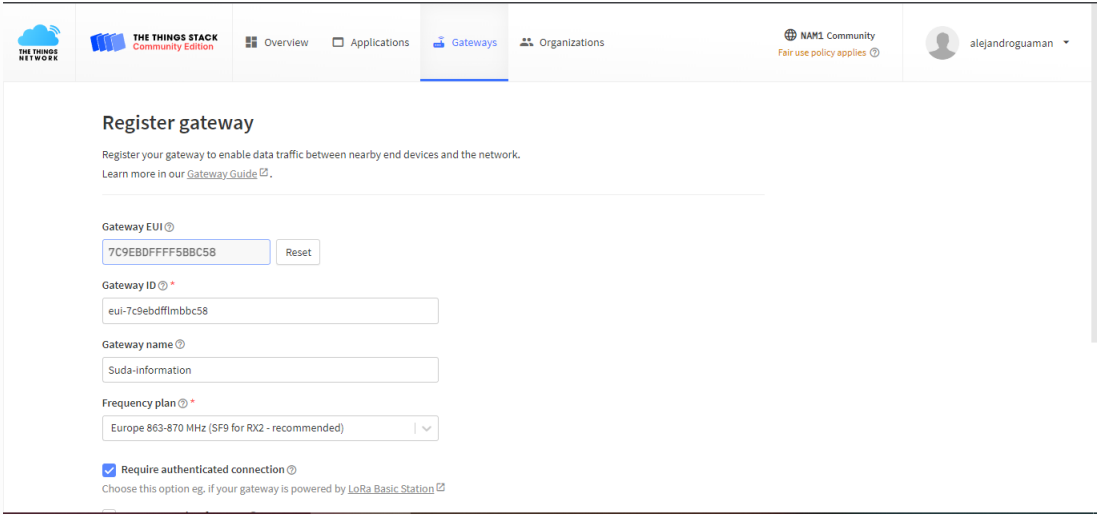

Para conectarse a TTN, los usuarios necesitan configurar la dirección del servidor, el puerto y el canal en la puerta de enlace HT-M00. La dirección del servidor, el puerto y el canal se configuran en la interfaz "HT-M00 Config", como muestro en la figura 51.

## **Figura 51.**

*Configuración de servidor.*

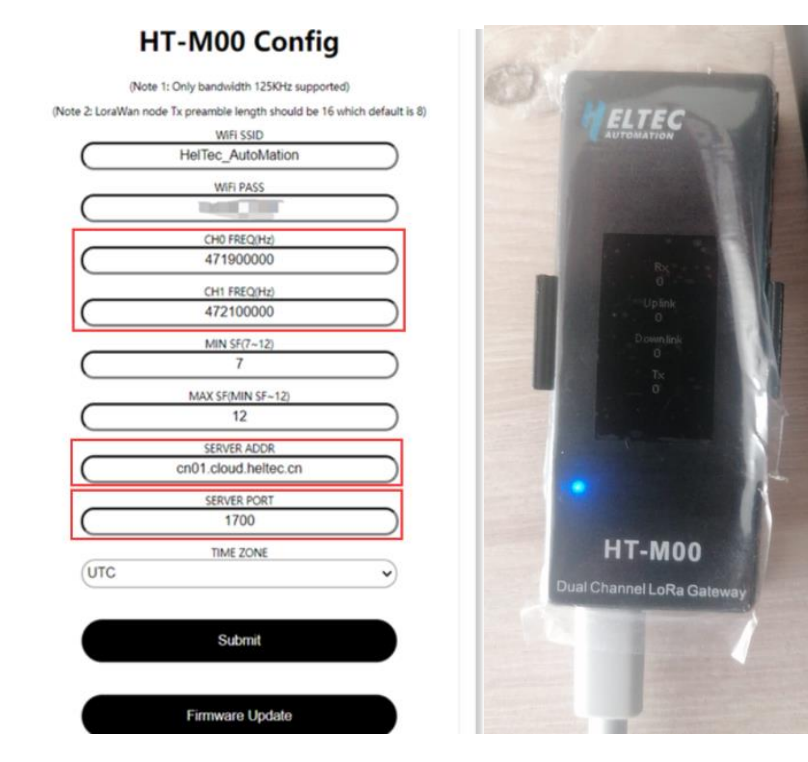

Una vez que finalizo la configuración, podemos ya observar los enlaces a través de la plataforma TTN, donde observo la señal de los sensores en la figura 52.

#### **Figura 52.**

*plataforma TTN recibiendo señal.*

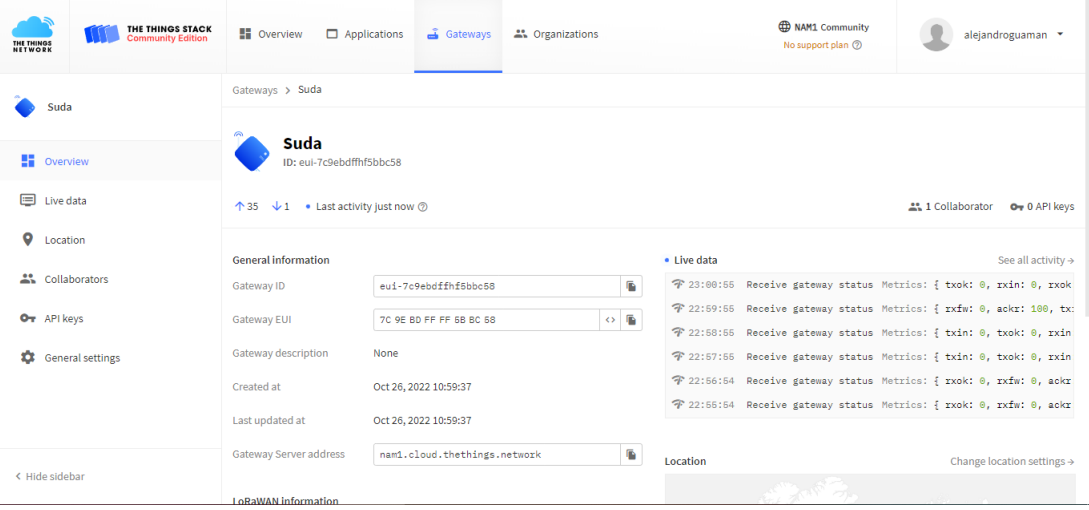

En la figura 53 primeramente, se investigó para poder adquirir los equipos o dispositivos electrónicos una vez conseguidos se realizó una soldadura a los pines de los nodos lora esp32 sx1276, luego se configuró los pines para poder conectar y cargar las librerías a cada uno de los nodos, una vez cargada se configuró el Gateway HT-M00 para realizar un enlace a través del internet, en el servidor gratuito TTN (The things Network), para ser visualizados los sensores que se les creó una cierta línea de código, se realizó pruebas de funcionamiento y rendimiento para ver como operaban.

#### **Figura 53.**

*Investigación de equipos y adquisición.*

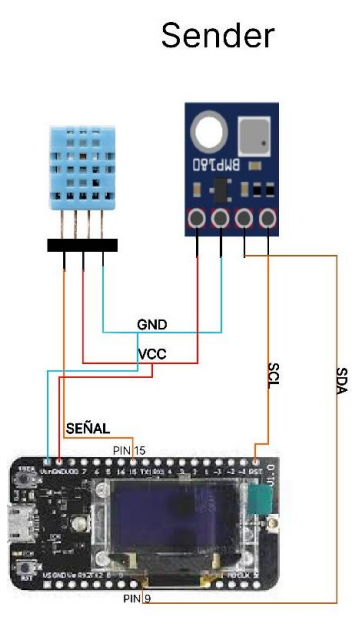

Receiver

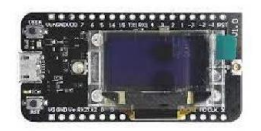

#### **10.6.3 Funcionamiento general de la red Lora.**

El funcionamiento general de los nodos y Gateway HT-M00 se divide en dos secciones los cuales están encargados de enlazarse con el Gateway que viene hacer como repetidor de señal y la otra parte que a través del internet por medio TTN visualizamos los datos de censado. El esquema básico de comunicación de mensajes en la figura ,54 es de punto a punto.

#### **Figura 54.**

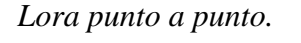

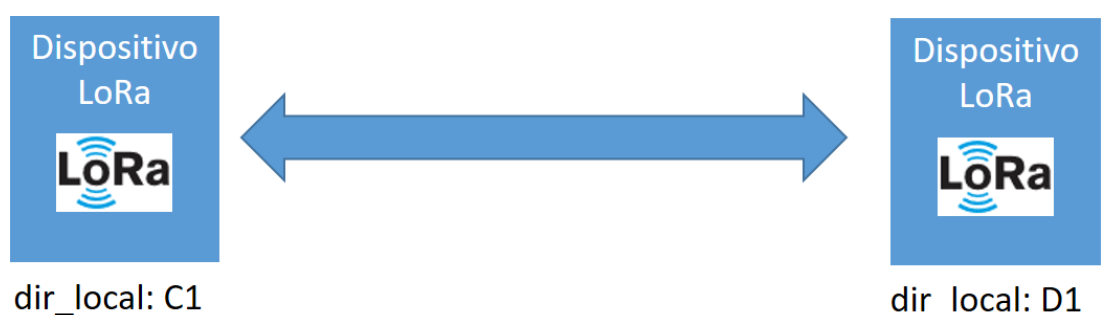

El siguiente nivel de comunicación es a varios dispositivos donde se requiere identificación o dirección de cada dispositivo. En comunicación multipunto, la orientación (local y destino) permite identificar al emisor y receptor. Con las ubicaciones se pueden enviar mensajes entre dispositivos: uno a uno, uno a varios.

#### **Figura 55.**

*Comunicación multipunto.*

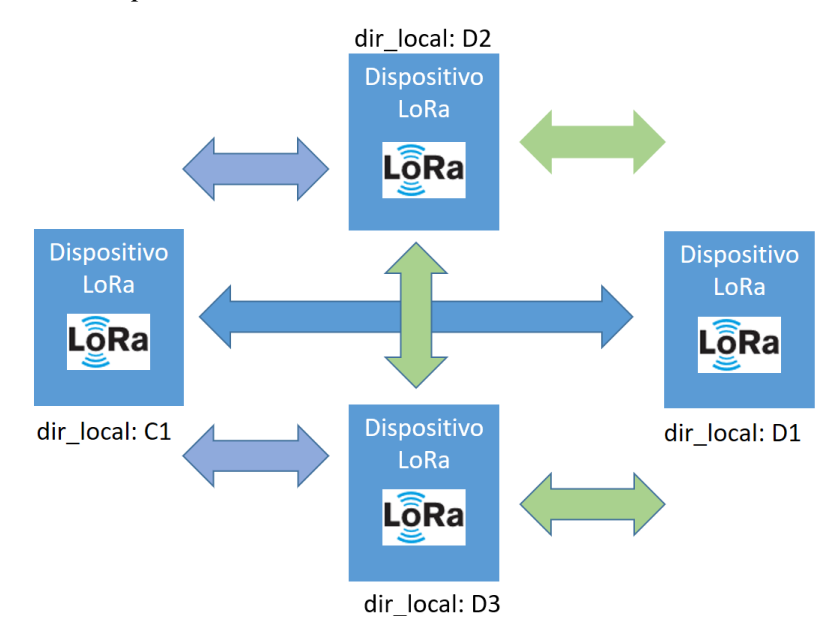

Se usa un esquema simple de orientaciones en hexadecimal con la nomenclatura: «D#» para dispositivos y «C#» se usa para concentradores o gatewaysm en la red, el símbolo «#» muestra el número de dispositivo en la red. La orientación es numérica Hexadecimal donde se aprovecha los símbolos «D» y «C» para simplificar la asignación de direcciones en los prototipos, no es un limitante en la aplicación solo una forma didáctica de proporcionar la identificación.

Una vez determinada la comunicación multipunto, el siguiente paso es conectar la red Lora a otras redes, por lo que se designa un elemento de red como Gateway/Coordinador. El módulo coordinador o Gateway si es un módulo Lora ESP32, permitirá enviar el mensaje por la red Wifi al broker. La forma del mensaje a emplear es MQTT aprovechando los conceptos descritos para dispositivos con Wifi.

#### **Figura 56.**

*Concentradores o gateways.*

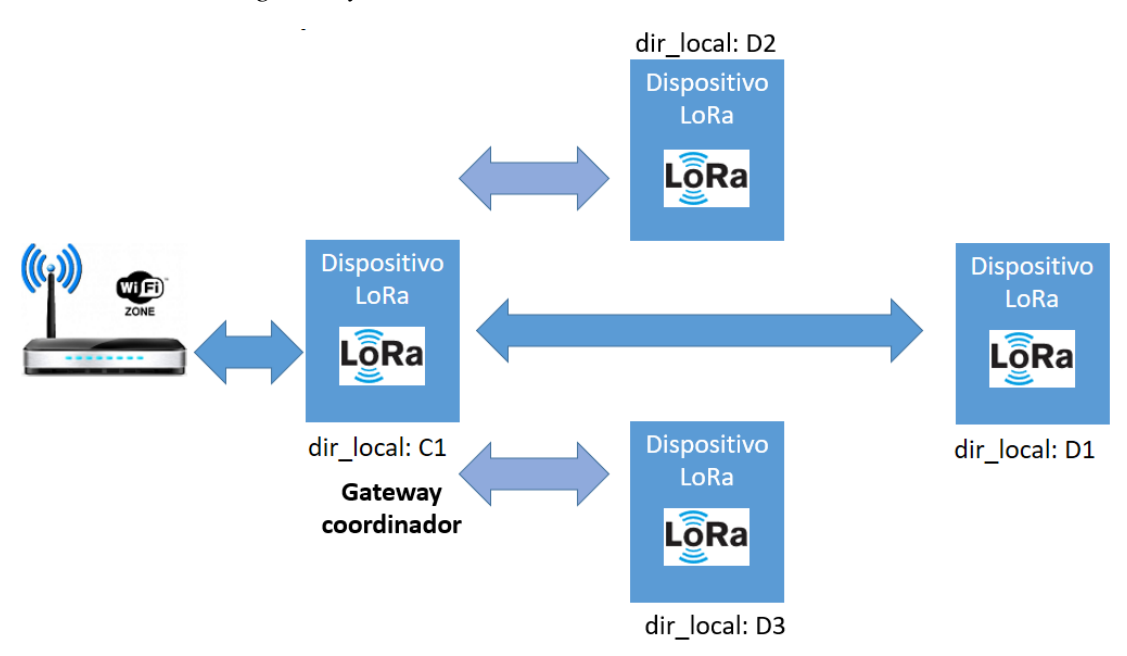

El broker recoge los mensajes en MQTT y los tramita con Home-Assistant. A distribuir de aquí, los datos se pueden visualizar en una página web (local o en nube).

En la figura 57, la arquitectura del sistema se indica como van conectados los dispositivos para poder ser enlazados en la nube TTN y poder ser visualizado el censado que está marcando Dth11 y Bmp180 de temperatura y humedad la cual sirve para censar.

#### **Figura 57.**

*Arquitectura del sistema.*

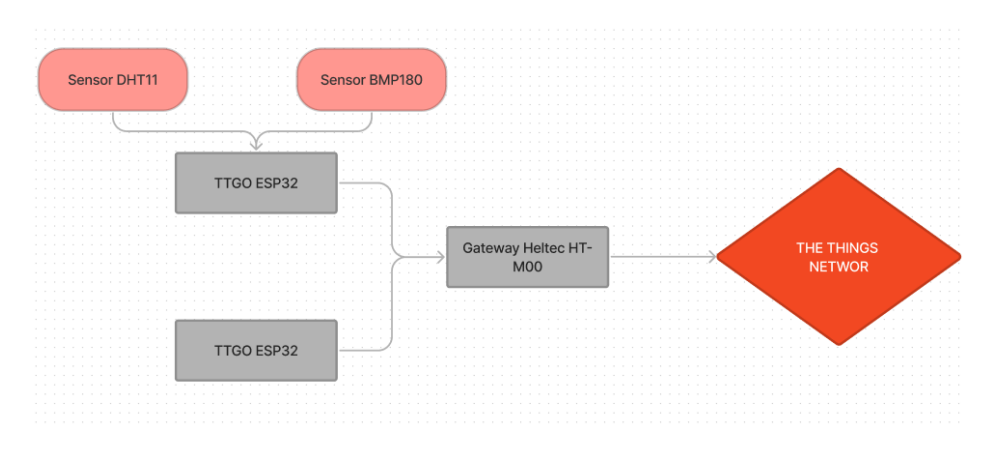

#### **10.7 Diagrama Esquemático**

En el diagrama que se visualiza de la figura 58 se puede observar cómo los sensores se conectan a través de configuración a un nodo lora esp32 sx1276 que va hacer remitente y el otro nodo lora esp32 sx1276 receptor se enlazo a la plataforma TTN (The Things Network) a través de Gateway Lora Heltec HT-M00, que se configura, expande la señal y poder observar los sensores como están trabajando. En la figura 58 es la base donde va ir colocado el receptor (sender).

#### **Figura 58.**

*Conexión de enlaces en TTN.*

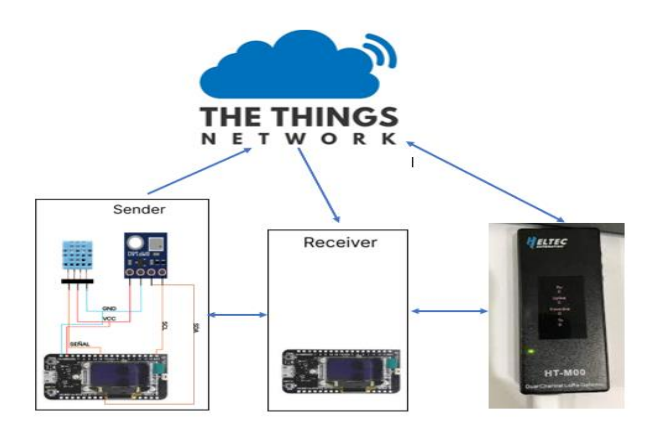

En el diagrama de flujo, figura 59, en esta sección del proyecto se muestra el sistema principal en la que por medio de Lora esp32 emisor elaborara todas las órdenes encomendadas, se refleja el proceso mediante un diagrama de flujo.

#### **Figura 59.**

*Diagrama de flujo del Lora.*

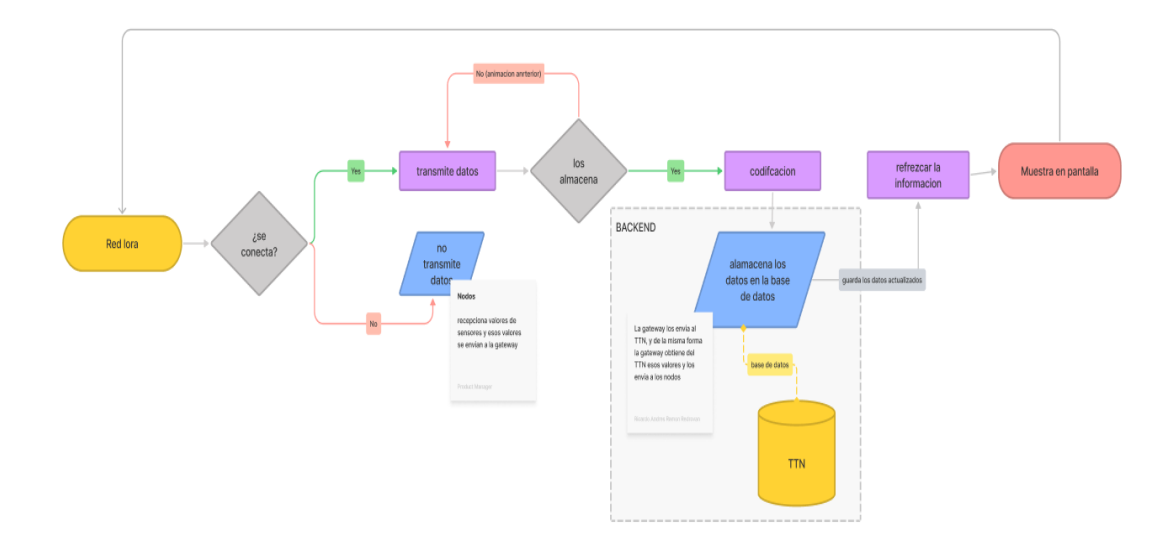

#### **10.8 Pruebas de funcionamiento y resultados**

En la figura 60 este tipo de comunicación nos permite enviar datos a gran distancia sin necesidad de Wifi, sin embargo, al enviar datos al TTN requerimos de conectividad para enviar los datos a los nodos (TTGO Lora), para tener los datos en la nube, y poder acceder a ellos desde cualquier otro nodo.

#### **Figura 60***.*

*Lectura de nodos Lora.*

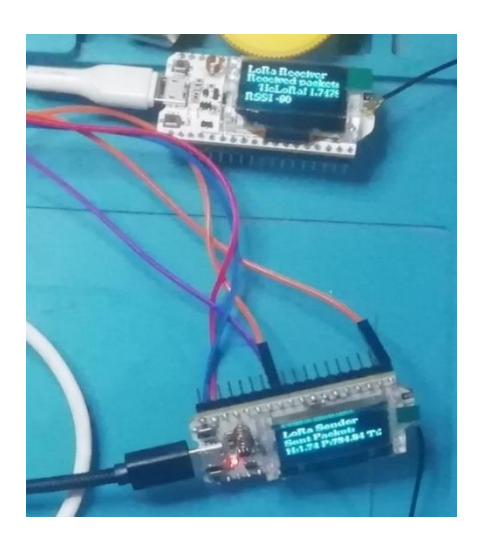

#### **10.8.1** *Pruebas*

Primeramente, conecto el nodo receptor a un toma corriente por medio de un cargador, luego utilizo 1 batería para un nodo emisor de Lora esp32 para poder salir.

La frecuencia que se utiliza es de 915 MHz.

En la prueba de los 3 valores: humedad, temperatura y presión barométrica fueron censados puedo visualizarlos al emisor con el receptor enviando datos de señal.

#### **Figura 61.**

*Comunicación de receptor a emisor.*

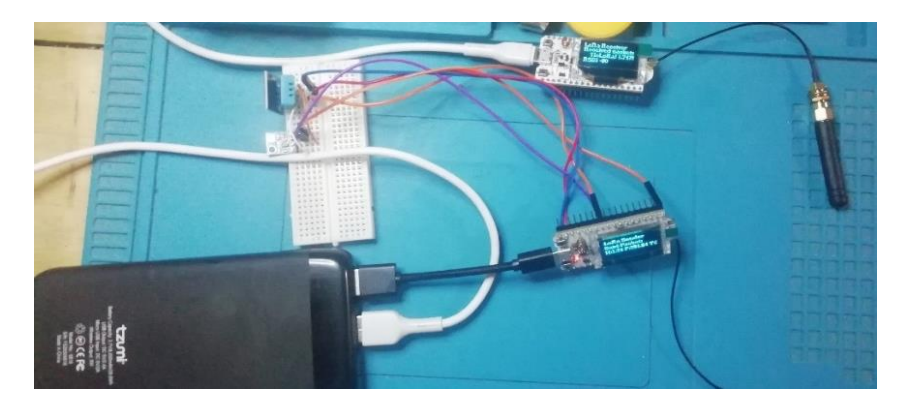

#### **10.8.2 Resultados**

Los resultados adquiridos son los adecuados con una señal estable de 110 metros a la redonda, permitiendo una señal de punto a punto y de punto multipunto con una banda de frecuencia de 863MHz a 870MHz de rango, sin embargo, se recomienda la arquitectura multipunto a punto permitiéndonos conectarnos al **TTN**

#### **(THE THINGS NETWORK)**.

Tiene un rango general máximo de 100km, al probarlo en varios tipos de espesores(paredes), pudimos observar que el rango estable es de unos 110 metros el cual la comunicación no se pierde, en otras pruebas al aire libre el rango se amplifica exponencialmente, debido que ciertos materiales obstaculizan la frecuencia utilizada

Dicho desarrollo es óptimo para un uso de comunicación adecuado en empresas o desarrollos que necesiten una comunicación de enlace privado, ya que permite la comunicación por nodos, así mismo el desarrollo está pensado para el monitoreo de temperatura, humedad y presión de forma remota así dando la oportunidad a los alumnos de un aprendizaje más dinámico y profundizando en la programación de sus componentes y servidores.

En la figura 62 puedo observar las derivaciones censadas. Los resultados adquiridos son los deseados ya que cumplen con el objetivo principal que es la configuración de los equipos permitiendo la conexión de los nodos lora esp32 sx1276 que a través de un nodo se conectan los 2 sensores DTH11, BMP180 y el Gateway lora HT-M00.

## **Figura 62.**

*Observación de resultados censados.*

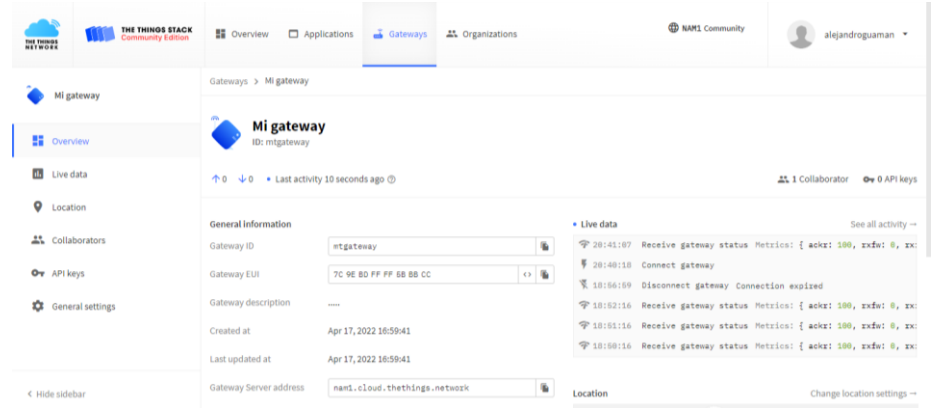

A través del internet navegamos en el servidor gratuito TTN (The things Network) para poder observar los resultados de las pruebas arrojadas.

#### **11. Conclusiones**

La información recuperada que se ha consultado en varias fuentes bibliográficas y recursos web ha jugado un papel fundamental en la realización del presente proyecto, ya que sirvió como punto de apoyo para la configuración de los equipos Lora SX1276 y Helptec HM-00, concluyendo que todos los parámetros de funcionalidad se evidenciaron con los paquetes recibidos, ya que la perdida es mínima.

La configuración del Gateway HT-M00 se coordina desde un enrutamiento IP, y a partir de ello se enlaza al servidor TTN con un EUI (Identificador único de dispositivos), los TTGO esp32, su programación inicia desde la consola y Arduino, agregando parámetros como **NwkSkey**(Nework Session Key), **AppSKey**(Aplication Session Key) y por ultimo un **device address** que es un identificador de 48bits, que corresponden de forma única al dispositivo TTGO.

Las pruebas realizadas indican que las conexiones son factibles y son verificadas en el servidor gratuito TTN (The things Network) evidenciando así, que el dispositivo está funcionando en óptimas condiciones como se muestra en la (figura 62).

#### **12. Recomendaciones**

En la estructura utilizar materiales como una caja plástica, su resistencia al sol y agua es ideal al momento de ubicar el dispositivo en exteriores o interiores.

Se recomienda que el lugar donde vaya a estar ubicado el Gateway tenga acceso a una señal clara de internet, al momento de encender el dispositivo es necesario esperar un tiempo de un minuto para que, tanto el asistente como los Nodos se estabilicen, caso contrario el enlace se puede perder.

Se recomienda trabajar en una frecuencia con rango aproximado o igual a 915Mhz para que no exista interferencia de la frecuencia y no haya perdida de señal.

La tecnología Sixfog y heltec esp32 tienen una función similar que es la conexión punto a punto ya que ninguno de ellos necesita una conexión a internet, los recursos necesarios en este tipo de aplicación son sus antenas coaxiales que permiten la transmisión de recursos de un dispositivo al otro con el mismo alcance tanto uno y otro. Dicho esto, tengamos en cuenta que los sixfog necesitan una identificación SIM para poder conectar con éxito y los heltec esp32 únicamente necesitan un enlace simple de un dispositivo a otro.

#### **13. Bibliografía**

- Alliance, L. (2017, August 12). *¿Qué es la especificación LoRaWAN® - LoRa Alliance®*. https://lora-alliance.org/about-lorawan/
- Aloÿs Augustin; Jiazi Yi; Clausen Thomas; Townsley Mark William. (2016, September 9). *Sensores Texto completo gratis | Un estudio de LoRa: largo alcance & amp; Redes de baja potencia para Internet de las cosas | HTML*. https://www.mdpi.com/1424-8220/16/9/1466/htm
- Arango, K. (2021, January 18). *Método hermenéutio: Definición y Características*. https://psicocode.com/filosofia/metodo-hermeneutico/
- Asesoría MSS. (2020, July 12). *Cómo revisar y usar literatura en la elaboración de tesis de grado*. https://asesoriamss.com/servicios/asesoria-educativa/item/140 como-revisar-y-usar-literatura-en-la-elaboracion-de-tesis-de-grado
- Bassi, A. (2021, June 5). *Goto IoT | Introducción a LoRaWAN*.

https://www.gotoiot.com/pages/articles/lorawan\_intro/index.html

Campos, F. (2020, July 21). *LPWAN: qué son y para qué se utilizan | M2M - Logitek*. https://www.m2mlogitek.com/lpwan-que-son-y-para-que-se-utilizan/

Castellanos, L. (2017, March 2). *Técnica de Observación* .

https://lcmetodologiainvestigacion.wordpress.com/2017/03/02/tecnica-deobservacion/

- Cuzme, F. (2015). *El Internet de las cosas y las consideraciones de seguridad*. http://repositorio.puce.edu.ec/handle/22000/8492
- Equipo editorial, E. (2021, August 5). *Fenomenología* . https://concepto.de/fenomenologia/
- Fernández Maritza; Uquillas Jhon. (2020). *Análisis de desempeño del estándar Lorawan para soluciones de Smart Campus, implementando un sistema de*

*monitoreo IOT en la Universidad de las Fuerzas Armadas - ESPE*. http://repositorio.espe.edu.ec/handle/21000/21742

García, É. (2021, March 11). *WiFi Wi-Fi vs. Bluetooth: diferencias, ventajas y desventajas*. https://www.adslzone.net/reportajes/wifi/wifi-vs-bluetooth/

Guambuguete, M., & Soledispa, J. (2021). *DISEÑO E IMPLEMENTACIÓN DE UNA RED CON SENSORES INALÁMBRICOS (WSN) UTILIZANDO PROTOCOLOS OPEN SOURCE BASADO EN TECNOLOGÍA LORAWAN, PARA MEDIR LA CONTAMINACIÓN DEL AIRE Y LOS NIVELES DE RUIDO EN LAS EXTENSIONES DE LA UNIVERSIDAD DE GUAYAQUIL.* [UNIVERSIDAD DE GUAYAQUIL].

file:///C:/Users/ALEJANDRO/Downloads/B-CINT-PTG-N.629 Guambuguete

Gómez Manuel Mesías . Soledispa Reyes Javier Rolando (1).pdf

Inxee Systems Private Limited. (2017, September 18). *LoRaWAN: una nueva tecnología emergente en el espacio IOT*. http://inxee.com/blog/LORAWAN-anemerging-new-technology-in-iot-space/

Islam Bashima ; Islam Md Tamzeed; Nirjon Shahriar. (2017, December 4).

*Feasibility of LoRa for Indoor Localization*.

http://www.cs.unc.edu/techreports/17-004.pdf

Manrique, M. B. L. H. J. (2018). *Redes LoRaWan. Revisión de componentes funcionales en aplicaciones IoT*.

https://repository.udistrital.edu.co/bitstream/handle/11349/22411/LeidyMarcela BuitragoMarquez2019.pdf?sequence=1&isAllowed=y

Martin, D. (2016, May 29). *Prueba y error: el secreto para innovar (ejemplo práctico)*. https://www.estrategiapractica.com/prueba-error-secreto-innovar/

Moya, M. (2018). *Evaluación de pasarela LoRa/LoRaWAN en entornos urbanos*

[Universidad Politécnica de Valencia ].

https://www.researchgate.net/profile/Michael-Andres-

Moya/publication/357620788\_Evaluacion\_de\_pasarela\_LoRaLoRaWAN\_en\_e

ntornos\_urbanos/links/61d69398d450060816906a1b/Evaluacion-de-pasarela-

LoRa-LoRaWAN-en-entornos-urbanos.pdf

Rivas, J. (2021, May 27). *Servidor de aplicación en LoRa y LoRaWAN - LoRa* 

*Panamá*. https://lora-panama.com/servidor-de-aplicacion-en-lora-y-lorawan/

Rodriguez, E. L. V. (2017, November 17). *DISEÑO E IMPLEMENTACIÓN DE UN SISTEMA INTELIGENTE PARA UN EDIFICIO MEDIANTE IOT UTILIZANDO EL PROTOCOLO DE COMUNICACIÓN LORAWAN*. https://repository.udistrital.edu.co/bitstream/handle/11349/7394/RodriguezMore noEdwardStiven2017.pdf?sequence=1&isAllowed=y

Vilanova, L. (2021). *Que es un servidor de internet | Kyocera*.

https://www.kyoceradocumentsolutions.es/es/smarter-workspaces/insights-

hub/articles/que-es-un-servidor-de-internet.html

- Alliance, L. (2017, August 12). *¿Qué es la especificación LoRaWAN® - LoRa Alliance®*. https://lora-alliance.org/about-lorawan/
- Aloÿs Augustin; Jiazi Yi; Clausen Thomas; Townsley Mark William. (2016, September 9). *Sensores Texto completo gratis | Un estudio de LoRa: largo alcance & amp; Redes de baja potencia para Internet de las cosas | HTML*. https://www.mdpi.com/1424-8220/16/9/1466/htm
- Arango, K. (2021, January 18). *Método hermenéutio: Definición y Características*. https://psicocode.com/filosofia/metodo-hermeneutico/
- Asesoría MSS. (2020, July 12). *Cómo revisar y usar literatura en la elaboración de tesis de grado*. https://asesoriamss.com/servicios/asesoria-educativa/item/140 como-revisar-y-usar-literatura-en-la-elaboracion-de-tesis-de-grado
- Bassi, A. (2021, June 5). *Goto IoT | Introducción a LoRaWAN*. https://www.gotoiot.com/pages/articles/lorawan\_intro/index.html
- Campos, F. (2020, July 21). *LPWAN: qué son y para qué se utilizan | M2M - Logitek*. https://www.m2mlogitek.com/lpwan-que-son-y-para-que-se-utilizan/
- Castellanos, L. (2017, March 2). *Técnica de Observación* .
	- https://lcmetodologiainvestigacion.wordpress.com/2017/03/02/tecnica-deobservacion/
- Cuzme, F. (2015). *El Internet de las cosas y las consideraciones de seguridad*. http://repositorio.puce.edu.ec/handle/22000/8492
- Equipo editorial, E. (2021, August 5). *Fenomenología* . https://concepto.de/fenomenologia/
- Fernández Maritza; Uquillas Jhon. (2020). *Análisis de desempeño del estándar Lorawan para soluciones de Smart Campus, implementando un sistema de monitoreo IOT en la Universidad de las Fuerzas Armadas - ESPE*.

http://repositorio.espe.edu.ec/handle/21000/21742

García, É. (2021, March 11). *WiFi Wi-Fi vs. Bluetooth: diferencias, ventajas y desventajas*. https://www.adslzone.net/reportajes/wifi/wifi-vs-bluetooth/

Guambuguete, M., & Soledispa, J. (2021). *DISEÑO E IMPLEMENTACIÓN DE UNA RED CON SENSORES INALÁMBRICOS (WSN) UTILIZANDO PROTOCOLOS OPEN SOURCE BASADO EN TECNOLOGÍA LORAWAN, PARA MEDIR LA CONTAMINACIÓN DEL AIRE Y LOS NIVELES DE RUIDO EN LAS EXTENSIONES DE LA UNIVERSIDAD DE GUAYAQUIL.* [UNIVERSIDAD DE GUAYAQUIL].

file:///C:/Users/ALEJANDRO/Downloads/B-CINT-PTG-N.629 Guambuguete Gómez Manuel Mesías . Soledispa Reyes Javier Rolando (1).pdf

- Inxee Systems Private Limited. (2017, September 18). *LoRaWAN: una nueva tecnología emergente en el espacio IOT*. http://inxee.com/blog/LORAWAN-anemerging-new-technology-in-iot-space/
- Islam Bashima ; Islam Md Tamzeed; Nirjon Shahriar. (2017, December 4). *Feasibility of LoRa for Indoor Localization*.

http://www.cs.unc.edu/techreports/17-004.pdf

Manrique, M. B. L. H. J. (2018). *Redes LoRaWan. Revisión de componentes funcionales en aplicaciones IoT*.

https://repository.udistrital.edu.co/bitstream/handle/11349/22411/LeidyMarcela BuitragoMarquez2019.pdf?sequence=1&isAllowed=y

Martin, D. (2016, May 29). *Prueba y error: el secreto para innovar (ejemplo práctico)*. https://www.estrategiapractica.com/prueba-error-secreto-innovar/

Moya, M. (2018). *Evaluación de pasarela LoRa/LoRaWAN en entornos urbanos* [Universidad Politécnica de Valencia ].

https://www.researchgate.net/profile/Michael-Andres-

Moya/publication/357620788\_Evaluacion\_de\_pasarela\_LoRaLoRaWAN\_en\_e ntornos\_urbanos/links/61d69398d450060816906a1b/Evaluacion-de-pasarela-LoRa-LoRaWAN-en-entornos-urbanos.pdf

Rivas, J. (2021, May 27). *Servidor de aplicación en LoRa y LoRaWAN - LoRa Panamá*. https://lora-panama.com/servidor-de-aplicacion-en-lora-y-lorawan/

Rodriguez, E. L. V. (2017, November 17). *DISEÑO E IMPLEMENTACIÓN DE UN SISTEMA INTELIGENTE PARA UN EDIFICIO MEDIANTE IOT UTILIZANDO EL PROTOCOLO DE COMUNICACIÓN LORAWAN*. https://repository.udistrital.edu.co/bitstream/handle/11349/7394/RodriguezMore noEdwardStiven2017.pdf?sequence=1&isAllowed=y

Vilanova, L. (2021). *Que es un servidor de internet | Kyocera*.

https://www.kyoceradocumentsolutions.es/es/smarter-workspaces/insights-

hub/articles/que-es-un-servidor-de-internet.html

https://heltec-automation-docs.readthedocs.io/en/latest/gateway/ht-

m00/connect\_to\_gateway.html

https://heltec-automation-docs.readthedocs.io/en/latest/gateway/ht-

m00/connect\_to\_server.html

https://github.com/McOrts/LoRa\_gateway

#### **14.1 Certificado de aprobación**

#### VICERRECTORADO ACADÉMICO

Loja, 9 de Julio del 2022 Of. N° 59 - VDIN-ISTS-2022

#### Sr.(ita). GUAMAN REQUENES GERARDO ALEJANDRO ESTUDIANTE DE LA CARRERA DE TECNOLOGÍA SUPERIOR EN ELECTRONICA

Ciudad

De mi consideración:

Por medio de la presente me dirijo a ustedes para comunicarles que una vez revisado el anteproyecto de investigación de fin de carrera de su autoría titulado "IMPLEMENTACIÓN DE UNA RED LORAWAN PARA EL APRENDIZAJE DE TECNOLOGÍAS EMERGENTES EN EL PERIODO ABRIL 2022 - SEPTIEMBRE 2022.", el mismo cumple con los lineamientos establecidos por la institución; por lo que se autoriza su realización y puesta en marcha, para lo cual se nombra como director de su proyecto de fin de carrera (el/la) Ing. CESAR CRISTIAN CARRION AGUIRRE.

Particular que le hago conocer para los fines pertinentes.

SUPERIOR Atentamente, **INSTIT.** Ing. German Patricio Villamarín Coronel Mgs. VICERRECTO **VICERRECTOR DE DESARROLLO E INNO** 

Matriz: Miguel Riofrío 156-25 entre Sucre y Bolívar. Telfs: 07-2587258 / 07-2587210 Pagina Web: www.tecnologicosudamericano.edu.ec

#### **14.2 Autorización para la ejecución**

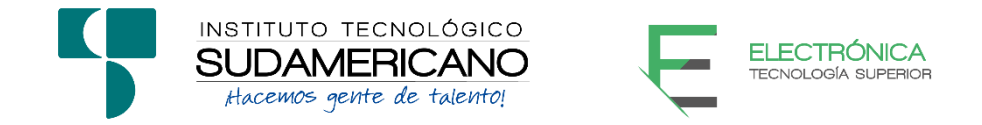

Yo, Ing. Oscar Geovanny Jiménez con documento de identidad 1103571590, coordinador de la carrera de Electrónica del Instituto Superior Tecnológico Sudamericano de la ciudad de Loja a petición verbal del interesado.

#### **AUTORIZO**

A Gerardo Alejandro Guamán Requenes con cédula de identidad Nro. 1104811995, estudiante del sexto ciclo de la carrera de Electrónica del "Instituto Superior Tecnológico Sudamericano"; para que realicen su proyecto de investigación de fin de carrera titulado: **"**IMPLEMENTACIÓN DE UNA RED LORAWAN PARA EL APRENDIZAJE DE TECNOLOGÍAS EMERGENTES EN EL PERIODO ABRIL – SEPTIEMBRE 2022." para lo cual nos comprometemos en entregar a los estudiantes la información necesaria hasta que culmine dicho proceso.

Loja 2 de noviembre del 2022

Ing. Oscar Jiménez C.I. 1103571590

## **14.3 Certificado de implementación**

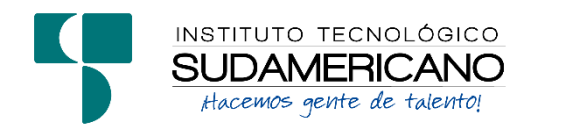

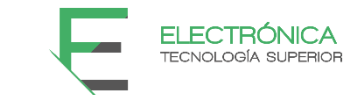

Loja, 2 de noviembre del 2022

Ing. César Cristián Carrión Aguirre.

**TUTOR DEL SEMINARIO DE PROYECTOS DE INVESTIGACIÓN DE FIN DE CARRERA- ELECTRÓNICA**, a petición verbal por parte del interesado.

# *CERTIFICO*

*Que el Sr* Gerardo Alejandro Guamán Requenes *con cédula 1104811995 ha venido trabajando en el Proyecto de fin de carrera titulado* **"**IMPLEMENTACIÓN DE UNA RED LORAWAN PARA EL APRENDIZAJE DE TECNOLOGÍAS EMERGENTES EN EL PERIODO ABRIL – SEPTIEMBRE 2022."; *el mismo que se encuentra a la presente fecha en un 100% culminado según los requerimientos funcionales planteados. Lo certifico en honor a la verdad para los fines pertinentes y a solicitud del interesado.*

------------------------------------------

Ing. César Cristián Carrión Aguirre

**TUTOR SEMINARIO DE PROYECTOS DE INVESTIGACIÓN DE FIN DE CARRERA**

Semestre Abril – Septiembre 2022

## **14.4 Presupuesto**

El presente proyecto de investigación tiene un presupuesto, de los materiales a utilizar en el mercado de la provincia y del país.

## **Tabla 2.**

*Detalle de presupuesto del proyecto.*

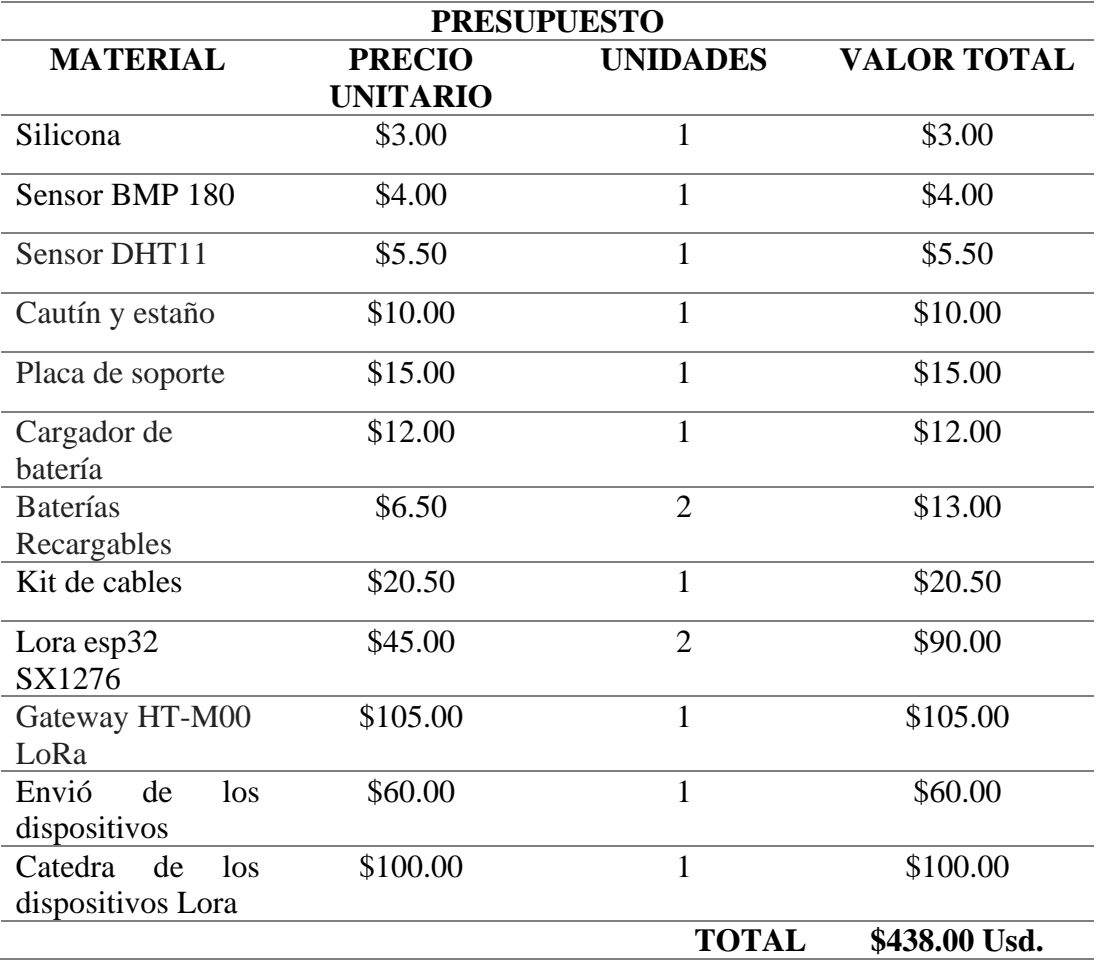

## **14.5 Cronograma**

## **Tabla 3.**

## *Cronograma de actividades.*

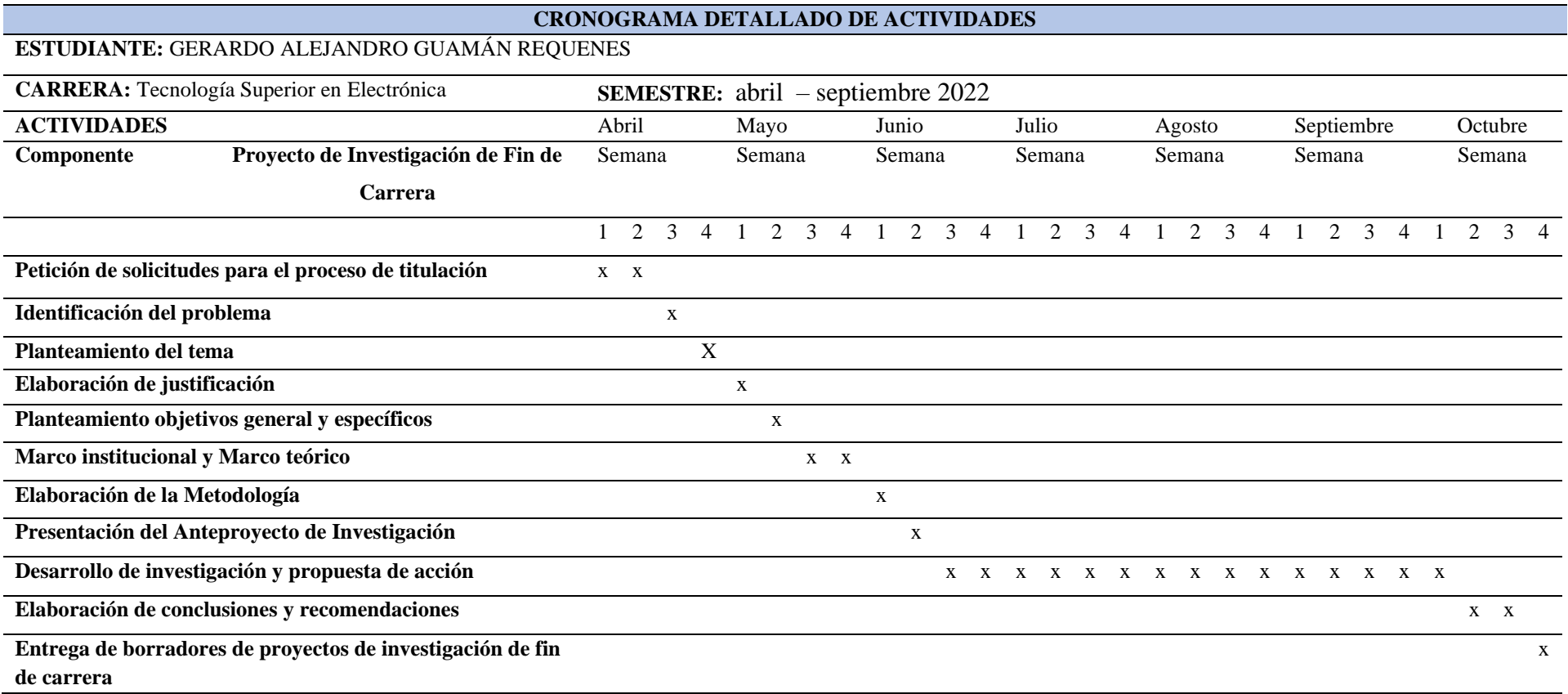

#### **14.6 Programación**

#### **14.6.1 Código para emisor TTGO Lora Receiver**

#include <SPI.h>

#include <LoRa.h> // https://github.com/sandeepmistry/arduino-LoRa

#include <U8g2lib.h> // https://github.com/olikraus/U8g2\_Arduino

 $//$ #include <U8x8lib.h>

#define OFF 0 // For LED

#define ON 1

// SPI LoRa Radio

#define LORA\_SCK 5 // GPIO5 - SX1276 SCK

#define LORA\_MISO 19 // GPIO19 - SX1276 MISO

#define LORA\_MOSI 27 // GPIO27 - SX1276 MOSI

#define LORA\_CS 18 // GPIO18 - SX1276 CS

#define LORA\_RST 14 // GPIO14 - SX1276 RST

#define LORA\_IRQ 26 // GPIO26 - SX1276 IRQ (interrupt request)

// I2C OLED Display works with SSD1306 driver

#define OLED\_SDA 4

#define OLED\_SCL 15

#define OLED\_RST 16

// UNCOMMENT one of the constructor lines below

```
//U8X8_SSD1306_128X64_NONAME_SW_I2C Display(/* clock=*/ OLED_SCL, 
/* data=*/ OLED_SDA, /* reset=*/ OLED_RST); // Unbuffered, basic graphics,
software I2C
```
//U8G2\_SSD1306\_128X64\_NONAME\_1\_SW\_I2C Display(U8G2\_R0, /\* clock=\*/ OLED\_SCL, /\* data=\*/ OLED\_SDA, /\* reset=\*/ OLED\_RST); // Page buffer, SW I2C

U8G2\_SSD1306\_128X64\_NONAME\_F\_SW\_I2C Display(U8G2\_R0, /\* clock=\*/ OLED\_SCL, /\* data=\*/ OLED\_SDA, /\* reset=\*/ OLED\_RST); // Full framebuffer, SW I2C

const int blueLED = LED\_BUILTIN;

String  $rssi =$ "";

String packet  $=$  "";

void setup() {

Serial.begin(115200);

while (!Serial);

Serial.println("LoRa Receiver");

Display.begin();

Display.enableUTF8Print();

Display.setFont(u8g2\_font\_ncenB10\_tr);

SPI.begin(LORA\_SCK, LORA\_MISO, LORA\_MOSI, LORA\_CS);

LoRa.setPins(LORA\_CS, LORA\_RST, LORA\_IRQ);

pinMode(blueLED, OUTPUT);

```
 if (!LoRa.begin(868E6)) {
   Serial.println("Starting LoRa failed!");
  while (1);
  }
 LoRa.setSpreadingFactor(12);
}
```

```
void loop() {
```
int packetSize = LoRa.parsePacket();

```
 if (packetSize) {
```
Serial.print("Received packet '");

```
 digitalWrite(blueLED, ON);
```

```
packet = ""; while (LoRa.available()) {
  packet += (char)LoRa.read();
 }
 rssi = LoRa.packetRssi();
 Display.clearBuffer();
```
 Display.setCursor(0,12); Display.print("LoRa Receiver"); Display.setCursor(0,26); Display.print("Received packet:"); Display.setCursor(0,42); Display.print("  $"$  + packet + ""); Display.setCursor(0,58); Display.print("RSSI" + rssi); Display.sendBuffer();

digitalWrite(blueLED, OFF);

Serial.println(packet + "' with RSSI " + rssi);

}

### **LoRaSender\_ttgo**

#include <SPI.h>

#include <LoRa.h> // https://github.com/sandeepmistry/arduino-LoRa

#include <U8g2lib.h> // https://github.com/olikraus/U8g2\_Arduino

#include <SFE\_BMP180.h>

#include <Wire.h>

SFE\_BMP180 bmp180;

// #include <U8x8lib.h>

#define OFF 0

#define ON 1

// SPI LoRa Radio

#define LORA\_SCK 5 // GPIO5 - SX1276 SCK

#define LORA\_MISO 19 // GPIO19 - SX1276 MISO

#define LORA\_MOSI 27 // GPIO27 - SX1276 MOSI

#define LORA\_CS 18 // GPIO18 - SX1276 CS

#define LORA\_RST 14 // GPIO14 - SX1276 RST

#define LORA\_IRQ 26 // GPIO26 - SX1276 IRQ (interrupt request)

// I2C OLED Display works with SSD1306 driver

#define OLED\_SDA 4

#define OLED\_SCL 15

#define OLED\_RST 16

// UNCOMMENT one of the constructor lines below

//U8X8\_SSD1306\_128X64\_NONAME\_SW\_I2C Display(/\* clock=\*/ OLED\_SCL, /\* data=\*/ OLED\_SDA, /\* reset=\*/ OLED\_RST); // Unbuffered, basic graphics, software I2C

//U8G2\_SSD1306\_128X64\_NONAME\_1\_SW\_I2C Display(U8G2\_R0, /\* clock=\*/ OLED\_SCL, /\* data=\*/ OLED\_SDA, /\* reset=\*/ OLED\_RST); // Page buffer, SW I2C

U8G2\_SSD1306\_128X64\_NONAME\_F\_SW\_I2C Display(U8G2\_R0, /\* clock=\*/ OLED\_SCL, /\* data=\*/ OLED\_SDA, /\* reset=\*/ OLED\_RST); // Full framebuffer, SW I2C

const int blueLED = LED\_BUILTIN;

int counter  $= 0$ ;

void setup() {

Serial.begin(115200);

while (!Serial);

Serial.println("LoRa Sender");

Display.begin();

Display.enableUTF8Print(); // enable UTF8 support for the Arduino print() function

Display.setFont(u8g2\_font\_ncenB10\_tr);

// Very important for SPI pin configuration!

SPI.begin(LORA\_SCK, LORA\_MISO, LORA\_MOSI, LORA\_CS);

// Very important for LoRa Radio pin configuration!

LoRa.setPins(LORA\_CS, LORA\_RST, LORA\_IRQ);

pinMode(blueLED, OUTPUT); // For LED feedback

 if (!LoRa.begin(868E6)) { Serial.println("Starting LoRa failed!");

while  $(1)$ ;

}

LoRa.setSpreadingFactor(12);

```
 LoRa.setTxPower(14, PA_OUTPUT_RFO_PIN);
```

```
 if (bmp180.begin())
```
Serial.println("BMP180 iniciado correctamenten");

else

{

Serial.println("Error al iniciar el BMP180");

```
while(1); \frac{1}{2} bucle infinito
```
}

}

```
void loop() {
```
Serial.print("Sending packet: ");

```
 Serial.println(counter);
```
digitalWrite(blueLED, ON); // Turn blue LED on

// Display Info

Display.clearBuffer();

Display.setCursor(0,12); Display.print("LoRa Sender");

Display.setCursor(0,30); Display.print("Sent Packet:");

double T,P;

```
 status = bmp180.startTemperature();//Inicio de lectura de temperatura
if (status != 0)
 { 
  delay(status); //Pausa para que finalice la lectura
  status = bmp180.getTemperature(T); //Obtener la temperatura
 if (status != 0)
  {
   status = bmp180.startPressure(3); //Inicio lectura de presión
  if (status != 0)
   { 
    delay(status);//Pausa para que finalice la lectura 
    status = bmp180.getPressure(P,T); //Obtenemos la presión
   if (status != 0)
    { 
       LoRa.beginPacket();
       LoRa.print("HeLoRa! ");
       LoRa.print(T);
       LoRa.print(P);
       LoRa.endPacket();
       digitalWrite(blueLED, OFF); // Turn blue LED off
     Display.setCursor(0,48); Display.print("T:" + (String)T+" P:"+(String)P);
```

```
 Display.sendBuffer(); 
     } 
    } 
  } 
 }
```

```
 delay(5000);
```
}

#### **14.6.2 Código para receptor TTGO Lora**

```
#include <SPI.h>
```
#include <LoRa.h> // https://github.com/sandeepmistry/arduino-LoRa

#include <U8g2lib.h> // https://github.com/olikraus/U8g2\_Arduino

 $\frac{1}{4}$  #include <U8x8lib.h>

#define OFF 0 // For LED

#define ON 1

// SPI LoRa Radio

#define LORA\_SCK 5 // GPIO5 - SX1276 SCK

#define LORA\_MISO 19 // GPIO19 - SX1276 MISO

#define LORA\_MOSI 27 // GPIO27 - SX1276 MOSI

#define LORA\_CS 18 // GPIO18 - SX1276 CS

#define LORA\_RST 14 // GPIO14 - SX1276 RST

#define LORA\_IRQ 26 // GPIO26 - SX1276 IRQ (interrupt request)

// I2C OLED Display works with SSD1306 driver

#define OLED\_SDA 4

#define OLED\_SCL 15

#define OLED\_RST 16

// UNCOMMENT one of the constructor lines below

//U8X8\_SSD1306\_128X64\_NONAME\_SW\_I2C Display(/\* clock=\*/ OLED\_SCL, /\* data=\*/ OLED\_SDA, /\* reset=\*/ OLED\_RST); // Unbuffered, basic graphics, software I2C

//U8G2\_SSD1306\_128X64\_NONAME\_1\_SW\_I2C Display(U8G2\_R0, /\* clock=\*/ OLED\_SCL, /\* data=\*/ OLED\_SDA, /\* reset=\*/ OLED\_RST); // Page buffer, SW I2C

U8G2\_SSD1306\_128X64\_NONAME\_F\_SW\_I2C Display(U8G2\_R0, /\* clock=\*/ OLED\_SCL, /\* data=\*/ OLED\_SDA, /\* reset=\*/ OLED\_RST); // Full framebuffer, SW I2C

const int blueLED = LED\_BUILTIN;

String  $rssi = "$ ;

String packet  $=$  "";

void setup() {

Serial.begin(115200);

while (!Serial);

Serial.println("LoRa Receiver");

Display.begin();

Display.enableUTF8Print();

Display.setFont(u8g2\_font\_ncenB10\_tr);

SPI.begin(LORA\_SCK, LORA\_MISO, LORA\_MOSI, LORA\_CS);

LoRa.setPins(LORA\_CS, LORA\_RST, LORA\_IRQ);

pinMode(blueLED, OUTPUT);

if (!LoRa.begin(868E6)) {

Serial.println("Starting LoRa failed!");

while  $(1)$ ;

}

LoRa.setSpreadingFactor(12);

}

```
void loop() {
```
int packetSize = LoRa.parsePacket();

if (packetSize) {

Serial.print("Received packet '");

digitalWrite(blueLED, ON);

```
packet = ""; while (LoRa.available()) {
 packet += (char)LoRa.read();
 }
 rssi = LoRa.packetRssi();
 Display.clearBuffer(); 
 Display.setCursor(0,12); Display.print("LoRa Receiver");
 Display.setCursor(0,26); Display.print("Received packet:");
Display.setCursor(0,42); Display.print(" " + packet + "");
Display.setCursor(0,58); Display.print("RSSI" + rssi);
 Display.sendBuffer();
```
digitalWrite(blueLED, OFF);

Serial.println(packet  $+$  "' with RSSI " + rssi);

 } }
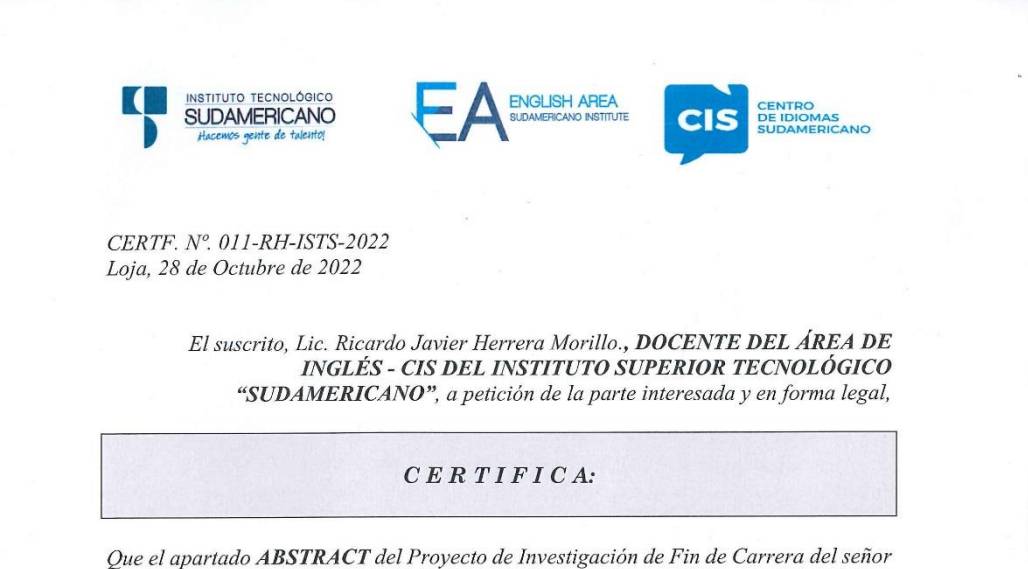

GUAMAN REQUENES GERARDO ALEJANDRO estudiante en proceso de titulación periodo Abril – Noviembre 2022 de la carrera de ELECTRONICA; está correctamente traducido, luego de haber ejecutado las correcciones emitidas por mi persona; por cuanto se autoriza la presentación dentro del empastado final previo a la disertación del proyecto.

Particular que comunico en honor a la verdad para los fines académicos pertinentes.

English is a piece of cake!

Lic. Ricardo Javier Herrera Morillo. DOCENTE-DEL ÁREA DE INGLÉS ISTS - CIS **ENIE-DEL AKEA D.**<br>CHECKED BY<br>Lic. Ricardo Herrera<br>ENGLISH TEACHER<br>DATE:

Matriz: Miguel Riofrio 156-26 entre Sucre y Bolívar